#### **ABSTRACT**

The purpose of this research is to come up with a system that will assist the Ministry of Public Service, Labour and Social Welfare (MPSLSW) to develop efficiencies in delivering child welfare, preventive protection, and response to violence, abuse and exploitation against children. It provides a platform for ensuring systematic handling of child protection cases amongst multiple stakeholders in Zimbabwe. The research was carried out so as to understand the problems that are being encountered when using the current system. The managers were failing to effectively supervise district level staffs who are supposed to follow through all cases, resulting in some cases not reaching their conclusion. Such a scenario was curtailing a well-intended purpose of protecting children and responding to protection violations.

Inorder to address the challenges in the current system, the researcher sought to come up with a system that digitize case management data, captures referral information, produces alerts and reports and store data and information with easy retrieval of same and production of statistical reports. The researcher gathered data on how the system should like by using different research techniques which include observations, questionnaires as well as interviews. This helped the researcher come up with solutions to the problems identified. The researcher identified a gap necessitating development of a computerised system solve the problems being faced by the ministry.

The system is now able to manage all information and data requirements of Case Management with features if report production, alert messages email notifications and easy case number linked information retrieval. The system developed in response was done using Microsoft Visual Studio 2012 which is from Microsoft, for the development of both console and graphic user interface (GUI) programs with windows forms applications. It is compatible to a wide range of programming languages, which allow the code editor and debugger to support (to varying degrees) nearly any programming languages, provided a language specific service exists. The developer used C# for coding the system since ease-to-development; the rich class library makes many functions easy to implemented and also good support for distributed system. As for the databases the developers used Microsoft SQL server 2008 R2 database a relational database management system from Microsoft.

## **DECLARATION FORM**

| I, GARNET S. CHIWESHE, declare t       | hat Iam the sole author of this thesis. All sources I have |
|----------------------------------------|------------------------------------------------------------|
| used or quoted have been indicated a   | nd acknowledged as complete references. I authorise        |
| Midlands State University to lend this | s dissertation to other institutions or individuals for    |
| purposes of scholarly research only.   |                                                            |
|                                        |                                                            |
|                                        |                                                            |
|                                        |                                                            |
| Signature l                            | Date                                                       |

## APPROVAL FORM

| The dissertation/thesis entitled "Child Protection Case Management System" by Garnet S       |
|----------------------------------------------------------------------------------------------|
| Chiweshe meets the regulations governing the award of the degree of Bachelor of Information  |
| Systems Honours Degree of Midlands State University, and is approved for its contribution to |
| knowledge and literal presentation.                                                          |

| Supervisor | - |  |  |
|------------|---|--|--|
|            |   |  |  |
| D          |   |  |  |
| Date       |   |  |  |

#### ACKNOWLEDGEMENTS

The researcher acknowledges the support rendered by the various people during the research period at the Ministry of Public Service, Labour and Social Welfare. Upmost sincere gratitude goes to my supervisor Mr SS Furusa for patience, guidance and unwavering support in carrying out this project, without your guidance this research would not have being successful. May the almighty bless you, not forgetting all my lecturers' guys I really want to thank you for the support and encouragement.

Moreover, I want to express my sincere appreciation to my work supervisor Mr. V Ngulube for being tolerant of my torrential visits to his office. I am infinitely grateful for his mentorship, invaluable suggestions, in calculative encouragement and inspiration. I also want to thank my work colleagues Mr. L Svosve and Mr. T Mhishi for their support and understanding despite my pestering with requests for review of the system and technical input to make the system more responsive to user needs. Thirdly, I am forever indebted to Mr. Muwoni. In spite of stressful times you believed in me and stood by me through thick and thin.

To my dearest sisters Gloria and Gay I am still overwhelmed by your utmost generosity, counsel and compassion. Without your support, help, love, dedication, generosity and inspiration I would not have reached this far. To all my friends, I want to say thank you for showing me the value in friendship, I really appreciate your consistency, encouragements and solid support.

Heartfelt thanks goes to my husband Nyasha, L.M and my lovely daughter Vinette who are always there for me even in trying times. Lastly, I would like to thank God Almighty for his profound love; for he has brought me this far.

## **DEDICATION**

I would like to dedicate this project to God and my family. To my daughter Vinette and my loving husband Nyasha, L.M who instilled in me the work ethic, perseverance and curiosity for knowledge that has made this project possible. I also dedicate this to my caring sisters Gay and Gloria who have made this journey a sensational one for me, I love u all! Not forgetting my late parents all this is for you Daddy and Mum, may your soul rest in eternal peace.

## TABLE OF CONTENTS

| Abstract                    | i                   |
|-----------------------------|---------------------|
| Declaration                 | ii                  |
| Approval                    | iii                 |
| Acknowledgements            | iv                  |
| Dedication                  | v                   |
| Contents                    | vi                  |
| List of Figures             | x                   |
| List of Tables              | xii                 |
| List of Acronyms            | xiv                 |
| List of Appendices Contents |                     |
| CHAPTER 1: INTR             | ODUCTION            |
| 1.1: Introduction           |                     |
| 1.2: Background of          | he study1           |
| 1.2.1: Background           | of the organisation |
| 1.2.2: Organisatio          | nal structure:      |
| 1.2.3: Vision:              |                     |
| 1.2.4: Mission Sta          | tement:5            |
| 1.3: Problem definat        | ion:5               |
| 1.4 Aim                     |                     |
| 1.5 Objectives              |                     |
|                             | struments           |
|                             |                     |
| 1.8 Conclusion              |                     |

## **CHAPTER 2: PLANNING PHASE**

| 2.1 Introduction                    | 9  |
|-------------------------------------|----|
| 2.2 Reasons for building the system | 9  |
| 2.3 Business Values                 | 10 |
| 2.3.1 Customer value                | 10 |
| 2.3.2 Employee value                | 11 |
| 2.3.3 Managerial value              | 11 |
| 2.4.Technical analysis.             | 11 |
| 2.4.1 Technical feasibility         | 12 |
| 2.4.2 Economic feasibility          | 14 |
| 2.4.2.1 Cost Benefit Analysis       | 18 |
| 2.4.3 Social Feasibility            | 21 |
| 2.4.4 Operational feasibility       | 21 |
| 2.5 Work Plan                       | 22 |
| 2.5.1 Gantt chart                   | 22 |
| 2.6 Technical Risks                 | 24 |
| 2.6.1 Economic Risks                | 24 |
| 2.6.2 Personnel /Social Risks       | 24 |
| 2.6.3 Management Risks              | 24 |
| 2.6.4 Contractual and legal risks   | 25 |
| 2.6.5OtherRisks                     | 25 |
| 2.7Conclusion.                      | 25 |

## **CHAPTER 3: ANALYSIS PHASE**

| 3.1 Introduction                                  | 26 |
|---------------------------------------------------|----|
| 3.2 Information Gathering Methods                 | 26 |
| 3.2.1 Interviews                                  | 27 |
| 3.2.2 Focus Group Discussion                      | 28 |
| 3.2.3 Questionnaire                               | 29 |
| 3.2.4 Field Observation                           | 32 |
| 3.3 Analysis of the Current System                | 33 |
| 3.4 Data Analysis                                 | 34 |
| 3.4.1 Context Diagram                             | 35 |
| 3.4.2 Data flow Diagram (DFD)                     | 35 |
| 3.5 Weaknesses of the current system              | 35 |
| 3.6 Evaluation of system development alternatives | 38 |
| 3.6.1 Improvement of the current system           | 38 |
| 3.6.2 Outsource (Off-The-Shelf Package)           | 39 |
| 3.6.3 In-house Development                        | 40 |
| 3.6.4 Recommendation Approach                     | 40 |
| 3.7 RequirementsuAnalysis                         | 43 |
| 3.7.1 Functional Requirements                     | 43 |
| 3.7.2 Non-Functional Requirements                 | 43 |
| 3.8Conclusion                                     | 45 |

## **CHAPTER 4: DESIGN PHASE**

| 4.1 Introduction                     | 46 |
|--------------------------------------|----|
| 4.2 System Design                    | 46 |
| 4.2.1 Description of Proposed System | 47 |
| 4.2.2 Dataflow Diagram               | 49 |
| 4.3 Architectural Design             | 50 |
| 4.4 Physical Design.                 | 52 |
| 4.5 Database Design                  | 54 |
| 4.6 Entity Relationship              | 62 |
| 4.7 Functional Design                | 64 |
| 4.8 Conclusion                       | 71 |
| CHAPTER 5: IMPLEMENTATION PHASE      |    |
| 5.1 Introduction                     | 72 |
| 5.2 Coding                           | 72 |
| 5.2.1 Pseudo Code                    | 72 |
| 5.3 Testing                          | 76 |
| 5.4 Installation                     | 87 |
| 5.5 Maintenance                      | 93 |
| 5.5.1 Corrective maintenance         | 93 |
| 5.5.2 Perfective maintenance         | 93 |
| 5.5.3 Adaptive Maintenance           | 94 |
| 5.6 System security                  | 94 |
| 5.7 System backup                    | 96 |
| 5.8 Recommendations                  | 97 |
| 5.9 Conclusion                       | 97 |

# LIST OF FIGURES

| Fig 1.1 Organisational structure                           | 4  |
|------------------------------------------------------------|----|
| Fig 2.1 Risk handling techniques                           | 23 |
| Fig 3.1 Context diagram                                    | 35 |
| Fig 3.2 Data flow diagram                                  | 36 |
| Fig 4.1 Context diagram of the proposed system             | 48 |
| Fig 4.2 Data flow diagram                                  | 49 |
| Fig 4.3 Server building design                             | 51 |
| Fig 4.4 Proposed system physical design                    | 53 |
| Fig 4.5 Database structural design                         | 54 |
| Fig 4.6 Entity relationship diagram of the proposed system | 62 |
| Fig 4.7 System Layout                                      | 63 |
| Fig 4.8 User group activity                                | 64 |
| Fig 4.9 Add user group activity                            | 65 |
| Fig 4.10 Login activity                                    | 65 |
| Fig 4.11View case activity                                 | 66 |
| Fig 4.12 Case intake activity                              | 66 |
| Fig 4.13 Case Assessment                                   | 67 |
| Fig 4.14 Care plan                                         | 67 |
| Fig 4.15 Case review                                       | 68 |
| Fig 4.16 Case referral                                     | 68 |
| Fig 4.17 Case allocation                                   | 69 |
| Fig 4.18 Case closure                                      | 69 |
| Fig 5.0 Testing Modules                                    | 77 |
| Fig 5.3 Direct Implementation                              | 90 |
| Fig 5.4 Pilot Implementation                               | 91 |

| Fig 5.4 Parallel Implementation | 92 |
|---------------------------------|----|
| Fig 5.5 Maintenance Process     | 93 |

## LIST OF TABLES

| Table 2.1 Software and hardware        | 12 |
|----------------------------------------|----|
| Table 2.2 Server Requirements          | 13 |
| Table 2.3 Network Equipments           | 13 |
| Table 2.4 Software Requirements        | 14 |
| Table 2.5 Development Costs            | 15 |
| Table 2.6 Operational Costs            | 16 |
| Table 2.7 Tangible benefits            | 17 |
| Table 2.8 Intangible benefits          | 17 |
| Table 2.9 Cost benefit analysis        | 18 |
| Table 2.10 Work plan                   | 21 |
| Table 2.11 Gantt chart                 | 22 |
| Table 3.1 Targeted population          | 31 |
| Table 3.2 Cost summary of alternatives | 42 |
| Table 4.1 User field                   | 56 |
| Table 4.2 Case type                    | 56 |
| Table 4.3 Case intake                  | 57 |
| Table 4.4 Case assessment              | 58 |
| Table 4.5 Case plan                    | 59 |
| Table 4.6 Case allocation              | 59 |
| Table 4.7 Case review field            | 60 |

| Table 4.8 Case closure field      | 6. |
|-----------------------------------|----|
| Table 4.9 Case referral field     | 6. |
| Table 5.1 Validation test case s  | 8. |
| Table 5.2 Verification test cases | 84 |
| Table 5.3 Training schedule       | 88 |

## LIST OF ACRONYMS

| MPSLSW | .Ministry of Public Service Labour and Social Welfare |
|--------|-------------------------------------------------------|
| UNICEF | United Nations Children's Fund                        |
| WEI    | Word Education Incorporated                           |
| DCWPS  | Department of Child Welfare Probation Services        |
| NCMS   | National Case Management System                       |
| MIS    | Management Information System                         |
| DSS    | Department of Social Services                         |
| SQL    | Sequential Query Language                             |
| CMS    | Case Management System                                |
| CPC    | Child Protection Committee                            |
| CCW    | Community Case Workers                                |
| HSCT   | Harmonized Social Cash Transfer                       |
| BEAM   | Basic Education Assistant Module                      |
| CPCMS  | Child Protection Case Management System               |
| DFD    | Data Flow Diagram                                     |
| ERD    | Entity Relationship Diagram                           |
| LAN    | Local Area Network                                    |
| WAN    | Wide Area Network                                     |
|        |                                                       |
| ISP    | Internet Service Provider                             |

| ROI        |                          |  |
|------------|--------------------------|--|
| NPV        |                          |  |
| ORGANOGRAM | Organizational Structure |  |
| CBA        | Cost Benefit Analysis    |  |
| RAM        | Random Access Memory     |  |

## LIST OF APPENDICES

| Appendix A: User manual              | 100 |
|--------------------------------------|-----|
| Appendix B: Interview questions      | 116 |
| Appendix C: Questionnaires           | 119 |
| Appendix D: Observation score sheet. |     |
| Appendix E: Code snippet             | 124 |

### **CHAPTER 1: INTRODUCTION**

#### 1.1: INTRODUCTION

This chapter will introduce the study concept, giving background information to the system that the student has developed. The student is employed in the Ministry of Public Service, Labour and Social Welfare (MoPSLSW) which has the statutory mandate for child care and protection. A number of problems were identified in one of the Ministry's flagship child protection programmes, the National Case Management System. This gave rise to need to develop an Information Management System for the case management system. This chapter details the current system structure, proposed solutions and objectives. Child Protection Case Management system will help digitize and automate information related to children entering the system for assistance from case intake all the way up to case closed.

#### 1.2: BACKGROUND OF THE STUDY

The complex social, economic and political challenges that have confronted Zimbabwe for the last decade have resulted in increased numbers of vulnerable households and families. Zimbabwe is home to some 3 million households, 1.1 million of which are categorized as not poor, 1.4 million moderately poor and 0.5 million extremely poor, Muwoni et al (2014). In statistical terms the extremely poor households live below the food poverty line.

The HIV/AIDS pandemic has interacted with and aggravated these socio economic challenges. As a result of this pandemic, an estimated 1.6 million children, including 1.0 million who have lost one or both parents, have been made vulnerable by the HIV and AIDS epidemic. These children live below the poverty datum line and one in three of these children suffer from chronic malnutrition. Additionally, many of these children are unable enroll and stay in school because of their inability to afford the tuition fees, the uniform and other associated costs. Further, violence and abuse of children is on the increase with 60% of reported rape survivors being children and the majority of them are girls. One in eight girls is reportedly being sexually harassed at school and 22% of children are reportedly being abused by care givers.

In response to the increasing child protection needs of children in Zimbabwe, the Ministry of Public Service, Labour and Social Welfare (MPSLSW) with financial and technical support from World Education Inc (WEI) and UNICEF developed a Child Protection Case Management System to better provide wraparound protection services to children and families. The system was developed in 2014 based on existing approaches to child protection by the Ministry's Department of Child Welfare and Probation Services (DCWPS). These approaches are anchored on established paper based systems that have been in use since the early 80s when use of computer systems had not yet been fully espoused.

Case management is an approach to care that is, by definition, a collaborative process that maximizes the effective use of resources through identification, communication and coordination of care. It is a process that rests on the assessment of an individual in the context of their family and larger environment, plans care based on a comprehensive assessment and then implements the care through the coordination of services offered by a range of service providers at governmental and non-governmental levels. The NCMS leverages on the prevalent culture of care and support inherent in Zimbabwean communities to identify hard to reach orphans and vulnerable children and provide them with critical interventions at their point of need.

From a regulatory perspective, the NCMS is the Government of Zimbabwe's framework for the definition and co-ordination of all child care and protection services and service providers. It defines the core values, principles, and beliefs that underpin and guide all initiatives undertaken by stakeholders in fulfilling the country's commitment to protecting and safeguarding children; as guaranteed by Zimbabwean legislation.

While the intend on coordination and provision of comprehensive services is clearly defined and understood, the major challenge that remains is to make such coordination and service provision more efficient. In an increasingly computerized era where technology based information systems that save time, human and financial resources, it is important that such lifesaving programme set ups like the NCMS be supported by simple but effective management information systems.

The need for development of an MIS for the NCMS is identified in the official framework document. The document proposes that children should ideally have unique identifiers that make it easier to make service referrals. Clinical supervision for professional social workers and community workforce is equally identified as important and for this to happen, the is a clear need

for a computer based system that is easy to view and use, making it more feasible for managers to supervise lower level staff who have constant direct interaction with children.

It is against this background that this study has been conceptualized to help provide a solution to the challenge of complex paper systems that make it difficult to implement the NCMS effectively.

#### 1.2.1: BACKGROUND OF ORGANISATION

The Ministry of Public Service, Labour and Social Welfare (MoPSLSW) is the arm of government with the statutory responsibility for the protection, care and support of vulnerable children and other groups in Zimbabwe. The Department of Social Service (DSS) and the Department of Child Welfare and Probation Services (DCWPS) in the Ministry employ Social Workers and other professionals to implement policies and programmes that are designed to protect and support vulnerable groups such as:

- i. Children in need of foster, and institutional care or adoption
- ii. Children in need of education support
- iii. Child victims of abuse
- iv. Children in conflict with the law
- v. People living with disabilities
- vi. Refuges
- vii. Windows and widowers of national heroes
- viii. Victims of national disasters such as drought and other persons considered to be vulnerable in terms of the social Welfare Assistance Act and other pieces of legislation.

#### 1.2.2: ORGANISATIONAL STRUCTURE:

The Ministry is made up of many different departments and the hierarchy is as follows.

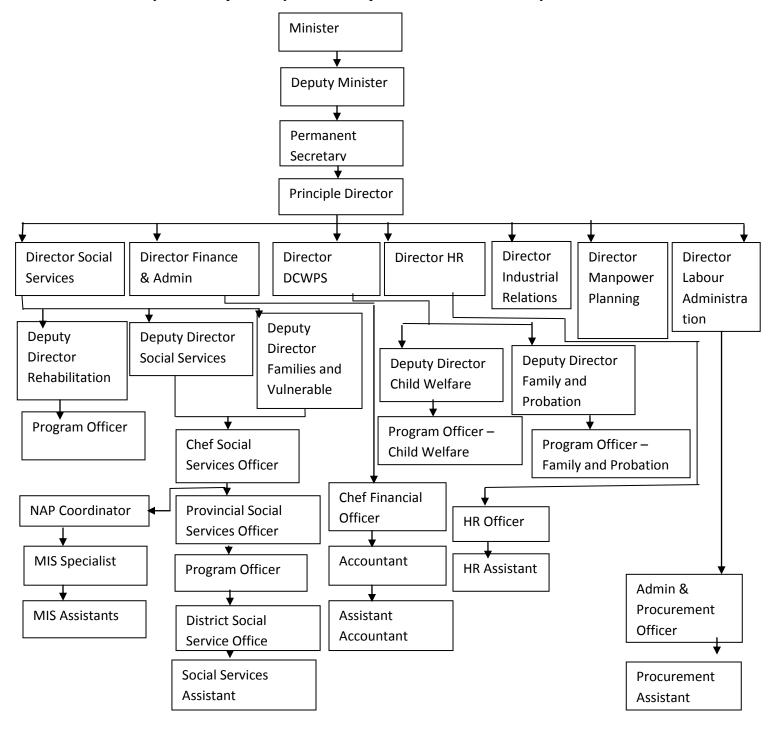

Fig 1.1 Organizational Structure

#### 1.2.3: **VISION**:

A high performing Public Service that delivers quality services and a labour market which guarantees labour rights, productivity and access to decent jobs for all as well as a social protection system that promotes a decent standard of living by 2020.

#### 1.2.4: MISSION STATEMENT:

To promote an efficient, effective and accountable Public Service, fair labour practices; enhanced labour productivity and social protection.

#### 1.3: PROBLEM DEFINITION:

The establishment of a National Child Case Management Framework has been affected by a lack of a well coordinated, accessible Management Information System. Some of the major challenges as a result of this are:

- Case Referrals are much more difficult to manage and follow up as one has to go through
  different papers and pages to find referral information. Some children referred for
  service access are failing to get the services or the officers failing to recall where the
  child was referred, particularly if they forget to record in the manual forms.
- 2. It is Difficult to keep statistics after certain period. Data collected over time is difficult to track in manual storage systems. There is also no proper system to enable managers to effectively supervise district level staff who are supposed to follow through all cases.
- 3. Some cases currently go without follow up or just end up being "forgotten due to lack of a system that not only track but also sends alerts to managers so that follow ups can be made. It has since been established that lack of a clear case tracking system to facilitate follow ups and holding courts accountable was the main reason why some cases literally "died a natural death"...
  - Some cases end up not reaching their conclusion hence curtailing well intended purpose of protecting children and responding to protection violations. As an example, only "24 per cent of alleged perpetrators of cases of child abuse reported through Childline in 2009 were arrested. A court hearing date was

obtained in 23.5 per cent of the cases, but only 8 percent of the cases went to trial" (Childline Zimbabwe and CCORE (2010).

- 4. Efficiency on the part of the Officers has been a significant challenge as they would spend hours on end writing reports and compiling statistical reports for submission to Head Office. This affected the quality of time spent on actual service provision to the child
- 5. Data Safety It is very difficult to maintain security on sensitive data since all records are kept in a manual format. There is always an inherent danger of records disappearing or destruction of files due to accidents and disasters.

#### 1.4: AIM:

The main purpose of the Child Protection Case Management System is to digitize and automate all the phases of the Case Management System cycle.

#### 1.5: OBJECTIVES:

According to Mochal (2004) objectives are the end products that are to be brought or generated by a particular project. As a fact, every kind of a system has to meet certain targeted goals hence for this project; the researcher came up with the objectives below:

- 1. To develop a system that captures referral information, providing details of where the child has been referred to and what services the child is expected to receive.
- 2. To develop a system that stores all relevant information about children and their families in a way that is easy to retrieve and enhance user access to better managed data for timely case response and statistics.
- 3. To come up with a system that produces alerts to notify of pending or overdue cases for follow up actions
- 4. Develop reporting modules that produce standard reports that users can periodically generate on their own without the support of IT personnel.
- 5. Design user interfaces with defferent levels user rights and that restrict unathorised access by allocating priviledges to relevant users for different type of information.

## 1.6 DEVELOPMENT INSTRUMENTS:

• C#: it's a pure object oriented language.

C# is more type safe

It builds more dynamic and flexible relationships between classes

It's easy to use and to develop

- **SQL:** a scalable relational database.
- **Visual studio:** Microsoft Visual Studio is an integrated development environment (IDE) from Microsoft. It is used to develop computer programs for Microsoft Windows, as well as web sites, web applications and web services. Visual Studio uses Microsoft software development platforms such as Windows API, Windows Forms, and Windows Presentation Foundation.

#### 1.7 JUSTIFICATION:

According to Yin (1994) Justification refers to a stage in where the sense of the study is clarified and at the same time evaluation of the project based on the goals is done.MoPSLSW handles large amounts of data and its systems would be benefit from computerization. There is need for quick interaction with customers

The challenges being faced by MoPSLSW can be addressed through utilization of a case management system. The system should be able to handle all the problems that emanate from the usage of the current system and solves these problems. The proposed system will enable to establish a standardised 'wrap-around' response service system that protects children from abuse, violence, exploitation and neglect within a coordinated continuum of care.

A case Management System will enable the Ministry to manage each case referred to its 65 districts countrywide. NCMS MIS will provides an Effective, Centralized repository of electronic documents to streamline the, Capturing, Classification, Retention, Disposition and management of critical documents. It will also assist managers to better supervise lower level staff and quality control work at all stages and levels.

#### 1.8 CONCLUSION:

The Chapter has demonstrated that the current case management system in the MoPSLSW can benefit from enhanced functionality through improved system design. The chapter provided an overview of the MoPSLSW and how the case management approach evolved, including the design of the MIS for the approach. Areas that need enhancement in the current system design have been identified including a clear statement of objectives. During the planning phase, a feasibility study will be carried out to facilitate production of a work plan and schedule.

#### **CHAPTER 2: PLANNING PHASE**

#### 2.1 Introduction

This focuses on the project development life cycle. The chapter discusses the following four important aspects in relation to the development of the proposed project:

- Outline of the gains of implementing the proposed system through the business value.
   The business value focuses on comparison between the benefits and the costs likely to be incurred in implementing the system by the organization.
- The feasibility study that illustrates the feasibility of designing and implementing the project given time and resource constrains.
- The risk analysis whereby the possible risks regarding the project are analyzed and appropriate measures considered to mitigate potential risks.
- The work plan which is a schedule that shows how the project development activities will be done.

## 2.2 Reasons for building the system

The system is being built mainly because of the challenges noted in the current manual system including:

- The difficultie in managing case referrals where officers spent considerable time going through volumes of files, papers and forms.
- Loss of data due to ineffective manual filling systems leading to managers failing to properly surpervise case movements.
- Lack of case follow ups due to non-existance of alerts / reminder protocols.
- The fact that users were finding it difficult to compile manual reports and stastical returns for case reviews and reporting to head office.

Resultantly, it was noted that a new system that would address these and other associated challenges was needed. The system would ideally:

- Provide a clear case tracking system and facilitate follow ups.
- Reduce human interaction that is usually prone to errors.
- Provide efficiency when dealing with cases.
- Help to address response to protection violations like violence, abuse and exploitation and preventive welfare, providing a platform for ensuring systematic handling of child protection cases amongst multiple stakeholders in Zimbabwe.

#### 2.3 Business Values

According to Williams et al, (1999) business values are "values that establish the reputation, goodwill and all intangible assets of an organization in the future". Indeed a computerized system will bring positive change to the MoPSLSW because timely reports and case alerts generated by the system will help in the decision making of the ministry hence attainment of protection goals.

Additionally an electronic centralized database will help to link various districts which include Goromonzi, Zvimba, Bindura, Marondera and Bulawayo together as well as reduce paper work and data redundancy. To add more it will save management time and make work easy in so far as coordination of the districts is concerned. Business values include the following:

- The ministry personnel need reduction in work load
- Increased of efficiency and time saving to the current system paper system freeing up time towards attending to clients who report cases.
- Improved Ministry standards and high professionalism as well as reputational preservation.

#### 2.3.1 Customer value

The clients will view the ministry as efficient and effective in their day to day activities. It will guarantee the clients of a better service and create and maintain a good clientele relation.

## 2.3.2 Employee value

As defined by the Oxford dictionary, an employee is a worker who is given work to do in return for payment in form of either wages or salaries. Employees of the Ministry can receive the below benefits.

- The business process is simplified by the proposed system as they will use minimum effort due to the "easy to operate" system being proposed.
- Extra morale is raised within the employee environment because of the system which is simple and friendly to use.
- Too much paper documentation is reduced by the new system and this is a benefit to the employees.

#### 2.3.3 Managerial value

Wrapp (2012) characterized management as "those individuals who lead and control the employees and the organization at large in so far as the achievement of organizational goal is concerned". The proposed project will have the following Managerial benefits:

- Increase in productivity and efficiency by employees
- Accuracy and quickness in the work done at the Ministry
- Easy practice of appraisal of employees.

### 2.4 Feasibility analysis

The stage of feasibility study, the scholar is much concerned with study of finishing the project positively with the help of technical, operational, social and economic factors Billy (2008). The research is going to offer recommendation to Child Protection Case Management system in advising weather they must continue with the project or not. Feasibility study is characterized into social, operational, economic and technical which means that the advantages must not exceed total cost for the system to be measured possible.

### 2.4.1 Technical feasibility

Resource and time limitations can constrain the feasibility of system building. (Bentley and Whitten, 2007), technical feasibility considers whether "up-to-date technology" can be operated with modern computers and whether current software and hardware can satisfy identified user needs. Staff willingness to undergo training willingness to adapt to change is important for success to be registered.

Technical feasibility this is when the important functions of the system over hardware, software and technical skills is evaluated. The Child Protection Case Management System can be built if the available resources are considered. One employee is the technical expertise identified to support development of the system. An in house Systems Engineer will be involved in the coding and construction of CMS. The researcher opted for C# and SQL for developing of the system. Almost all the technical requirements needed are in place and the researcher is convinced that technical aspects can be met. The hardware and software needed to develop the system are given below.

### **Hardware requirements**

| Component                | Minimum required | recommended | Available |
|--------------------------|------------------|-------------|-----------|
| Computer Pentium 4       | 4                | 5           | 0         |
| 256 MB RAM,HDD<br>500GB  |                  |             |           |
| HP printer or better     | 1                | 2           | 0         |
| Network cable            | 2m               | бт          | 0         |
| Network points plug inns | 3                | 4           | 0         |

Table 2.1 hardware requirements

| ITEM                                                                          | Requirements                                        |
|-------------------------------------------------------------------------------|-----------------------------------------------------|
| Server  E5-2660v3 – 2.6 GHz/10-core /20Mb/95W  32GB 1866Mhz 14900R V2 (RDIMM) | HP Proliant ML10 Server-<br>Intel Pentium dual core |
| Smart Array P440ar/ 2Gb<br>FBWC                                               |                                                     |
| Software                                                                      | Windows 8                                           |
|                                                                               | C#                                                  |
|                                                                               | Sql Database                                        |
|                                                                               | Visual Studio                                       |

Table 2.2 Server requirements

| ITEM                         | SPECIFICATION      |
|------------------------------|--------------------|
| Router                       | CISCO 1900         |
| Switch                       | 10 ports           |
| Internet and Ethernet Cables | RJ 45 connectors   |
| Uninterrupted power supply   | Power Backup 220Va |
|                              |                    |

Table 2.3 Network Equipment

## **Software requirements**

| Component                                     | <b>Quantity Required</b> | Quantity Available |
|-----------------------------------------------|--------------------------|--------------------|
| Visual studio and C# for designing and coding | 1                        | 0                  |
| MySQL for storage                             | 1                        | 0                  |
| Microsoft windows8                            | 1                        | 0                  |
| Microsoft office word for typing the document | 1                        | 0                  |
| Eset antivirus                                | 1                        | 0                  |

Table 2.4 software requirements

## 2.4.2 Economic feasibility

Cost-benefit analysis can be used to define economic feasibility as a measure of the financial impact of the project. The Cost Benefit Analysis will be employed to assess the economic assessment of the proposed system. Feasibility has often been taken as the bottom line in many projects. Economic feasibility contents with the issues of whether the system can actually be built depending on finance availability (Brien, 1996). Powertel and Bijoe Cabling have most of the required software and hardware hence development will be easier. There are two types of cots which are operational and developmental to be considered in this project.

## 2.4.2.1 Developmental costs

These are usually incurred at the outset during system development. They can be estimated from the beginning can be refined at towards the end of each phase in the project. The case management development costs are:

| Item                      | Quantity | Amounts |  |
|---------------------------|----------|---------|--|
| Microsoft Windows 8       | 1        | 100     |  |
|                           |          |         |  |
| HP desktop PC             | 4        | 800     |  |
| (Intel Dual Core          |          |         |  |
| 2.5GHz Processor          |          |         |  |
| 2GB RAM,                  |          |         |  |
| 500GB HDD                 |          |         |  |
| DVDRW)                    |          |         |  |
| Microsoft Office 2010     | 1        | 250     |  |
| Eset antivirus            | 2        | 70      |  |
| HP Proliant ML10 Server-  | 1        | 5000    |  |
| Intel Pentium dual core   |          |         |  |
| Microsoft Windows Server  | 1        | 100     |  |
| Standard 2008 R2 Software |          |         |  |
|                           |          |         |  |
| Powertel and Bijoe        |          | 1000    |  |
| Printer                   | 1        | 250     |  |
| Total                     | 10       | 7620    |  |
|                           |          |         |  |

Table 2.5 development costs

## 2.4.2.2 Operational costs

Operational costs are incurred throughout the life cycle of a system. (Butt, 1994). These can include costs for maintaining the system throughout. They encompass both fixed and variable costs. Fixed costs are relatively at a fixed rate and are incurred at regular intervals. Variable costs on the other hand depend on usage. Some of the supplies that constitute variable costs include compact disks, printing paper, magnetic tapes and variable overhead costs. For the case management system, the following constitute operational costs,

| Item description           | Cost (\$) |
|----------------------------|-----------|
| Computer consumables       | 300.00    |
| Hardware Maintenance       | 200.00    |
| Stationary and consumables | 300.00    |
| Labour                     | 500.00    |
| Other                      | 300.00    |
| Total Cost                 | 1 600.00  |

Table 2.6 Operational costs

#### 2.4.2.2.1 Benefits

Benefits refer to the gains which are reaped when the system has been installed. These benefits include tangible and intangible benefits. The table represents benefits calculated as savings to be accrued through use of MIS for case management:

# 2.4.2.2.2 Tangible benefits

| Benefits                           | Cost USD (\$) |
|------------------------------------|---------------|
| Improve staff efficiency           | 3000          |
| Reduced errors and omissions       | 2000          |
| Reduced stationary expenses        | 500           |
| Increase in business (New product) | 2000          |
| Case inquiry time saving           | 2500          |
| <b>Total Tangible benefits</b>     | 10 000        |

Table 2.7 Tangible benefits

# 2.4.2.2.3 Intangible benefits

| Item                     | Associated value(\$) |
|--------------------------|----------------------|
| Improved clients loyalty | 1700                 |
| Goodwill                 | 1300                 |
| Total benefits           | 3000                 |

Table 2.8 Intangible benefits

## 2.4.2.2.4 Cost Benefit Analysis

According to Boardman (2006) cost benefit analysis "is a systematic procedure for calculating the organizational costs and gains for a particular scheme". This is important to determine whether it is economical to proceed with a project or not. It involves the comparison of the overall expected costs against total expected benefits.

The cost and benefits analysis include three tools which are return on investment, net present value and payback period analysis. However the decision whether to quit or continue with a project is made when the benefits outweigh the costs.

| Costs                 | First year | Second year | Third year |
|-----------------------|------------|-------------|------------|
| Cost                  | Amount(\$) | Amount(\$)  | Amount(\$) |
| Development cost      | 6620       |             |            |
| Operational costs     | 1600       | 1600        | 1600       |
| Total costs           | 8220       | 1600        | 1600       |
| Benefits              |            |             |            |
| Tangible              | 10000      | 10000       | 10000      |
| Intangible            | 3000       | 3000        | 3000       |
| <b>Total benefits</b> | 13000      | 13000       | 13000      |
| Net benefits/costs    | 4780       | 11400       | 11400      |

## Table 2.9 Cost benefit analysis

The above calculations show that the project has potential to produce positive benefits. A conclusion can be drawn that the project cane be economically feasible.

## 2.4.2.2.5 Payback Period

According to Wood (2001), the time it takes in years for revenue from investment in a scheme to provide a return matched to the initial investment is the payback period. "Payback period is the easiest way of measuring how early or how late a particular investment is going to return the capital funds used and it is one of the simplest investment appraisal techniques". For a system like the Case Management MIS the payback period is considered mostly in terms of time savings, efficiency and effectiveness return on investment over time.

According to http://accountingexplained.com/managerial/capital-budgeting/payback-period there are several advantages and disadvantages of payback period.

## The advantages include:

- That it is simple and easy to understand and compute
- It is used universally and is easy to understand.
- It lends more weight on liquidity for decision making on investment proposals
- It addresses risk
- Can provide an added advantage of capital expenditure calculation

## The disadvantages include:

- Time value of money may not be recognized.
- It ignores profitability and gives high emphasis on liquidity.
- Cash flow occurring after payback period may not be considered

The Payback period for the proposed system is:

The Net Benefits of the first year which is \$8220 is far much greater than the initial investment of \$4780 which clearly shows that the initial investment is returned in the very first year, thus the payback period is 1 year.

payback period is therefore = 1 year

#### **Return on investment**

A return on investment according to Alvarez (2007) 'is a financial measure to see the gains which can be brought by an investment in a particular gauged period of time'.

Return on investment was used in the calculation of the rate at which the project brings back its initial capital. It is calculated as follows.

### Net Present Value (NPV) Analysis

It shows how viable the project is in a particular period of time .thus it really shows the time value of money.

Net Present Value = 
$$\frac{\text{total benefits-total costs}}{(1+r) n}$$

$$r = \text{interest rate (15 percent)}$$

$$n = \text{number of years}$$

$$NPV \text{ after 3 years} = \frac{39000 - 11420}{(1+0.15)3}$$

$$= \$1.52$$

The net present value of the project is \$1.52 and it is positive thus it shows that the project is viable enough to be undertaken. This NPV considers the gains brought by the project in its entire life span of usage.

## 2.4.3 Social Feasibility

Schawable (2008) characterized social feasibility as a measure of how the stakeholders combine well with the desired system within an organization.

The proposed system can change the attitudes of the employees since the system provides fast efficient and easy way of tracing the cases. The proposed system can boost the morale of the Case Management Officer (CMO) workers since it is not tiresome and confusing as compared to the current system.

Towards the Child Protection Committee (CPC), Community Case Workers (CCWs) and client side, the proposed system could enable them to believe in the Ministry and to be supportive since the process of placing a child in a place of safety will be fast and also efficient to the process of connecting a child to a specific service provider to address an identified need.

## 2.4.4 Operational feasibility

As indicated by Kendal (1999) operational feasibility is the eagerness and capacity of administration and workers to work with and utilize the proposed project under development. The principle objective of the study was to distinguish how potential end clients will consider on the system and how the proposed framework will solve their problems.

#### 2.5 Develop a Work Plan

| Phase     | Start      | End        | Duration in |
|-----------|------------|------------|-------------|
|           |            |            | weeks       |
| PROPOSAL  | 13/07/2015 | 27/07/2015 | 2           |
| CHAPTER 1 | 27/07/2015 | 03/08/2015 | 1           |
| CHAPTER 2 | 04/08/2015 | 11/08/2015 | 1           |
| CHAPTER 3 | 12/08/2015 | 01/09/2015 | 3           |
| CHAPTER 4 | 02/09/2015 | 09/09/2015 | 1           |
| CHAPTER 5 | 10/09/2015 | 17/09/2015 | 1           |

Table 2.10 Work Plan

The table above indicates the time required to complete the project. The start time and completion date for each phase is indicated. The proposed project will run for 9 weeks starting on the 13<sup>th</sup> of July 2015 and ending on the 17<sup>th</sup> of September 2015.

# 2.5.1 Gantt chart

As postulated by Bentley and Whitten (2007) a Gantt chart is a pictorial representation of a schedule which shows the time frames in which certain tasks or activities must be accomplished.

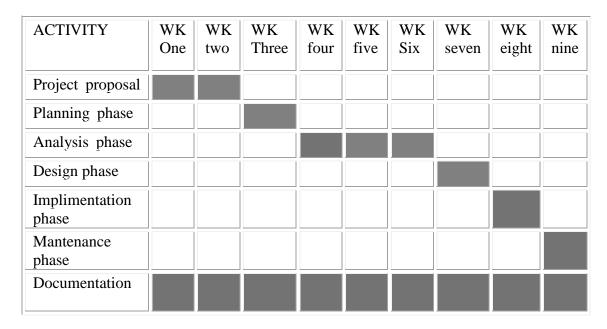

Table 2.11 Gantt chart

# 2.6 Risk Management

Risks are simply potential problems. Risk management involves assessment of risks that have the potential to affect a project, monitoring the risks by managers who also have to address problems as they arise. (Sommerville, 2011) Below is a diagrammatic representation of risk handling techniques.

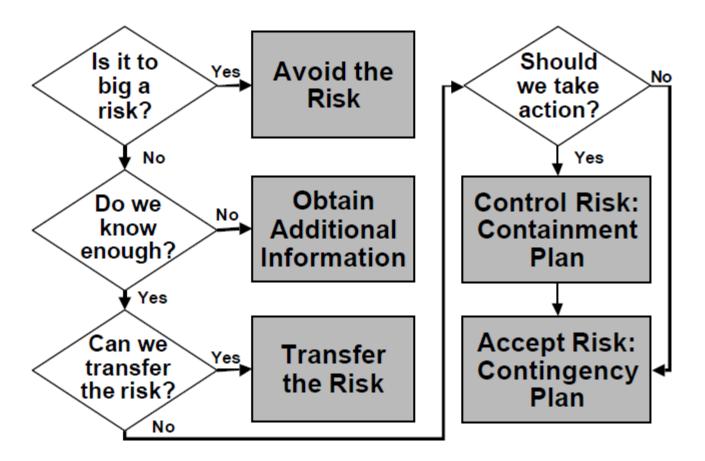

Fig 2.1: Risk handling techniques

Source: William (1999)

The risk management phase involves identifying and evaluating what might go wrong and trying to foster solutions before the project is derailed by unmitigated risk.

#### 2.6.1 Technical Risks

Technical risks result from excessive constraints caused by limited experience and over reliance on third parties outside of the primary agency. They typically relate to languages, magnitude of the project, its functionality and choice of standards and processes. Different interfaces used by users before could pose a challenge when a developer comes up with a different interface that does not appeal or seam familiar to users. Users of the child protection case management system MIS may be unable to effectively maintain the system or restore it in the event of a crush it being a new system, it will need to be backed up and fully supported. Ongoing support will be provided to ensure that there constant back up until users again familiarity and are able to continue operating with minimal technical support.

#### 2.6.2 Economic Risks

Costs of hardware and software, which can escalate has the potential to cause project abandonment if they are considered unattainable. The case management MIS has been budgeted to ensure adequate financing. A contingency budget will be considered to mitigate the risk. Therefore a reserve account should be maintained to cater for these risks if they are to occur so that no losses will be occurred.

#### 2.6.3 Personnel /Social Risks

These have been noted too often involve challenges with staff capacity, ethical considerations, and team sprit within staff. No such risks are anticipated in the case management system. Training and capacity development will be considered in the event that personnel/social risks are identified.

### 2.6.4 Management Risks

According to Westfall (2001) these involve poor planning, management without requisite competencies, limited authority and communication challenges. Planning tools and information and simplified information briefs may be developed and used for management briefings to assist the in planning and decision making.

### 2.6.5 Contractual and legal risks

Government regulations, changes in the market, changing needs and operational health and safety issues may pose contractual legal risks. These are not anticipated in the case management MIS since this is a government project.

#### 2.6.6 Other Risks

These include equipment and supplies availability, inadequate tools, inadequate facilities, unavailability of computer resources and slow response times. The economy is still struggling which is negatively affecting the availability of electricity to ensure full effort devotion to the project. Poor electricity supply can lead to challenges in implementation in the proposed 5 districts.

#### 2.6 Conclusion

All project activities have been taken into consideration and system development is now set to commence. The reasoning being is:

- The users together with the Ministry senior management have agreed
- Task scheduling and establishment is complete
- Consideration of risk has been considered
- Overall project feasibility has been considered

The project is therefore viable for the develop to proceed.

#### **CHAPTER 3: ANALYSIS PHASE**

#### 3.1 Introduction

According to Whitten (2003), the process of identifying and verifying statistics and demonstrating relevant information through statistical transformation is taken as the analysis phase. It is the stage where the project lifecycle begins. The stage is critical in the system development lifecycle. It also entails a complete study of current system in terms of how an organization conducts business.

# **3.2 Information Gathering Methods**

According to Wyse (2012) the main purpose of the phase is to compile requirements. It is about understanding and recording the needs of users. According to Collins (2003), the chosen methodology has a strong bearing on the choice of research method and influences decisions on data collection and analysis including rationale, location, approach and timing. To assess effectiveness and success of Child Protection Case Management System, data collection was done in 5 Districts. The data was collected from senior staff of the DCWPS, District Staff and staff from major supporting stakeholders. The following was used to collect data:

- Interviews
- Focus Group Discussion
- Observations
- Questionnaires

#### 3.2.1 Interviews

Bentley and Whitten (2007) define interviews as a truth discovering system where analysts gather data from people through a face to face situation. There is guarantee of more accurate information from the respondent with regards to screening questions such as gender, age, or race.

It has been suggested that most case studies are mostly about human affairs and give well-informed respondents an opportunity to provide important insights into the situation (Yin, 1994). The interview approach is the preferred way of efficiently collecting quality information (Marshall and Rossman 1995). Key informants are important contributors to any system review and development process as they provide a more technical perspective on how the system operates and what the user needs are. Qualitative in-depth key informant interviews were held with the Deputy Director for Child Welfare at head office, the Provincial Child Welfare Officer and District Child Welfare Officer.

*Structured interview* –This is also known as a formal interview. The questions are asked in a set/standardized order and the interviewer will not deviate from the interview schedule.

*Unstructured interviews* – These are much more casual and unrehearsed. They are sometimes call informal interviews. To guide the process, unstructured interview guide was developed and used. The guide is attached as Appendix B.

#### **3.2.1.1 Advantages**

- The main advantage was that it allowed the researcher to probe and gain a deeper understanding, not only form implementers but also from the people who designed the programme like the Deputy Director who is also responsible for charting the policy direction.
- Responses were provided timely
- High rates of investigations were completed
- Gestures and postures were observed and interpreted

# 3.2.1.2 Disadvantages

- The main disadvantage was that the knowledge provided particularly by higher level officers like the provincial head and the Deputy Director was sometimes not the reality on the ground.
- It was also time consuming.
- In some cases respondents were not very free to contribute responses to questions asked by an officer from Head Office.

## 3.2.1.3 Findings from Interviews

From the discussions, it emerged that there are different roles at each level of national, province and district in the case management system. The national office mostly provides an oversight policy directional role, technical and administrative supervision to district office. The provincial level role is mainly that of support and supervision and quality control to the district office which the system implementation hub is. The district level is responsible for the implementation of the system. They receive clients and assist them all the way up to case closure.

#### 3.2.2 Focus Group Discussion

The researcher took advantage of a workshop for all districts conducted at Head Office to invite the district head, the Child Welfare Officer and the Case Management Officer from 2 of the districts covered in the study. A focus group discussion was held with them, providing rich data on the realities of the case management system and how implementation is currently taking place. The needs of the teams and the gaps in the current system were noted. It was interesting to note the various and sometimes divergent views that were coming from the two districts.

### 3.2.2.1 Merits Discussion Groups

Instantaneous and first-hand information was acquired.

## 3.2.2.2 Demerits Discussion Groups

- It was cheaper to carry out and arrange
- Focus group discussion were time consuming especial when the arguments arose from the participants

### 3.2.2.3 Findings from focus group discussion

During data collection the interviewer noted that all five districts have executed the care plan, but the child is linked to a service provider without enough resources in some instances. It also emerged that sometimes referrals made not carefully monitored or followed up to check if the various services have actually been accessed by the child or not.

### 3.2.3 Questionnaire

The researcher chose the use of questionnaires as the principal methods for data collection. According to Pressman (1994) questionnaires are sets of written or printed questions asked by the researcher with different choices of answers, devised for the purpose of a statistical study.

*Open ended questionnaires*: An open ended questionnaire was used by the analyst as a guide in the gathering of the necessary information that will be provided in Appendix B. The questionnaires were emailed to all the five districts giving the researcher an added advantage of collecting data from more people in the full sample.

*Closed questionnaires:* The interviewer avoided closed ended questionnaires as they would limit responses typical of quantitative data collection yet there was a deliberate aim to collect information of a qualitative nature

The reason why the questionnaire was posted to many people in each of the five districts is because the researcher wanted to control of non-response bias- especially which is especially true for those questionnaires distributed by post. Non-response is often crucial in a questionnaire survey because your research design will be based on the assumption that you are going to generalize from the sample to the population.

# 3.2.3.1 Merits of questionnaires

- Questionnaires were relatively easy to analyze
- Questionnaires were cheap whereby large sample of the given people in a short period of time were contacted.
- It promoted free participation, precise and honest because of unidentified input hence effective information was obtained.

## 3.2.3.2 Merits of questionnaires

- There is lack of validation.
- It was difficult to tell how truthful a respondent was being
- Questionnaire lacked honesty of additional explanation on apparently vague responses and questions.
- Respondent may read differently into each question and x therefore reply based on their own interpretation of the question.

# 3.2.3.1 Findings from Questionnaire

Responses from the questionnaires were varied and gave a glimpse of how the current approach is not standard as various views and way of doing business were shared. Most of these are reflected in the analysis section of this report.

## 3.2.3.1.1 Target Population

To evaluate the effectiveness and success of the Child Protection Case Management System, a total of five districts offices of the DCWPS were selected. All the Districts were chosen as these are the ones where the system is operating. From the organograms it was determined that each office has three officers who deal directly with Case Management. These three most senior officers were targeted hence there were a total of 16 respondents in total. The districts offices chosen were as follows.

| DCWPS District Office | Target Population | Number of Respondents |
|-----------------------|-------------------|-----------------------|
| Rusape                | 3                 | 2                     |
| Bindura               | 3                 | 3                     |
| Marondera             | 3                 | 3                     |
| Bulawayo              | 3                 | 3                     |
| Zvimba                | 3                 | 2                     |
| Total                 | 18                | 16                    |

**Table 3.1 Sample Selection for Evaluating Effectiveness of Child Protection Case Management Information System** 

#### **3.2.3.1.2 Response Rate**

For DCWPS officers, an electronically distributed questionnaire was considered suitable. This is because it allowed an effective reach to the District Officers without necessarily visiting theirs offices to deliver the questionnaires. A high response rate 89% was delivered; all the participants received and fill in their responses from questionnaire except for the 2 officers who were off sick.

#### 3.2.4 Field Observation

The visual of mechanical or human study of an activity in order to gain or gather information or to learn about people's trends, character and behavior in their regular setting is referred to as observation. As the consultants of the company do their day-to-day duties the analyst observed. The observation card sheet will be shown in (Appendix D). The processing cycle, reports, records, consultations and examining each form were observed by the analyst. Person working with the system were also taken into account. When checking for validity of data gathered using questionnaires and interviews the researcher used a fact finding method called observations.

There are basically two types of observation which are participant and non-participant observation. In participant observation, the researcher is actively involved and intervenes in the research environment, embedding him/herself with the processes and interactions under study. This allows high external validity as the environment remains naturalistic. Non –participant observations involves the researcher observing behaviors and interactions as they naturally occur. There is no researcher intervention and there is no attempt to manipulate variables.

#### **3.2.4.1 Advantages**

- The data was collected where and when an event or activity was occurring.
- There was less interference with the people's work schedule
- Observation was not rely on participants willingness to give information

#### 3.2.4.2 Disadvantages

- Participants usually perform better when they know they are being observed.
- Prone to observer bias.
- Observation was not added up understanding of why people act e the way they do.

# 3.2.4.3 Findings from field Observation

The main finding form field observation was that one cannot explore the causes of certain behaviors and sometimes people may adjust their behaviors if they become aware that they are under observation.

### 3.3 Analysis of the Current System

The MoPSLSW is currently using steps documented in the Child Protection Case Management framework document as the business process flow to address preventive welfare, violence and abuse to children. The analyst has discovered that there is lack of coordination, accessible Management Information System across the department. This has resulted in inadequency and an incapacitate response, tracking and management of cases. Due to mismanagement and lack of adequate information, some cases end up not reaching their conclusion hence curtailing well intended purpose of protecting children and responding to protection violations. Also there is lack of clear case tracking system to facilitate follow ups. Case Referrals becomes more difficult to manage and follow up as one has to go through different papers and pages to find referral information because case files are stored in filing cabinets which unauthorized personnel have easy access to and lead to manipulation of confidential information .Moreover, Officers will take long time to find a document because one has to look for the name of the file in which it was filed than go to the cabinet if it's not then the officer will have to check with the officers. Furthermore, there is no proper system to enable managers to effectively supervise district level staff who are supposed to follow through all cases. This has caused extremely high duplication of data because there is a lack of validation methodologies in a manual record and filing system.

#### 3.3.1 Inputs to the current System are:

- Client particulars
- Referral details
- Case details

#### 3.3.2 Processes

- Assessing a case
- Case planning
- Implementation of case
- Review care plan
- Case closure

## **3.3.3 Outputs**

- Clients files
- Assessment outcome
- Care plan files
- Reasons for closure

### 3.4 Data Analysis

According to Presto (2002) defines data analysis as a process of modeling, transforming, cleaning and scrutinize data. The main aim of this stage of analysis is to demonstrate the processes and data flow in the current system. It additionally provides a visual picture of what is really happening within the Ministry with the current system. The methods include investigating and displaying of procedures included in the current system think of essential information structures that will fit current system into the proposed system. The system analyst will make use of dataflow diagram and context diagram to demonstrate the outputs, processes and inputs of the current system operations

# 3.4.4.1 Context Diagram

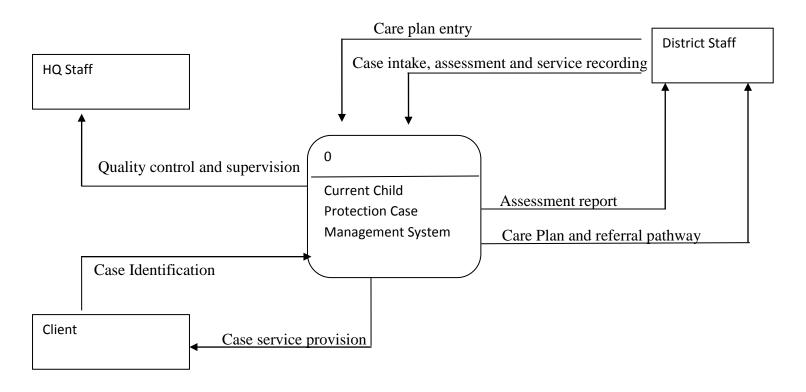

Fig 3.1 Context Diagram

# **Context Diagram Key**

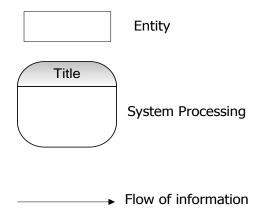

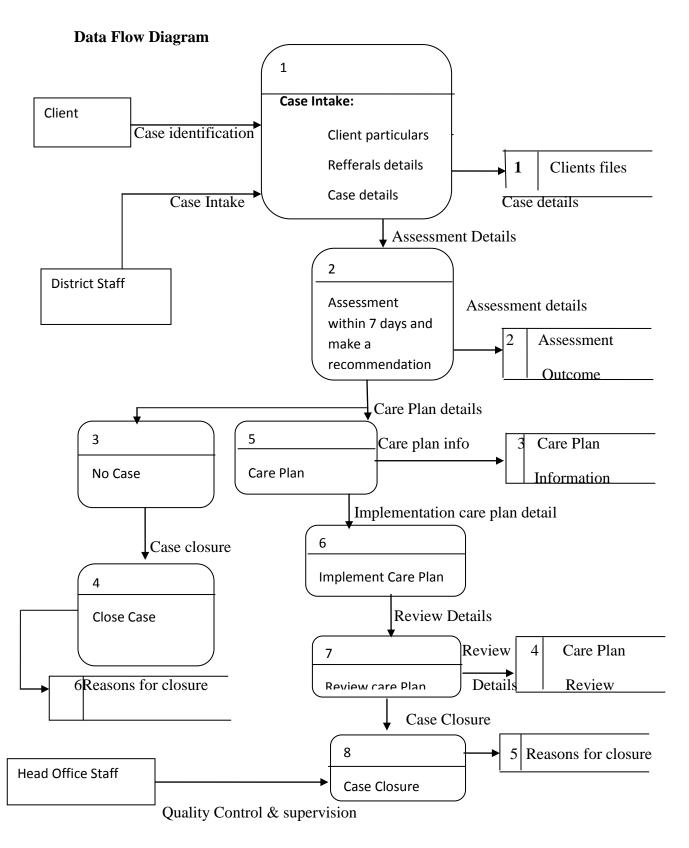

Fig 3.2 Data flow diagram of the current system

## **Data Flow Diagram key**

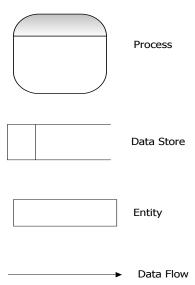

### 3.5 Weakness of current system

The current system is linked to many different weaknesses for example there is lack of security where by clients documents are stored in filing cabinets which unauthorized personnel have easy access to and could lead to manipulation of confidential information.

- There is lack of adequate information and mismanagement some cases end up not reaching proper closure
- The researcher discovered that there is also lack of a case tracking system to facilitate follow ups
- The current system is too slow in case referrals of client which results in more difficult to manage and follow up cases.
- It is time consuming when an officer is looking for a file of a client it takes long time to find because one has to go the cabinet with heap of files.
- Case Referrals are much more difficult to manage and follow up as one has to go through different papers and pages to find referral information

## 3.6 Evaluation of system development alternatives

The alternative of system development is evaluated to observe whether the system is possible to proceed with the development or to abort since it may cause the company to incur extra cost. To resolve the problem that has been identified on the above, another possibility has been assessed namely:

**Improving the Current System**: by identifying Child Protection Case Management system loopholes and then try to rectify them

**Off-The-Shelf Package** (**Outsource**): This is whereby purchasing an already developed software package and will be customised and implemented following suppliers' stipulations.

**In-house Software Package Development:** This involves undertaking our own design, analysis of the system and then package development that will satisfy the desires of the Ministry.

#### 3.6.1 Improvement of the Current System

It involves detecting system processes and its weaknesses and improving them. Improving the system currently used doesn't necessarily mean the operation will change rather there will be improvements and changes of needs that will satisfy the customer.

### **3.6.1.1 Advantages**

- It is cheaper as there will be no need of additional software, hardware and training since the system users will be already aware of the system prevailing.
- It also saves time in terms of implementation since the system is not developed from beginning.

### 3.6.1.2 Disadvantages

- Problem Legacy prevailing glitches may sneak into the system undetected then it might produce unwanted output in the future
- Complicated Glitches A number of the difficulties may be tough to fix for instance the system performance, data amount that can be hold the system

#### **3.6.1.3 Evaluation:**

Due to problem inheritance it might be considered not viable for the development of the system since the system may cause problems in the future thereby it might worsen the situation by making the system more costly than the current system which was used before.

# **3.6.2** Outsource (Off-The-Shelf Package)

According to Griffith (2005) outsourcing is the vital utilization of outside expertise or assets to perform duties generally being done by inside staff and resources Off-The-Shelf Package stated above by the researcher comprises of software that are already programmed and existing for sale to either a company or to a general client from a vendor that is this type of programs are common to all customers for the application to be produced it doesn't take into consideration the requirements and specifications of the organizational so on average the package will be not tailor made.

Below there are clarified advantages and disadvantages of outsourcing system that is:

#### 3.6.2.1 Advantages

- No Development Cost since the system already exists there is no need of development once the system is bought its immediately installed.
- Relatively Low Cost this is because costs are spread among various customers so there
  is no need to charge high prices.
- User Friendly some off the shelf package can be ease of use that is the user must choose carefully.
- Less time Implementation as the system is available and designed already, outsourcing software does not need more time to be implemented.
- Usually outsourcing from outsiders is characterized by quick and better results since the
  outside providers have some equipment and idea as well as expertise that are not
  possessed internally.

### 3.6.2.2 Disadvantages

- Lack of management authority over the outsourced property
- Require the vendor in case of future upgrades might not address critical user needs thereby making it dependant on the vendor.
- Vendors may not be flexible enough to meet fixed contracts depending on their own objectives.
- There is uncertainty of data integrity and confidentiality when contracting outsources.
- It might be difficult to support system in the event that the vendor relocate
- It might be expensive to the Ministry since licence fees are paid regularly

#### **3.6.3.3** Evaluation:

In conclusion it's unworthy to buy an Off the Shelf system because its drawbacks have offset their benefit that is the alternative should be rejected because it might cause the firm to earn loss because of increased costs of Outsourcing.

### 3.6.3 In-house Development:

According to Lewis (2006) In house development is a software development strategy where by software development is done internally within the Ministry; it implies that the very full time software development team of a particular company would carry out system development. Documentation will be done on each and every aspect undertaken on the development process to convey reports. In-house development is ideal for MoPSLSW since the Ministry has its own IT team in the department which is well technically to do software development.

Developing a new system is associated with some merits and demerits as follows

#### 3.6.3.1 Merits

- It is less expensive to maintain simply because that the system was developed within the Ministry.
- High Satisfaction of Users because users requirements and needs are taken into consideration by the developer thereby increasing the probability of system success.
- Easy System Support As the documentation of the system is done within the Ministry during the development of the system it will be easy for the IT team to support and maintain or upgrade the system since there is somewhere to reference when a problem arise.
- It provides leadership and control over system development
- It's cheaper to train users
- Guaranteed system possession by the time the system is initially developed because requirements match with specification of the system
- In-house development promotes full time participation of the employees in the system hence the Ministry will add expertise and more skills to the staff

#### **3.6.3.2 Demerits**

- More time is required in staff development
- A tailor made system represents a danger of lose of funds if the system neglects to meet expressed goals.

### 3.6.3.3 Evaluation Approach

In conclusion the challenges that are faced by the Ministry currently can be determined and it is worth developing a new system because the benefits are outweighing the demerits. In house system is better than buying an Off Shelf Package because the in house system meets user requirements and needs rather than an Off Shelf system that will be containing some modules which are irrelevant to the user and at the same time when coming with system the user requirements are not taken into consideration that is why the system fail to succeed since the clients might reject it. Lastly there will be no dependency syndrome; there is no need to consult the vendor just because the package will be internally develop

| Alternative          | Cost    |
|----------------------|---------|
| In house development | \$6 620 |
| Outsourcing          | \$7 000 |
| Improvement          | \$6 700 |

Table 3.2 Cost summary of alternatives

#### 3.6.4 Recommended Alternative

In house development is less expensive to implement as compared to other alternatives. Furthermore Users of the system will assume ownership of the system since their requirements are incorporated during system development. Above all the system is developed basing on user requirements and specification internally whereas outsourcing there is a great danger of losing data integrity and confidentiality. In house system will be perfect choice for MoPSLSW considering the requirements demanded by Child Protection Case Management System whereby each case has its own specific requirement. The system has room for expansion in respect with changing technology.

## 3.7 Requirements Analysis

According to Setende (2005), requirement analysis is an obligation and optimum conditions required to achieve the development of desired system and these requirements take into account various needs of system users and developers. There are two types of requirements which are functional and non functional requirements and are explained below:

# 3.7.1 Functional Requirements

According to Bentley and Whitten (2007) these requirements are a breakdown of a system services which must be provided by a system. Functional allows the system to improved performance capacities. The functional requirements comprise of data management, processing, technical details and calculations as well as other specific functionality that define what the system must achieve.

- An automated centralized electronic database is ideal rather storage of files in form of hard copies in cabinets. The database will ensure data integrity, data redundancy, data security; data portability, data administration and updates to any given set of data are immediately received by every end user. Furthermore data kept in the same location is easier to be changed, re-organized, mirrored or analyzed. Any staff at different locations within the Ministry can access data.
- Case Management System should allow input of data, must be able to compute and manipulate the data
- Should be display a list of pending cases available
- Use of query processing modules to enable cases.

#### 3.7.2 Non-Functional Requirements

As explained by Case (2006) Non functional requirements are the system constrains that are met when the system is being developed. It defines how a system is supposed to be. Furthermore according to Cashman and Rose (2009) it characterized as requirements not directly inclined to system. Lastly but not least Rosa (2000) described these requirements constrains as software global attributes, faulty tolerance as well as security.

**Reliability:** The CMS system should have the capacity to be trusted by users in saving its purpose

**Usability:** -The user interfaces of a CMS system should be simply and easy to use thus our system should be user friendly. The system interfaces should be able to communicate to users with understandable language through notification and alert messages. Case management system there should be able to show the alert messages of pending cases.

**Error Handling:** It's an obligation that due to system validation errors for data entry should be handled.

**Access control**: system should perform identification, authentication, access approval and accountability of entities through login credentials including passwords.

**Maintainability:** It's an obligation that the system should not be developed with complicated tools in order to allow easy maintainability. The development tools shouldn't be too expensive to buy, scarce or difficult to find online help. The system should be flexible to add or remove an extra task.

**Response time:** Is the time elapse in between user sent an enquiry and the response to the enquiry .The CMS should offer quick retrieval of cases captured in the system as well as accessibility of data whenever it is required.

**Operability:** The system must be compatible with other systems. For instant to develop a module with common identifier for children on case management who are also getting education assistance through BEAM and who are in households receiving Harmonized Social Cash Transfer (HSCT) as well.

**Security:** The system should request strong password for a person to capture, process and review cases that is the password must be a minimum of 8 characters mixture of digits and characters. The password must not be easy to guess.

**Backups**: Utilization of storage backups inside the Child Protection Case Management system is encouraged for MoPSLSW will assure that valuable data is safe and can be still recovered in case of accidents which could occur including theft, fire or virus.

# 3.8 Conclusion

In conclusion the analysis phase brought to light the challenges the current system is facing. It has brought to light the possible solutions that are to be implemented in the design stage .Given that all the alternatives that have been analyzed and evaluated it is feasible to develop the proposed system considering all the task undertaken in this stage. Both the functional and non functional requirements have been brought to light and can be vital in the designing phase.

#### **CHAPTER FOUR: DESIGN**

#### 4.1 INTRODUCTION

This phase of system development focuses on convert the logical system model into the physical model. The designing of the system is a methodical advance which considers the simplicity or difficulty of various system problems and then presentation of how the system model should work physically (Dubbey, 2006). This chapter will provide a detailed overview of the physical and database design, logical and program design, interface and architectural design. This includes use of diagrams in DFD format, ERDs, Tables, Databases and interface strategies.

# 4.2 System Design

According to Doug (1994), system design is looks at the process involving the definition of key elements making up the architectural design of the system. This looks at modules, components and data related to the system. Design of a coherent and efficient system is positioned to satisfy the needs of an organization of a business entity. The system should be operative, reliable and maintainable

**Reliability:** It is important to ensure reliability. The system being proposed has been designed in such a way that reliability will be guaranteed as much as possible. The Child Protection Case Management System will remove the possibility of data loss when in use and will mitigate the challenges faced with the current system.

**Maintainability:** The system will be compatible enough to update, modify or even transformed to meet the demands of the Ministry. Regular system updates will be undertaken in response to issues identified during periodic checks.

**Operability:** The proposed system will have simple design that is user friendly. Easy interface will be provided which will save costs incurred when cases are processed.

**Efficiency:** A well-designed system should be in a position to execute in a certain time frame. The system will be able to produce reports in the anticipated time. Moreover, it should do work at the right time and provide quick access to the users so that they will not waste time trying to get a certain job done.

**Effectiveness**: The proposed system should be able generate vital objectives.

# 4.2.1 Description of Proposed System

The system is designed for the child protection and probation welfare department to increase efficiency when dealing with the cases. After the user being created in the system by system administrator and given all necessary credentials, it depends with the level and responsibility of the user. The user will then login with his /her username and password. The child protection case management system will allow users to process the caring of a child in the system within 24hours. When the case is recorded, the officer will then assess a case by collecting more information within 7 days. After the assessment of the case the action will be taken to make sure the child's needs are met and they are protected. Then execution of the care plan. A case can be referred to another strategic organization which has capacity to handle certain aspects of the case. After that the system will allow users to check that the child's care plan is on track and continues to meet his or her needs. Then the system will permit the closure of a case upon reasons that the situation is resolved or child dies

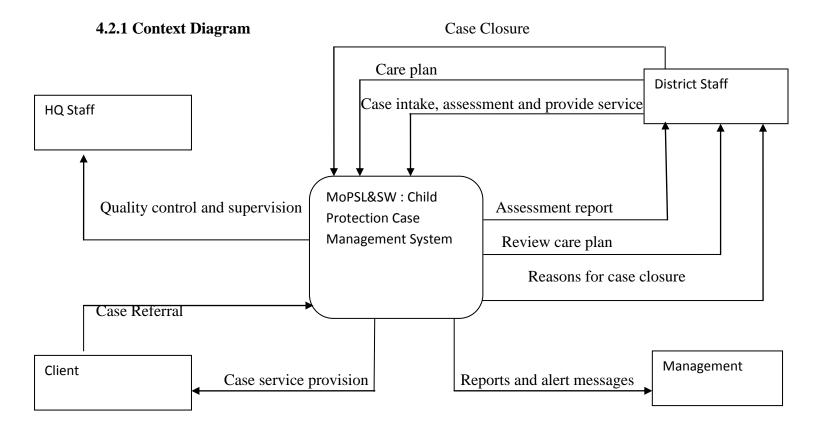

Fig 4.1: Context diagram for the proposed system

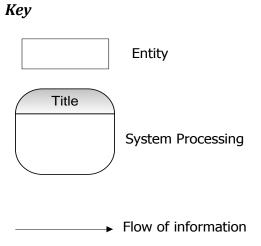

# 4.2.2 Dataflow Diagram

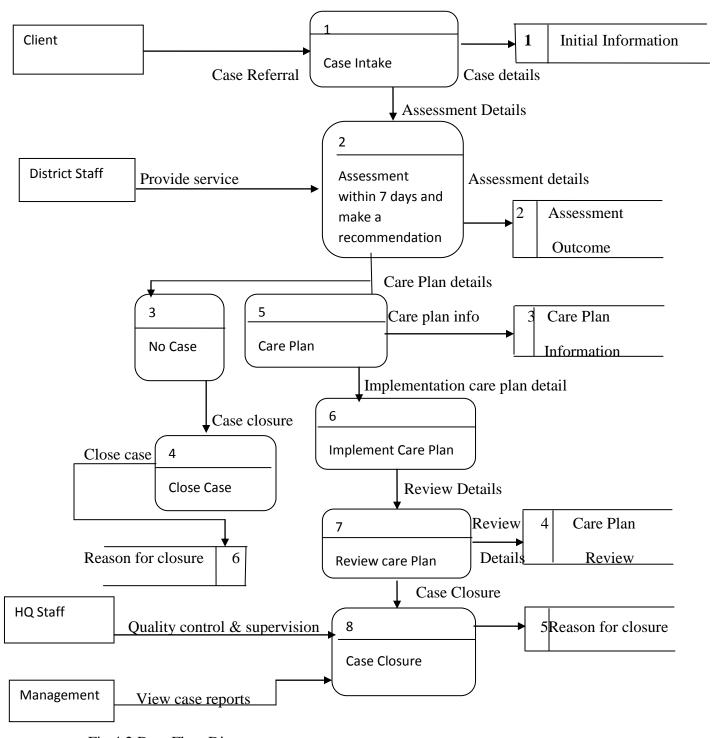

Fig 4.2 Data Flow Diagram

## Key

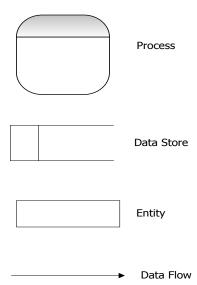

# 4.3 Architectural Design

Bonley (2005), explains architectural design as the stage concerned with hardware set up for the anticipated system. This involves identifying the subsystem, building it up and a mechanism for communication and control. The stage basically seeks to ensure that the hardware and software issues that may affect production are well taken care of. Hardware components are also measured with fairly low costs. Local area network (LAN) will be used to develop the proposed system. For the sake of power cuts limitless power supplies are going to be available and also surge protectors are going to be in place to safeguard against electricity faults. The architectural design will include the following components:

#### 4.3.1 Ethernet cables

These cables they make available of connections in the LAN and WAN networks.

# **4.3.2** Server

It's a special computer used to store all the necessary information for MoPSL&SW of child protection .The server will be operating in a networked ministry whereby all the clients send requests via a server using network. Apache will be used and the diagram below outlines the client server relationship.

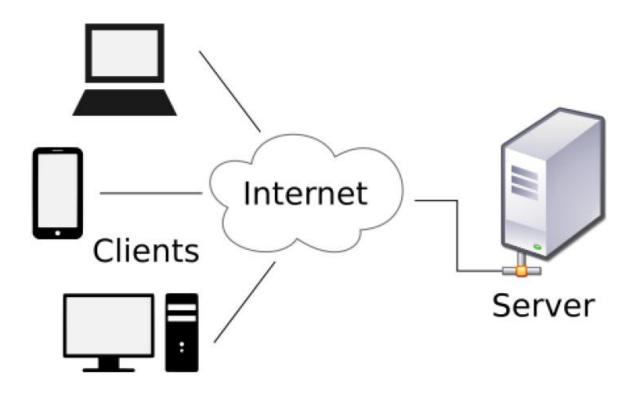

# **Source:**

http://:netacad.com Fig 4.3 Client Server

## 4.4 Physical Design

According to Waxon(2008) defined physical design as the outlay of the hardware components in the system, that is how the devices relate to each other, their interconnectedness and interaction within the proposed system. In fact it is how the devices communicate and usually user computers should rely to a server machine as well as the database servers for retrieval of data from stored files. Moreover, there is an emphasis on the relationship between all hardware components.

## 4.4.1 Application server

The application server will host all the relevant information for MoPSL&SW and will store the databases as well. This will maintain case details and security measures.

#### **4.4.2 Router**

The router is a device designed to forward data packets along networks. The router will be used by MoPSL&SW to manage information sharing with and between districts. This router is the one responsible for communicating with the internet service provider (ISP) –Powertel

### 4.4.3 Firewall

Is a network security system that is found either in hardware or software form whose main purpose is to control network traffic, both incoming and outgoing based on a set of rules. There is always a threat of security breaches, including hacking and firewall secures the network from such threats. This helps to keep the network secure from threats such as hacking. Execution of incoming or outgoing packets is determined by the firewall.

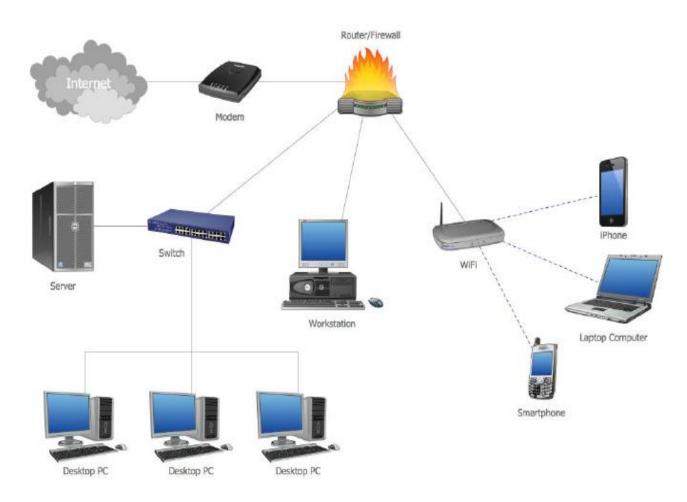

### **Source:**

http//:netaccad.com

Fig 4.4 Proposed system physical design

## 4.5 Database Design

Whitten (2003) defines a database as an organized system with the capability to store infomation in a retrievable manner. Data is stored and organized in the form of tables and schemas within the database. There are three layers – namely conceptual, internal and external view layers in a database.

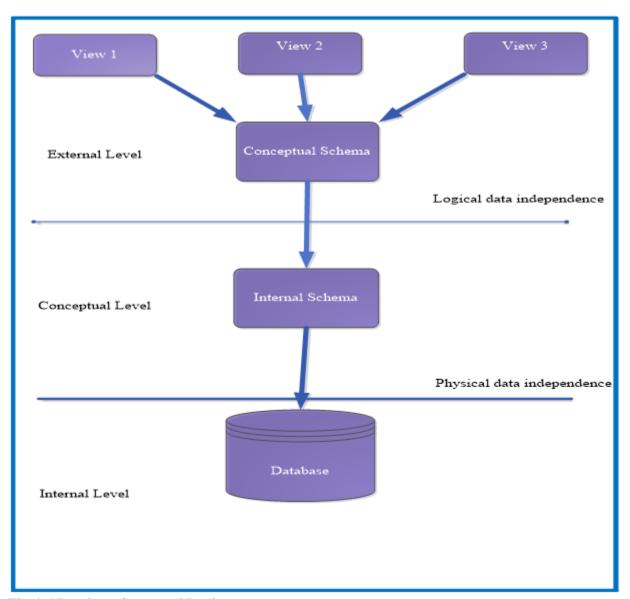

Fig 4.5 Database Structural Design

### 4.5.1 External Level

The external layer provides a user's view and the particular part of the database relevant to a specific user. Same data can be presented differently at this level.

## 4.5.2 Conceptual Level

It also called community view. This level describes what data is stored in the database and how it is interrelated. There is no specification of how data is physically stored at this level. It represents all entities, their attributes and the relationship. The database administrator of child protection case management system is the only one allowed modifying or structuring this level.

#### 4.5.3 Internal Level

This level looks at the physical layout of the database on a computer. Encryption and data indexing is also done on this level.

# 4.5.4 Physical Design Level

This is the physical representation of the database and has an internal schema that describes how the data is stored in the database (Wesley, 2005).

# **4.5.5 Database Tables**

# **4.5.5.1** User Field

| Field Name | Data Type     | Explanation        |
|------------|---------------|--------------------|
| FirstName  | nvarchar(50)  | Username           |
| Surname    | nvarchar(50)  | User surname       |
| Password   | Nvarchar      | User password      |
| UserId     | Nvarchar      | User National id   |
| Email      | Nvarchar      | User email address |
| PhoneNo    | int(20)       | User phone         |
| Address    | nvarchar(100) | User address       |

Table 4.1: User Field

# 4.5.5.2 Case Type Table

| Field Name | Data Type    | Explanation           |
|------------|--------------|-----------------------|
| Id         | Int          | Case id               |
| Case Type  | nvarchar(50) | Type of cases eg rape |

Table 4.2: Case Type

## 4.5.5.3 CaseIntake

| Title           | Type of data  | Explanation                                   |  |
|-----------------|---------------|-----------------------------------------------|--|
| Province        | Int           | Province where the case occurred              |  |
| District        | Int           | District where the case occurred              |  |
| Ward            | Int           | Ward where the case occurred                  |  |
| Name            | nvarchar(50)  | Name of a client                              |  |
| Surname         | nvarchar(50)  | Surname of a client                           |  |
| Gender          | Int           | Is a client female or male                    |  |
| BirthRecord     | nvarchar(50)  | Client birth details                          |  |
| DOB             | Int           | Date of birth of a client                     |  |
| Address         | nvarchar(50)  | Physical address of a client                  |  |
| DateReffered    | Date          | Date of case reffered                         |  |
| EmergencyAction | Nvarchar      | Emergency action eg medical emergency         |  |
| Referee         | nvarchar(50)  | A person who brought the case                 |  |
| Relationship    | Int           | The relationship between a client and referee |  |
| RefAge          | Int           | Age of referee                                |  |
| RefAddress      | nvarchar(200) | Physical address of referee                   |  |
| RefPhone        | nvarchar(50)  | Contact details of referee                    |  |
| CaseNumber      | nvarchar(20)  | Unique identify                               |  |
| ReasonOfRef     | nvarchar(20)  | Reason of a case                              |  |
| IsDeleted       | Int           | Interger                                      |  |

Table 4.3: CaseIntake

## 4.5.5.4 CaseAssessment

| Title          | Type of data | Explanation                                                   |
|----------------|--------------|---------------------------------------------------------------|
| ID             | Int          | Unique id of a client                                         |
| CaseNumber     | nvarchar(20) | Unique id of a case                                           |
| Family         | Nvarchar     | Client family details                                         |
| Survival       | Nvarchar     | Client survival detais                                        |
| GeneralHealth  | Nvarchar     | Client health status                                          |
| Development    | Nvarchar     | Is the client is developing appropriately for his or her age. |
| Behavior       | Nvarchar     | Clients behavior eg a child who begins to be fearful.         |
| SocialHistory  | Nvarchar     | Client's environment in which lives .                         |
| Educational    | Nvarchar     | How does the client perform in school.                        |
| ChildComments  | Nvarchar     | Client's comments                                             |
| Conclusion     | Nvarchar     | Conclusion of a case                                          |
| Dateassessed   | Datetime     | Date                                                          |
| Lastassessedby | Nvarchar     | Assessed by officer                                           |

Table 4.4: CaseAssessment

## 4.5.5.5 Case Plan

| Title            | Type of data | Explanation       |
|------------------|--------------|-------------------|
| Identity         | Int          | Unique id         |
| CaseNumber       | nvarchar(20) | Unique identify   |
| CasePlan         | Nvarchar     | Action taken      |
| DateOfCompletion | Date         | Date              |
| CaseExplanation  | Nvarchar     | Details of a case |
| IsDeleted        | Int          | Interger          |

Table 4.5: Case Plan

## 4.5.5.6 Case Allocation

| Field Name    | Data Type    | Explanation                                |
|---------------|--------------|--------------------------------------------|
| ID            | Int          | Unique id                                  |
| CaseNumber    | nvarchar(50) | Unique identify                            |
| AllocatedTo   | nvarchar(50) | Case allocated to eg instituation          |
| AllocatedBy   | nvarchar(50) | Allocated by eg Case<br>Management Officer |
| DateAllocated | Datetime     | Date                                       |
| Priority      | nvarchar(50) | Case priority eg high ,low                 |
| IsDeleted     | Int          | Interger                                   |

Table 4.6: Case Allocation

## 4.5.5.7 Case Review Table

| Field Name         | Data Type    | Explanation                 |
|--------------------|--------------|-----------------------------|
| ID                 | int          | Unique id                   |
| CaseNumber         | nvarchar(20) | Unique identify             |
| InitialCategory    | nvarchar     | Case category               |
| AssessedCategory   | nvarchar     | Assessment of case category |
| ReviewofCase       | Nvarchar     | Case review                 |
| ReviewofCarePlan   | Varchar      | Case review plan            |
| ReviewofChildNeeds | nvarchar     | Child needs review          |
| Recommendation     | nvarchar     | Recommendation              |
| DateofNextCR       | date         | Date of care review         |
| CRApprovedBy       | nvarchar     | Approved by eg DSSO         |
| DateByME           | date         | Date                        |

Table 4.7: Case review field

## 4.5.5.8 Case Closure Table

| Field Name            | Data Type    | Explanation              |
|-----------------------|--------------|--------------------------|
| ID                    | Int          | Unique id                |
| CaseNumber            | nvarchar(20) | Unique identify          |
| DateCaseClosed        | Date         | Date                     |
| Assessment            | Nvarchar     | Details of assessment    |
| Comment               | Nvarchar     | Case comments            |
| Reason                | Nvarchar     | Case reason closure      |
| ChildNotificationDate | Date         | Date                     |
| CareNotificationDate  | Date         | Date                     |
| TypeofInfo            | nvarchar     |                          |
| ApprovedBy            | Nvarchar     | Approved by eg DSSO      |
| ChildAware            | Nvarchar     | Child aware eg yes or no |

Table 4.8: Case closure field

## 4.5.5.9 Case Referral Table

| Field Name   | Data Type | Explanation                              |
|--------------|-----------|------------------------------------------|
| ID           | Int       | Unique id                                |
| CaseNumber   | Nvarchar  | Unique identify                          |
| Problem      | Nvarchar  | Problems eg lack of resources            |
| ReasonOfRef  | Nvarchar  | Reasons of case ref eg lack of resources |
| ReferredBy   | Int       | Referred by eg DSSO                      |
| DateReferred | Date      | Date                                     |
| ReferredTo   | Int       | Referred to e                            |
| IsDeleted    | Int       | Interger                                 |

Table 4.9: Case referral field

## 4.6 Entity Relationship

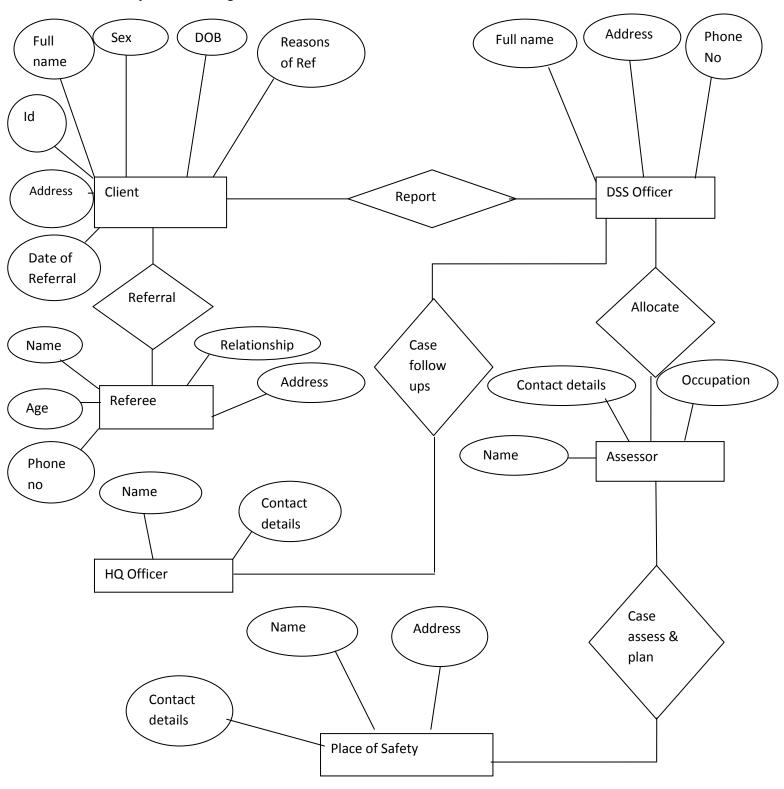

Fig 4.6.1 Entity Relationship

## 4.7 Interface Design

According to Morgan (2002) defines an interface as a pictorial presentation of controls and icons that are used by the users to communicate and interact with the system. Different interfaces will be shown to users. The diagram below provides a sketch of interlinkages in the system modules. It shows layouts and activities at any given phase.

## 4.7.1 System Layout

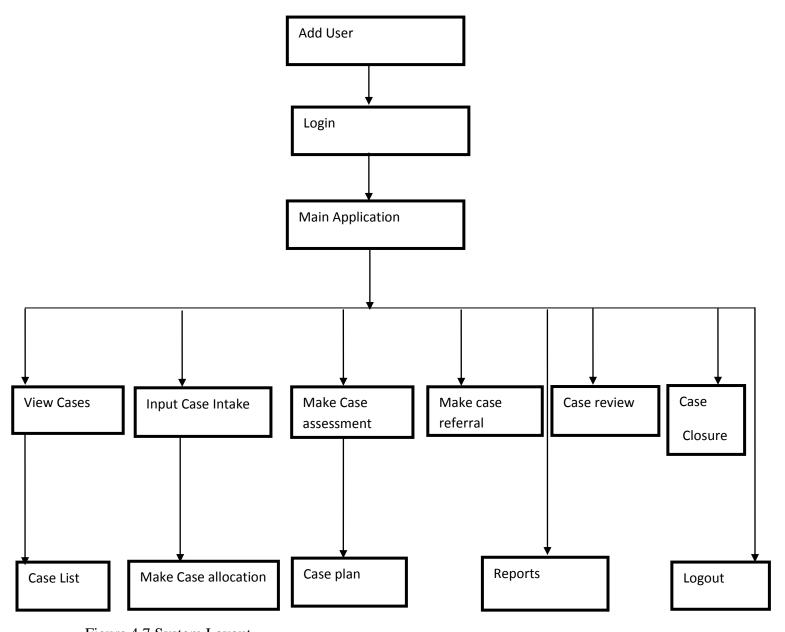

Figure 4.7 System Layout

#### 4.7 Functional Design

Functional design phase displays the outline of the input and output activities that will be operated by users operating a window applications. Each activity operation will be displayed differently as data captured. Activities at input level will allow users to capture appropriate data. Output activities will permit the users to view their processed information for example a list of pending cases or a list of referral cases made before. The forms help the users to come up with their reports. The diagram below shows an outline of input and output designs.

#### 4.7.1 Add User Group Activity

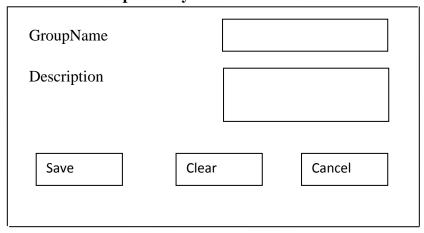

Fig 4.8 Add user group activity

# 4.7.2 Add User Activity

| FirstName        |  |
|------------------|--|
| Surname          |  |
| ID               |  |
| Email            |  |
| Phone Number     |  |
| Address          |  |
|                  |  |
|                  |  |
| Status           |  |
| Username         |  |
| Password         |  |
| Confirm password |  |
|                  |  |
|                  |  |
|                  |  |
|                  |  |

Fig 4.9 Add user activity

Enter UserName

Enter Password

Login

Fig 4.10 Login activity

# **4.7.4** View Case Activity

| Case Number Name |      |
|------------------|------|
| Load             | Exit |

Fig 4.11 view case activity

4.7.5 Input case intake activity

| <b>4.7.3</b> Input case | make activity |             |       |        |          |  |
|-------------------------|---------------|-------------|-------|--------|----------|--|
| Province                | Di            | strict      |       | Ward   |          |  |
| Child———                |               |             |       |        |          |  |
| Name of Child           |               | Surname     |       | S      | ex       |  |
| DOB                     |               | Reasons of  |       | E      | mergency |  |
| Address                 |               | Referral    |       | A      | ction    |  |
|                         |               | Date of Ref |       |        |          |  |
| Referee —               |               |             |       |        |          |  |
| Name                    |               | Relationsh  | nip   |        |          |  |
| Address                 |               | Phone Nu    | mber  |        |          |  |
|                         |               |             |       |        |          |  |
| Decision                |               | Further A   | etion |        |          |  |
|                         |               |             |       |        |          |  |
| Detailed Assessn        | nent          |             |       |        |          |  |
|                         |               |             |       |        |          |  |
|                         | ave Clear     |             | Ca    | ancel  | $\neg$   |  |
| 36                      | Clear         |             | Ca    | ilicei |          |  |

Fig 4.12 case intake activity

## 4.7.6 Make case assessment

| 7.7.0 Make case assessment             |                     |  |  |
|----------------------------------------|---------------------|--|--|
| Province District                      | CaseNumber          |  |  |
| Child —                                |                     |  |  |
| Name DOB                               | Date                |  |  |
| Reason Date of con                     | tacted              |  |  |
| Assessor                               |                     |  |  |
| Name Occupation                        | Contact Details     |  |  |
|                                        |                     |  |  |
| Visits details —                       | Development         |  |  |
| Date Details                           | Behavior            |  |  |
| Add                                    | Social History      |  |  |
| Case Number Effective Date Description | Educational         |  |  |
|                                        | Other Organisations |  |  |
|                                        | Child's Comments    |  |  |
| Survival                               | Conclusion          |  |  |
| General health                         |                     |  |  |
|                                        |                     |  |  |
| Fig 4.13 Case assessment               |                     |  |  |
| 4.7.7 Make care plan                   |                     |  |  |
| Primary care                           | Explain case plan   |  |  |
| Secondary care                         | Date of completion  |  |  |

Exit

Fig 4.14 Care plan

save

Clear

## 4.7.8 Case Review

| Case Number          | N     | ame Load         |
|----------------------|-------|------------------|
| Child —              |       |                  |
| Assessed Abuse       |       | Review case plan |
| Review Child's needs |       |                  |
| Recommendations      |       |                  |
| Next Review Date     |       |                  |
| Save                 | Clear | Cancel           |

Fig 4.15 Case review

## 4.7.9 Case Referral

| Search Criteria—                          |
|-------------------------------------------|
| Case Number Name Load                     |
| Child———————————————————————————————————— |
|                                           |
| Load Care Plan                            |
| Details of Problem Togle All              |
| Reason of Referral                        |
| Refer to                                  |
| Process Clear Cancel                      |

Fig 4.16 Case referral

## **4.7.10 Case Allocation**

| Select Search Criteria |            |        |        |  |
|------------------------|------------|--------|--------|--|
| O Case Number          |            | O Name | Load   |  |
| Right Click on Child   | 1          |        |        |  |
| Allocate               | Close case | Delete | Update |  |

Fig 4.17 Case allocation

## 4.7.11 Case Closure

| Search Criteria                                           |
|-----------------------------------------------------------|
| O Case Number Name Load                                   |
| Child                                                     |
| Assessment of current status Comment on Outstanding needs |
| Reason of closure                                         |
| Date of Notification Child                                |
| Caregiver Child aware?                                    |
| Type of info Approver                                     |
| Save Clear Cancel                                         |

Fig 4.18 Case closure

## 4.8 Output Design

## **4.8.1 Produce Pending Cases Report**

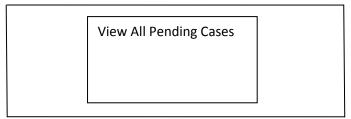

Fig 4.8.1 Produce pending cases report

## 4.8.2 Make Juvenile Delinquency Case Report

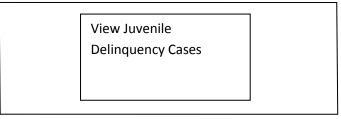

Fig 4.8.2 Make Juvenile delinquency case report

## **4.8.3 Extract Case Referrals Report**

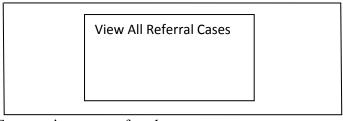

Fig 4.8.3 Extract view case referrals report

## **4.8.4 Generate Case Summary Report**

| District  | Reason of Ref | Boys | Girls |
|-----------|---------------|------|-------|
| Marondera | Neglect       | 0    | 4     |
| Bindura   | Abuse         | 1    | 3     |
| Total     |               | 1    | 7     |

Fig 4.8.4 Generate view case summary report

#### **4.9 Conclusion**

This phase facilitate the system developer to design the framework of the anticipated system, how the proposed system interface, database tables as well as connectivity and interconnectedness of entities and processes should look like the anticipated system. Furthermore, the design phase will also facilitate developers to design the sequence flow of activities given the inputs, processes and outputs involved in the system. Implementation phase is the next phase whereby the actual implementation of the system is done.

**CHAPTER FIVE: IMPLEMENTATION** 

**5.1 Introduction** 

The implementation phase is the one at which the project starts to take shape. The system under

development will be deployed in parallel to the current manual system under use in the Ministry

of Public Service, Labour and Social Welfare. Any challenges in the new system will not

necessarily affect workflow as the old system will still be operational. As this is the execution

phase, it is important to ensure that implementation efficiency is maintained.

**5.2 Coding** 

According to Synergy (2001) coding involves converting the programme logic what can be

executed by the computer by way of instructions. This is the stage where what was indicated in

the analysis phase is now brought to functionality through system programming. Different

modules are interlinked together to form one integrated system. C# was used to generate codes of

the system and sql was used in the creation of databases that helps the full functioning of the

system.

**5.2.1 Pseudo Code** 

An algorithm written in a naturistic way explaining the logic of system operational ability is

known as a pseudo code (Synergy 2001). For the case Management MIS, the system pseudo

code is as below:

5.2.1.1

Start (after login)

Enter username and password

Evaluate user details

If correct then

Else

Access denied

Try again and Re-enter details

72

## End if

| Go to Child Protection Case Management system main me | enu |
|-------------------------------------------------------|-----|
|                                                       |     |

End

#### 5.2.1.2 Case Intake

Start

Select province, district and ward

Capture case details

Save

If case details are complete and record doesn't exist

Proceed

Else

Complete records

End

## **5.2.1.3** Case Allocation

Start

Search case

Allocate to officer

If case allocated

Prompt reallocation

Else

|         | Proceed                  |
|---------|--------------------------|
| End     |                          |
|         |                          |
| 5.2.1.4 | Case Assessment          |
| Start   |                          |
|         | Search case              |
|         | Enter assessment details |
|         | If assessment complete   |
|         | Proceed                  |
|         | Else                     |
|         | Reassess                 |
| End     |                          |
| 5.2.1.5 | Case Plan                |
| Start   |                          |
|         | Search case              |
|         | Select case plan         |
|         | If case is complicated   |
|         | Add case stakeholder     |
|         | Else                     |
|         | Proceed                  |

End

## 5.2.1.6 Case Referral

Start

|         | Search case                      |
|---------|----------------------------------|
|         | Select the case referral details |
|         | Save                             |
| End     |                                  |
| 5.2.1.7 | Case Review                      |
| Start   |                                  |
|         | Search case                      |
|         | Review case plan                 |
|         | If case needs are not met        |
|         | Meet the needs                   |
|         | Else                             |
|         | Case closed                      |
| End     |                                  |
| 5.2.1.8 | Case Closure                     |
| Start   |                                  |
|         | Search case                      |
|         | If all case are met              |
|         | Close case                       |
|         | Else                             |
|         |                                  |

#### Close not closed

End

## **5.2.1.9** Pseudo code for reports on case

Start

Select report

View

Closed

End

## 5.3 Testing

Post code development, it is important to test to ensure that all requirements are being met and addressing user specifications. This is important particularly testing the unit, testing for integration, acceptability and entire testing of the system.

# The stages of testing process

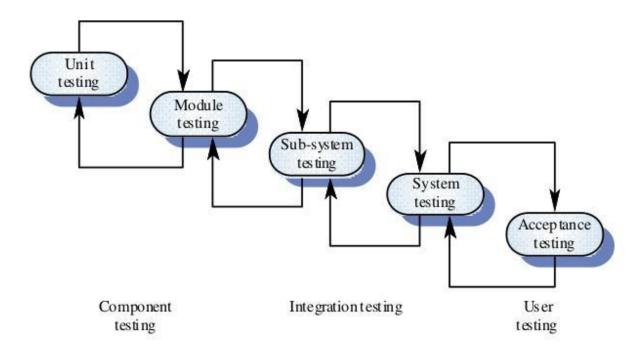

Fig 5.0 Testing Modules

## Source:

http://www.slideshare.net/raheelaslam9237/software-engineering-process

#### **5.3.1 Unit Testing**

The breaking down of small system units for individual and independent analysis during the software development process is known as unit testing. The process involves scrutinizing each unit to determine whether it executes each assigned task. There are two instances for doing this:

Fig 5.3.1.1 performing a black box test

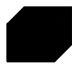

This is defined by Godfrey (2001) as an overall system functionality examination that is performed without necessarily going into its internal set up. This can be performed at any stage of the development of the system. It focuses on the inputs and outputs of the unit only. This was fully performed for the case management system under development.

Fig 5.3.1.2 performing a white Box Test

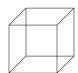

The white box test is a method of internal system checking without necessarily testing functionality. Unlike the black box, the white box focuses on how the unit works from its internal structure, noting specific component errors that may be difficult to identify when treating the whole unit as a black box.

#### **5.3.2** Testing the sub-system

This treats the whole unit as whole and performs an overall test of sub-systems. Any issues of non-compatibility from programme to programme are identified and for the case management system, the test proved that that the system was functioning well.

#### **5.3.3 Module Testing**

Dependent components are combined and tested together under this type of testing. This was done for the case management system. It was also possible to test a single component independently. Objectives of the system were well produced leading to the conclusion that the system had proper functionality.

#### 5.3.4 System Testing

This involved the testing of the entire system looking at possible scenarios. All the different modules highlighted were treated as one system which was then tested for any errors that could affect overall system performance.

#### **5.3.5 Defect Testing**

Defect testing is an error or a bug in the application which is created. This is more like virus or bacteria creation in medicine to troubleshoot where there could be problems with the intention of creating the right solution to the problem before full and final deployment of the system. This was done and all potential errors were addressed.

#### **5.3.6** Acceptance Testing

A sample data test was done before full system deployment. It was noted the system was meeting user requirements and sampled users were very much in agreement with the design. At least 5 users were involved in the pre-test and this good representation of all the users in the pilot districts. An acceptance test generally tests if the system is proficient enough to meet the requirements and expectations of users.

#### **5.3.6.1** Alpha Testing

Alpha acceptance testing was done in the office of the Director of Child Welfare and Protection Services with the participation of at least 5 officers who are the end users. This was done to utilize alpha to point to any problems in the system and pick any errors for correction.

#### 5.3.6.2 Beta Testing

Case management Officers were asked to enter data from their case files to identify any weakness in system comprehensiveness. Some errors were noted and process was repeated two more times until the developer was satisfied that the system now had very minimal errors and the Ministry management was also now confident that the system would perform efficiently.

#### **5.3.7 Validation**

Validation was done with the participation of key system users in the Ministry. Validation is defined as the process of evaluating the system to determine if the right system has been developed. The exercise involved an analysis of whether specific system objectives were achieved. This was done through checking whether the right fields were accepting or rejecting correct or wrong data entry respectively. For instance numeric values were entered in the alpha text field and the system reported an error. The opposite was also done to ensure that alpha text fields did not accept numeric values. The tests led to the conclusion that the system is a true reflection of the national case management system. The following tests were performed to validate:

## **Validation Test Cases**

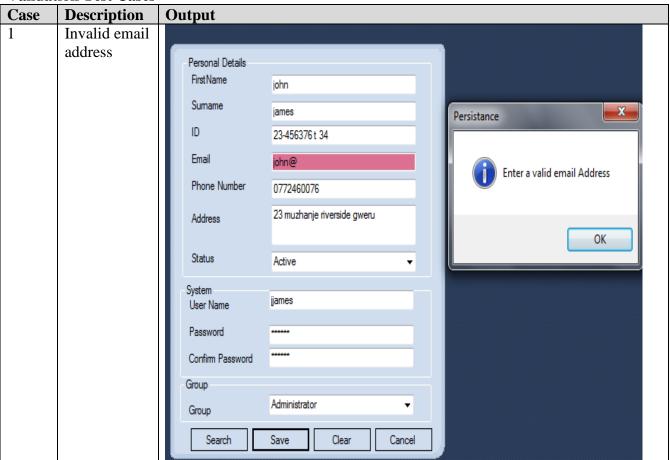

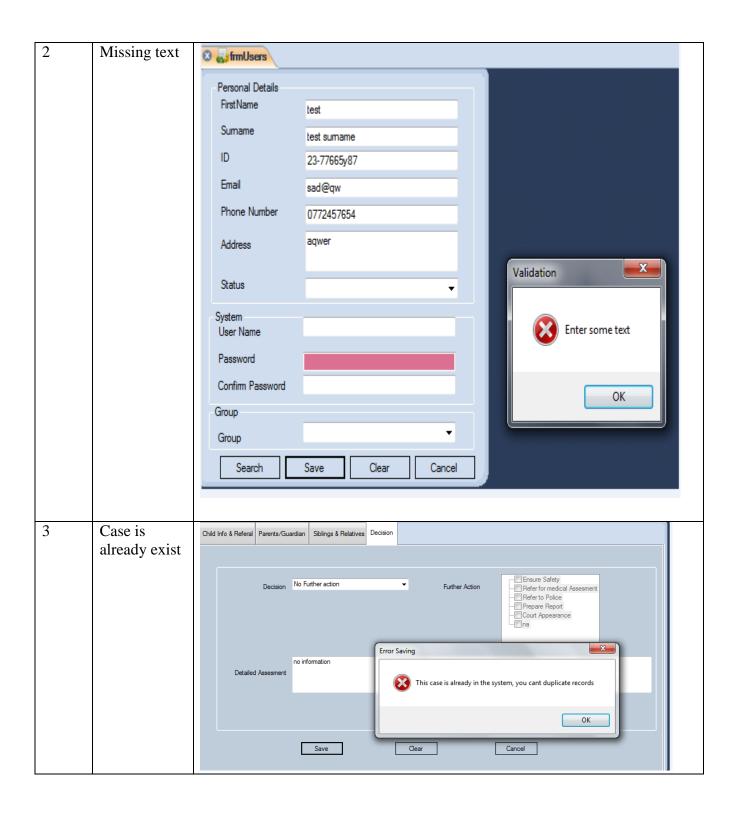

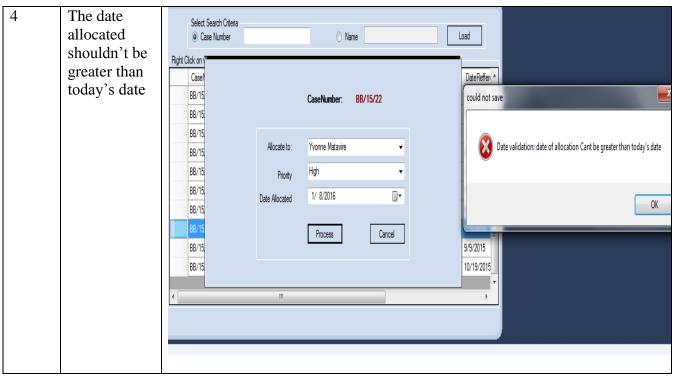

Table 5.1 Validation test cases

#### **5.3.8 Recovery Testing**

A recovery test was carried out with dummy data from one of the districts. This is a test that is done to determine if a designed application is able to survive crushes, and other issues like hardware failures. It also helped to design proper data recovery systems.

#### 5.3.9 Regression Testing

Although the old system was manual, a regression test was still done to determine if the old system could still work alongside the new electronic system. Regression tests also help to detect if the any change in one part of the system causes changes in other parts. The test was done and system compatibility was found to be sound.

#### **5.3.10** Security Testing

Security testing was undertaken to restrict unauthorised access to application, to assess the risks of anyone entering the system without privilege authority. Security is determined in consideration of physical and software measures. Passwords, security user levels and burglar bars are some of the examples of security measures.

#### **5.3.11 Performance Testing**

System performance was tested to for the aim of determining the efficacy of the system.

#### **5.3.12 Stress Testing**

Stress testing also known as torture testing. This test was done to determine the robustness of child protection case management application. The reason being that there is high demand on the application operating system.

#### **5.3.13** Usability Testing

This involved hardening of the system applications in the software to outfit any desired changes.

#### **5.3.14 Verification**

This is a system check on conformity of the system to specifications aligned during design. The analyst verified system data with what the case management officers are used to.

#### **Verification Test Cases**

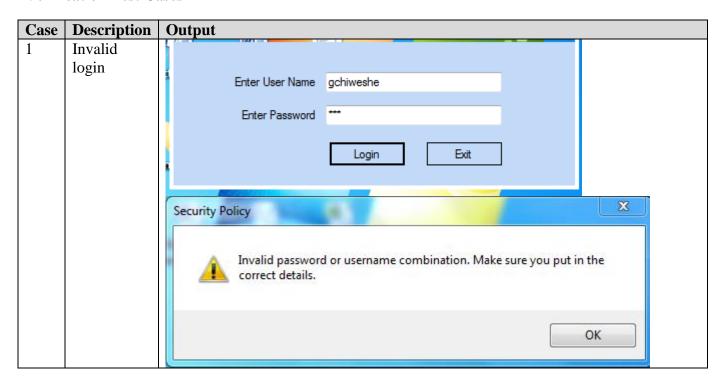

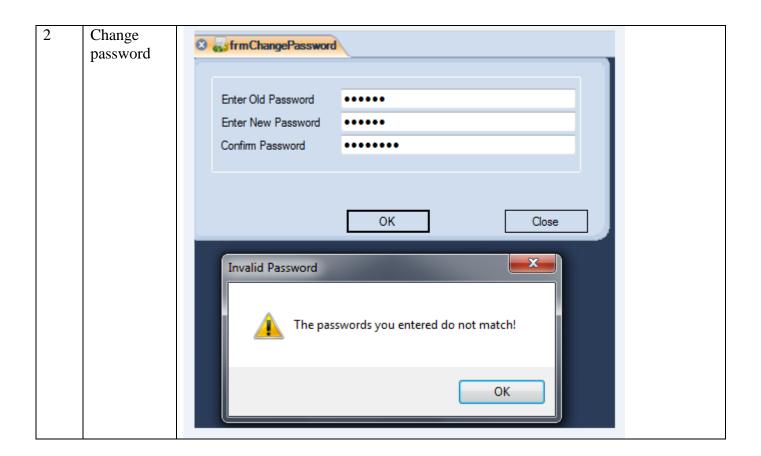

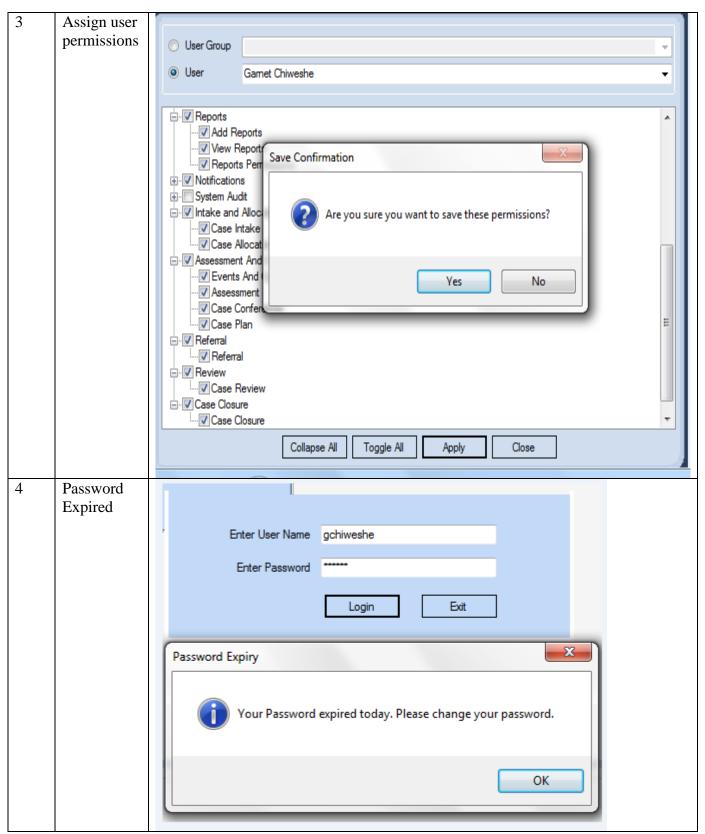

Table 5.2 Verification test cases

#### **5.4 Installation**

The system was installed in the district offices of the MoPSLSW using the parallel conversion method. This allowed for simultaneous operation of the new and old system. This will continue for a period of six month, after which a review will be undertaken to determine if the old system could be phased out. This was to ensure data preservation. The factors documented below were considered.

#### **5.4.1 Steps for Application Software Installation**

- Install microsoft.net 4.5 framework
- Install crystal reports
- Install system to path. (It is recommended that the system be installed to the program files folder.)
- Verify that the system is installed properly .i.e. all folders are installed.

## **5.4.1** User Training

This was done in small groups in order to minimize time in direct contact between the developer/trainer with the users to allow them more practice time and to prompt more participation. The training was done so that users would know and understand how the systems works or function and how it produces reports. This was done using the following stages:

## **Training Schedule**

The training will be running for 5 days from 19<sup>th</sup> to 23<sup>rd</sup> of October 2015.

| Day 1: 19/10/2015             |                        |                                                                                                    |                   |                                       |
|-------------------------------|------------------------|----------------------------------------------------------------------------------------------------|-------------------|---------------------------------------|
| Time                          | Location               | Торіс                                                                                                    | Trainer           | Focal Person's                        |
| 8am -12:30pm<br>2pm - 4:00pm  | Mandel training centre | <ul> <li>How to login into the system</li> <li>Capture static data eg(Province, District, Ward and Type of cases)</li> <li>Capture case intake</li> </ul> | MIS<br>Assistant  | PSSO DSSO DSSA CMO Program Officer-HQ |
| Day2 :20/10/2015              | <u> </u>               |                                                                                                    |                   |                                       |
| 9am – 12:30pm<br>2pm – 4:30pm | Mandel training centre | <ul> <li>Case allocation module</li> <li>Case assessment module</li> </ul>                                                                                | MIS Officer       | DSSO<br>DSSA<br>CMO                   |
| Day 3:21/10/2015              |                        |                                                                                                    |                   |                                       |
| 8am – 12:30pm<br>2pm – 4:30pm | Mandel training centre | <ul><li>Case plan module</li><li>Case referral</li></ul>                                                                                                  | MIS<br>Specialist | DSSO<br>DSSA                          |

|                               |                        | module                                                                                                    |                         | СМО                                   |
|-------------------------------|------------------------|----------------------------------------------------------------------------------------------------|-------------------------|---------------------------------------|
|                               |                        |                                                                                                    |                         |                                       |
| Day 4:22/10/2015              | 5                      |                                                                                                    |                         |                                       |
| 8am - 12:00pm<br>2pm – 4:00pm | Mandel Training centre | <ul><li>Case review module</li><li>Case closure module</li></ul>                                                                                                    | MIS<br>Assistant        | Program Officer-HQ PSSO DSSO          |
| Day 5 :23/10/201              | 5                      |                                                                                                    |                         |                                       |
| 2pm – 3pm                     | Mandel Training centre | <ul> <li>Reports         Module(         Pending cases,         Juvenile         delinquency,         Case referral,         Child discharge         and Case         summary)</li> <li>Recap</li> </ul> | System<br>Administrator | PSSO DSSO DSSA CMO Program Officer-HQ |
| 3pm – 4pm                     |                        | Question and<br>Answer session                                                                                                    |                         |                                       |

Table 5.2 Training schedule

## **5.4.2** System Level

All DSSOs and case management officers who use the system were trained.

#### **5.4.3** Module Level

A module by module approach was also used so that Officers would develop stronger familiarity with all the modules in the system. Each module was fully explained before moving to the next.

#### **5.4.4 Conversion**

Conversion, According to Cotterell and Hughes (2004) is the stage at which the new system is used to completely replace the old system. This will only be done after regression testing stage is completed. The following will be considered when the stage is reached:

#### **5.4.4.1 Direct Conversion**

Direct Conversion denotes the time when the old system is fully replaced by the new system. This is a changeover that is usually done during the time when there is less demand on the use of the system eg during a public holiday to ensure that work is not adversely affected.

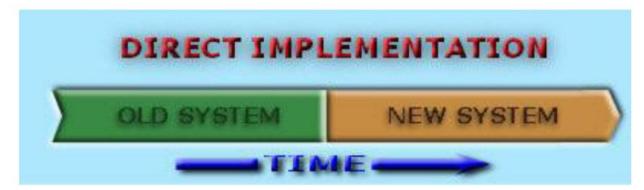

#### Source:

http://web1.muirfield-h.schools.nsw.edu.au/mahara/view/view.php?id=7048

Fig 5.3 Direct implementation

#### **5.4.4.2 Pilot Conversion**

Pilot conversion relates to gradual and phased implementation of the new system on a small scale basis until full functionality is reached. This will be done during regression testing over the next 6 months until the new system is fully deployed.

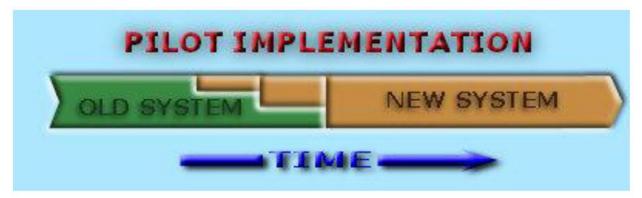

#### Source:

http://web1.muirfield-h.schools.nsw.edu.au/mahara/view/view.php?id=7048

Fig 5.4 Pilot Implementation

#### 5.4.4.3 Parallel Conversion

This is the conversion model selected for the case management system where the new system will run parallel to the old system. Once the new system starts the run efficiently, the old system will be completely phased out.

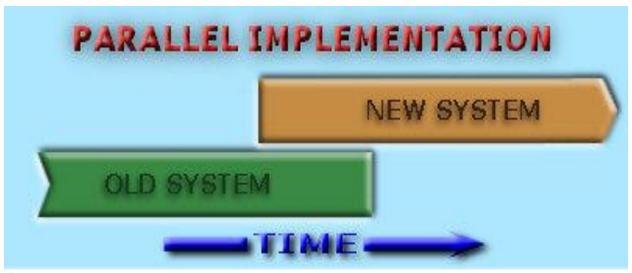

#### **Source:**

http://web1.muirfield-h.schools.nsw.edu.au/mahara/view/view.php?id=7048

Fig 5.5 Parallel conversion

#### 5.4.4.4 Justification for use of parallel system

- Allows continuity as any problems in the new system will be covered up for through resorting to the old system
- It allows enough transition time for users, allowing them to get used to the new system without slowing down work while getting used to the new system.
- It makes a review of the new system easier as the two systems can be compared side by side
- Reduces the loss of data during implementation

#### 5.5 Maintenance

Ongoing system maintenance will be undertaken to ensure that the system maintains a high level of functionality in line with the ever changing business environment. The system should meet its objectives and system maintenance is a key activity to achieve this. The developer will together with the users update the system regularly to ensure that it response to the dynamism of the ever changing external environment. Below is a diagrammatic representation of system maintenance process.

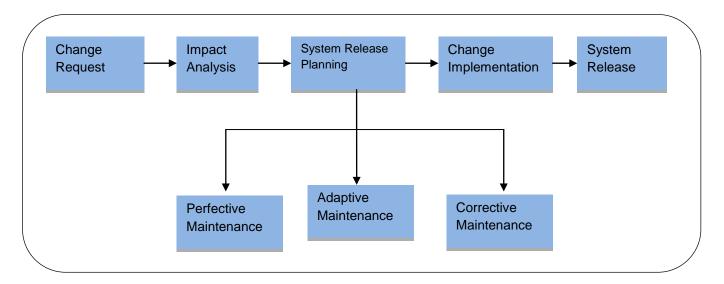

Source: Erdil (2003)

Fig 5.5 Maintenance Process

#### **5.5.1** Corrective maintenance

This will be an ongoing maintenance that takes cognizance of the previous corrections at design and implementation stages. Errors established by the District Officers and how these were rectified will be taken as the starting point to implement any new changes.

#### **5.5.2** Perfective maintenance

According to Kendal (2005) this type of maintenance is undertaken to modify software products post-delivery and initial application to adapt it and boost performance. It more focuses on improving the child protection application to be assured of its functionality.

### **5.5.3** Adaptive Maintenance

This will be done throughout the implementation of the system to allow constant updating of the system to meet the requirements of the case management programme and the officers who operate the system. Since the developer is employed by the Ministry, she will periodically update and upgrade the system to meet the programme requirements.

#### **5.6 System Security**

According to Ashland (2009) the below are the reasons for protecting a computer facility physically.

- Avoiding physical theft of computer hardware.
- Avoidance of loose of data or damage of valuable data.
- Prevention of disruption of facilities

The protection of the system physical is a measure which is imminent to make sure that physical disruption of the inputs processing and the output of the computer system is protected, and moreover to make sure that risks are minimised in the operational environment of the system. Some of the physical risks which affect the computer environment include affection by natural disasters and fire, theft and viruses as well as Trojans only to mention but a few.Ashland (2009) went on to explain some of the measures which can be practised to minimise the common risk as follows.

### a) Physical security

Physical security can be done by practising the following physical procedures:

- Physical Locks: Some security company should be employed to guard the server room at all time of the day. Need for burglar bars to enclose the laboratories and all areas with valuable computer asserts
- **Login Book:** There is need for a login book for people who get in the server room to keep records and accountability for personnel who get in the server room.

## • Fire Control Equipment

There is need for a fire control equipment to make sure there is no fire risks such equipment includes fire detector and alarm to make people aware of the fire. Moreover fire extinguishers must be planted at strategic places to guard against fire cases

#### b) Software based security

There is need of software based security mechanisms to compliment physical security of a computer system.

- The use of username and passwords: To access the database there must be authenticity
  to a few number of people obliged to do that, however when one enters the system there
  must be access levels put in place to limit user access. All users of Child Protection Case
  Management System are going to be assigned user profiles that assign them usernames
  and passwords.
- Audit Trials: Audit trials must also be put in place to track about people who manipulate
  or alter the data; this can be done using the audit stamps which can be attached to the
  login operations.

## 5.7 : System Backup

The system application must have its own independent backup for when there is need to reinstall the system. The system can thus be reinstalled in cases that the system is not function due to any reason that may cause system function not to be as expected.

- **Standby Sever:** The system will be backed up on a daily basis and update the standby server. A network will be used in the process of updating the standby server. In Case of the system crushing the system can be reinstalled from the stand-by server.
- **Backup Tapes:** At the end of every working day the system will be backed on backup tapes that will be stored **Off-site**.
- **Print Outs:** The system will produce reports and these will be used in the reconciliation of the ministry and queries from clients respectively for better planning and control of the production manager

#### 5.8 Recommendations

The system should have system backup in the case of anything that can happen whilst the system is being used. If data is to be lost or corrupted if the system have backup, the data can be recovered easily by reinstalling the system or prints unlike when the old system did not have system security. Moreover, from what has been gathered throughout the Life cycle of the project the system developer also recommends that the system be installed and begin to be used with immediate effect, I also strongly recommended that users should stick to the basics learnt during the training, and if any problems arise they should refer to the User Manual or seek assistance from the Systems Administrator. Users should responsibly use the system that is they should not disclose their password to any unauthorized personnel or let anyone temper around with the system. The system developer also recommends that the firm should be consistent in maintaining the system. This should not be compromised, as it is an integral process as far as the performance of the system is concerned. Maintenance should be included in the core activities of the ministry and this should be done over a stipulated period of time.

#### 5.9 Conclusion

After all the stages were carefully executed, the developer comes to the conclusion that the system was well designed. All approaches were done to specifications and the fact that users of the system agreed that the system fully meets their expectations bear testimony to this. The user manual clearly documents all stages and is attached as one of the annexes.

#### References

Bentley and Whitten (2007), Operations research, McGraw, NewYork

Child line Zimbabwe, CCORE (2010).

Collins (2003) Practical Guide for Undergraduate and Postgraduate Students, 2<sup>nd</sup> Ed,p 36

DCWPS (2014) Journal

Esterbrook and Nuseibeh(2000) ,IT solution series: Humanizing information technology :Advice from experts,IGI Global

Godfrey, A (2001), system design, Pearson education, United Kingdom

Government of Zimbabwe (2010), Millennium Development Goals Report

Griffith (2005) Systems Analysis and Design for beginners, 2<sup>nd</sup> Ed

Kendal, E (2002), System analysis and design, Prentice Hall, India

Lee, A.S., 'A Scientific Methodology for MIS Case Studies', *MIS Quarterly*, Vol 13, No. 1, Mar 1989, pp 33-50.

Lewis(2006) Fundamentals of Project Management 3<sup>rd</sup> Ed, Worksmart Publishing company

Marshall & Rossman, Methods for Business Research, (New York, HarperCollins, 1995), p 38.

Mochal, A.(2004). The survey handbook. Thousand Oaks, Sage

Muwoni, L, et al (2014), assessing the benefits of unified transfers to multiple categories of individuals through targeting the household: Zimbabwe's Harmonized Social Cash Transfers, Harare, UNICEF internal publications

Nuseibeh and Easterbrook (2000), Principles of Database, prentice Hall, United Kingdom

Pressman, R. (1994) Software Engineering, Prentice Hall, USA

Presto(2002) Management Information Systems.

Setende(2005) Software Engineering ,Prentice Hall ,USA

Synergy(2001), Business Management, McGraw Hill, India

Whitten (2003), System Analysis, Prentice Hall, USA

Wyse (2014) Management information crisis. Harvard Business Review,p115

Victim Friendly Unit Police Reports (2008 – 2010)

Yin (1994), Case Study Research, Design and Methods, Beverley Hills, CA, Sage

Zimbabwe National HIV and AIDS Estimates, 2009

http://www.lifecyclestep.com/open/410.0ANALYSISPHASE.htm Accessed 18 August 2015

# Appendix A

## **User Manual**

## Introduction

In order for the users to be educated on how to use the system, a user manual has been developed so that they can refer when they are using the system.

In order for the system to run the following software should be installed

- Crystal report
- Microsoft framework 4.5
- Visual studio 2012

Then the executable file of the system can be installed and run.

## **System Home Page**

After a successful login, the system home page appears as below. The system has buttons that lead may want to do for example to input child protection cases.

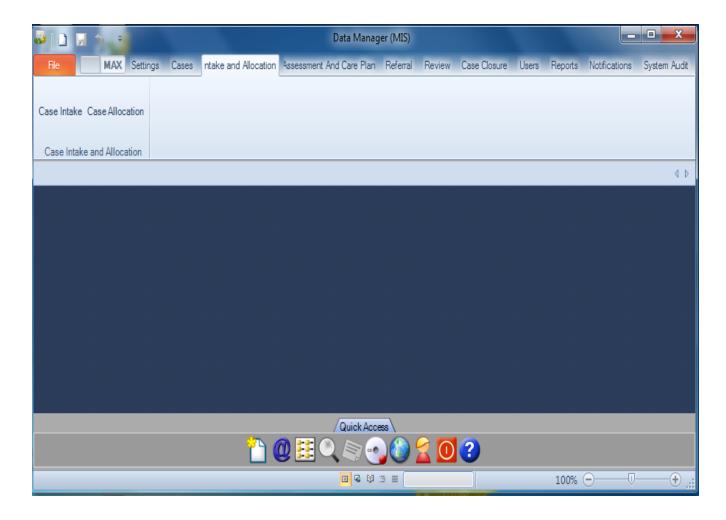

Fig A1: System home page

# User group form

This screen is used by MIS Specialist or MIS Officer to enter user functional post and its description. The functional posts that are added are the ones for the users that will be using the system.

You have to Click the save button to save the changes and cancel to exit the form.

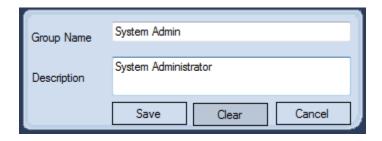

Fig A2: User group form

## Add user form

The fig below shows a platform to add a new user to the system.

Register all required user details, user should choose *active* status option.

Create a username and password. You should remember these credentials as you will use them each time you want to access the system

The user should input a strong password with a minimum of six characters a mixture of numbers and alpha numeric values.

Then choose the group you are working in for example Accountants or Manager

Click the save button for changes to be effective in the system

Click cancel to exit the form.

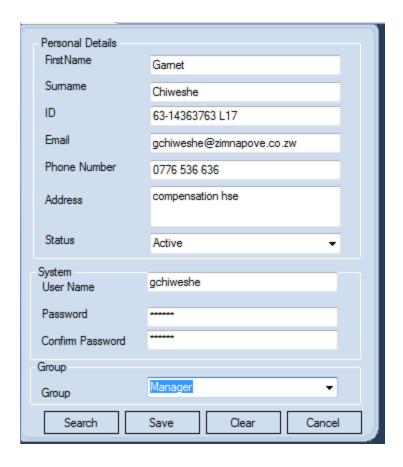

Fig A3: Add user into the system

## **User Rights Form**

User rights are specific access and ability permissions that can be assigned to customizable user groups.

Groups can then be assigned to (or removed from) users through the special user rights.

MIS specialist (administrator) is responsible for allocating user rights depending on the specific group category. After allocating rights, the administrator clicks the apply button and save.

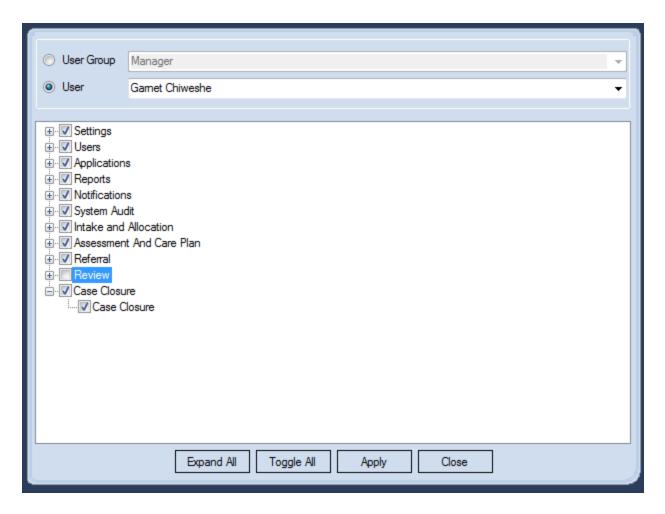

Fig A4: User right form

# **Login Form**

This form shows how to login as a client or administrator. One has to select where appropriate.

Only registered individuals with valid credentials are able to login.

| Enter User Name | gchiweshe  |
|-----------------|------------|
| Enter Password  |            |
|                 | Login Exit |

Fig A5: Login form

## **System Parameter Form**

This screen is used to capture static data, mostly for fields that remain constant over time. The example below shows case categorization and ranking in terms of priority.

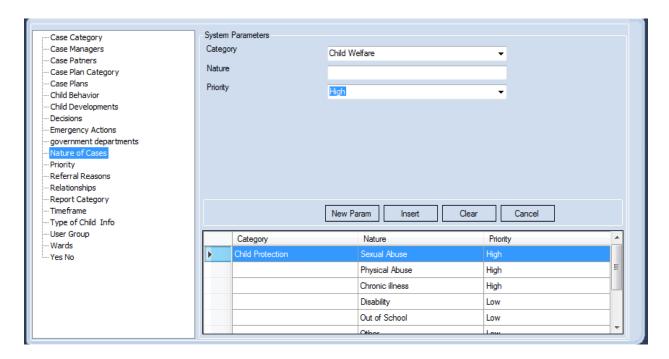

Fig A6: System Parameter Form

#### **Case Intake Form**

This screen is displayed in order establishes basic information about the child and the reason why the child needs assistance

The intake must be completed within 48 hours in order to determine what happens next.

After Inputting all the required information, a decision must be undertaken either:

- Emergency action is needed to protect the child
- There is no need for emergency action, but a more detailed assessment is required to determine a child's needs.
- No further action is needed

#### Then click save

The case number will automatically generate using district code, current year and case number for example ED/15/12

| Child   | I Info & Referal   | Parents/G | Guardian         | Siblings & Relatives  | Decision    |              |                |                                                                                   |                                                                                         |
|---------|--------------------|-----------|------------------|-----------------------|-------------|--------------|----------------|-----------------------------------------------------------------------------------|-----------------------------------------------------------------------------------------|
|         |                    | vince Ma  | ish East         | <del>-</del>          |             | District     | Marondera      | ▼ Ward                                                                            | 1                                                                                       |
|         | Child<br>Name of C | hild Lib  | erty             |                       |             | Sumame       | Svosve         | Sex                                                                               | Male ▼                                                                                  |
|         |                    | OOB 11/   | Documer / 9/2006 |                       | Reasons     | s Of Referal | Sexual Abuse   | Emergency Action                                                                  | Ensure Safety  Refer for medical Ass  Refer to Police  Prepare Report  Court Appearance |
|         | Addr<br>Date of F  | 4.0       | 1/2007           | ■▼                    |             |              |                |                                                                                   | na                                                                                      |
|         | Referee            | I.P.      |                  |                       |             |              | Mother         |                                                                                   | 25                                                                                      |
|         | Name               | e Ula     | 1                |                       | F           | lelationship | Mother         | ▼ Age                                                                             | 25                                                                                      |
|         | Adsres             | 21<br>s   | Ruwa             |                       | Pho         | ne Number    | 0776 536 782   | Case#:                                                                            |                                                                                         |
|         |                    |           |                  |                       |             |              |                | Quick Access                                                                      |                                                                                         |
| Child I | Info & Referal     | Parents/G | Guardian         | Siblings & Relatives  | Decision    |              |                |                                                                                   |                                                                                         |
|         |                    |           |                  |                       |             |              |                |                                                                                   |                                                                                         |
|         |                    | Decision  | n Emerg          | gency action and deta | iled assess | sn ▼         | Further Action | Ensure Safety  Refer for medica  Refer to Police  Prepare Report  Court Appearanc |                                                                                         |
|         | Detailed           | Assesmen  |                  | al checkup            |             |              |                |                                                                                   |                                                                                         |
|         |                    |           |                  |                       |             |              |                |                                                                                   |                                                                                         |
|         |                    |           |                  | Save                  |             | Clear        |                | Cancel                                                                            |                                                                                         |
|         |                    |           |                  |                       |             |              |                |                                                                                   |                                                                                         |

Fig A7: Case intake form

## **Case Allocation Form**

This form will display information of a case that needs to be allocated after searching by case number. Select the entry, then right click and the option to allocate the case will display. Click on the allocate button and an allocation screen displays. Using the drop down menu, you can select the officer to whom the case is allocated to. Once this has been done, click the process button.

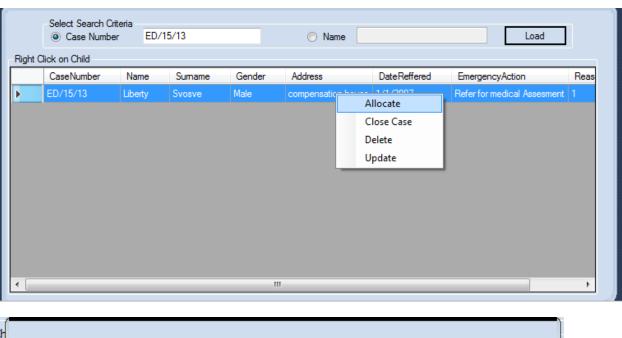

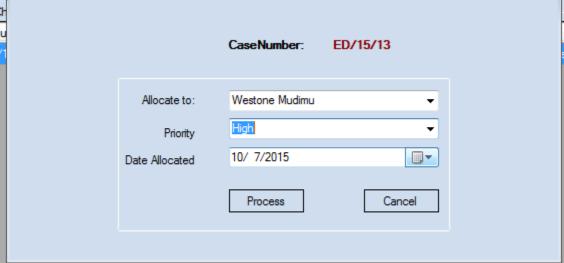

Fig A8: Case allocation form

## **Case Assessment Form**

The officer to whom the case is allocated will have to search through use of the case number.

The officer will then enter data gathered from case assessment.

This helps to gather information about a child so that we can identify his or her needs and make a plan to meet those needs.

Then after capturing all the details click save

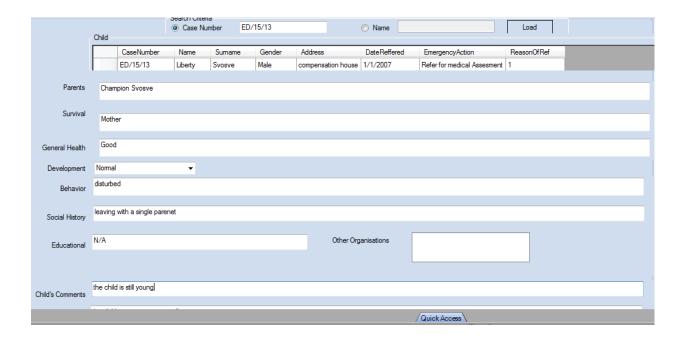

Fig A9: Case assessment form

## **Care Plan Form**

This form defines what action will be taken, by whom and when in order to make sure the child's needs are met and they are protected.

The Officer handling the case will determine the best course of action for the child and selects from a drop down menu the course of action relevant to the particular child. After selecting the preferred option click save.

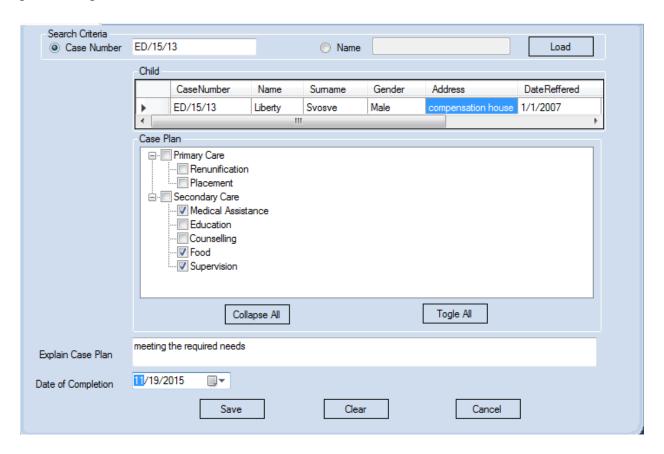

Fig A10: Care plan form

## **Case Referral**

This screen is used to transfer or refer a case to another strategic organization which has capacity to handle certain aspects of the case. For example the case below was referred to child line.

By clicking the process button the system will process the case and display the complete referral details for follow up purposes as displayed below:

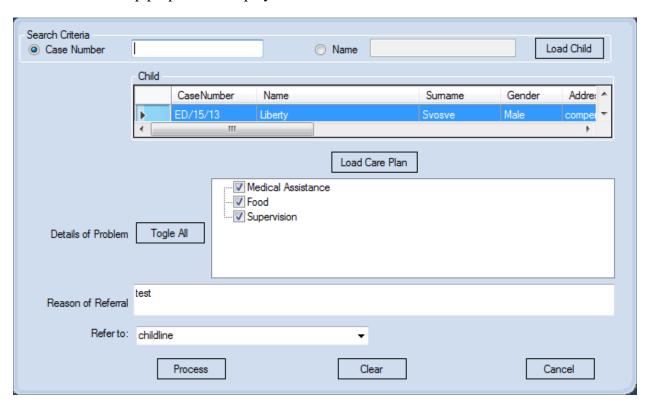

#### REFERRAL FORM

To be completed in duplicate. One copy kept by referring organization, one by organization receiving the referral

Name of Child: <u>LibertySvosve</u> Date <u>10/7/2015</u>

Date of Birth: 11/9/2006 12:00:00AM Sex Male

Name of Parent/Guardian: Shushi svosve

Address: compensation house

Phone: <u>0776 635 737</u>

Details of problem/need: Medical Assistance, Food, Supervision

Reason for referral: test

Referred By (Name): GarnetChiweshe <u>Title 1</u>

Organization: harare

Phone: 00263774352333

Referral sent to <u>childline</u>

Address: makoni

Phone: 0225 2741

Fig A11: Referral form

# **Case Review**

This screen is used to check if the child's care plan is on track and continues to meet the child's needs. Search the case using the case number

Then add child's new needs, recommendations and date of the next review

## Clicks save

| Search Criteria  Case Number |                                                                    | ○ Name |          | Load             |
|------------------------------|--------------------------------------------------------------------|--------|----------|------------------|
|                              | Child CaseNumber Name                                              |        | Sumame   | Gender Address ^ |
|                              | ► ED/15/9 GODKNO                                                   | WS     | CHIVIZHE | Male 1479 LON ▼  |
| Assesed Abuse                | Abandonment Chronic illness Jisability Meglect Other Out of School |        |          | Review Case Plan |
| Review Child's needs         | still needs more support                                           |        |          |                  |
| Recomendations               | the child need a wheelchair                                        |        |          |                  |
| Next Review Date             | 10/30/2015                                                         | Clear  | Canc     | el               |

Fig A12: Case review

## Case closure

This form is used to close or end a case after agreement between case management team, child and parents/caregiver. This is the point at which work with the child ends because situation is resolved or child dies. The child has to be aware of the case situation and also the case has to be approved in order to be closed. After capturing all relevant details, clicks save.

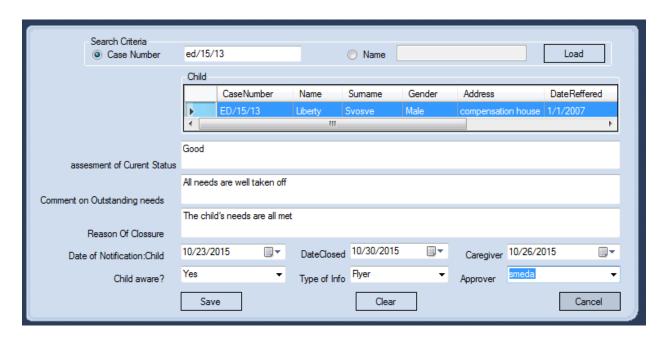

Fig A13: Case closure

# **Reports**

This activity views all types of reports generated in child protection case management system in excel format or pdf format for example case summary report and pending cases report.

The menu gives options of types of standard reports and the type of file the reader prefers to view in.

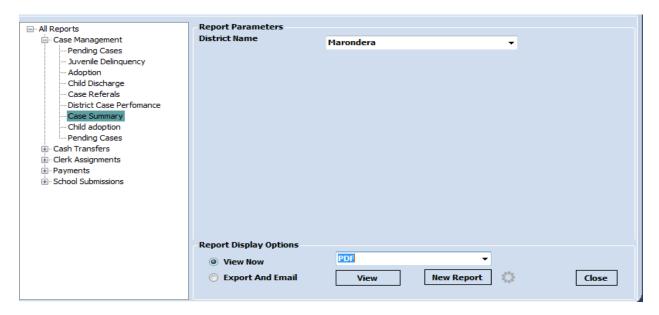

Fig A14: Report

# Sample of a Report

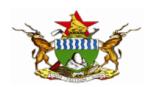

# Case Summary Report as at 10/7/2015

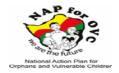

| <u>District</u> | ReasonOfRef | <u>Boy</u> : | s <u>Girls</u> |
|-----------------|-------------|--------------|----------------|
| Marondera       | 1           |              | 0 1            |
| Marondera       | 6           |              | 5 4            |
| Marondera       | 7           |              | 1 0            |
| Marondera       | 9           |              | 1 0            |
| Marondera       | Neglect     | (            | 0 1            |
| Marondera       |             | 7.0          | 6.00           |
| Grand Total     |             | 7.0          | 6.00           |
|                 |             |              |                |
|                 |             |              |                |
|                 |             |              |                |

Fig A15: Report

# Appendix B

# **Interview questions**

# INTERVIEW GUIDE FOR THE CHILD PROTECTION CASE MANAGEMENT SYSTEM

| Section  | n 1: INTERVIEW DETAILS                                                 |
|----------|------------------------------------------------------------------------|
| Provin   | ce District                                                            |
| 1. Inter | viewee's position                                                      |
| 2. Emp   | ployee department                                                      |
| Male     | (Please tick appropriate)                                              |
| Years i  | in the current position                                                |
| Section  | n 2: INTERVIEW QUESTIONS                                               |
| 1.       | Can you please briefly describe the work that you do?                  |
| 2.       | What type of information do you work with?                             |
| 3.       | What processes are involved in collecting and storing the information? |
|          |                                                                        |
|          |                                                                        |

| 4. | May you please briefly explain how you process your information and the information retrieval system in place? |
|----|----------------------------------------------------------------------------------------------------|
|    |                                                                                                    |
| 5. | Do you produce any reports? If yes, please describe the nature of reports that you produce and the frequency?  |
|    |                                                                                                    |
| 6. | What constraints have you faced in the past in collection, documentation and retrieval of information?         |
|    |                                                                                                    |
| 7. | Looking at the way the current system is operating, what do you think could be done differently?               |
|    |                                                                                                    |
| 8. | What areas of the workflow process required to be completely overhauled for better efficiency?                 |
|    |                                                                                                    |

| 9.     | n a compu | nerisea | system | is to be                                | developed | , what in yo | our view | Should It 10 | cus on in |
|--------|-----------|---------|--------|-----------------------------------------|-----------|--------------|----------|--------------|-----------|
|        | relation  | to      | the    | work                                    | flow      | process      | you      | described    | earlier?  |
|        |           |         |        |                                         |           |              |          |              |           |
|        |           |         |        |                                         |           |              |          |              |           |
|        |           |         |        |                                         |           |              |          |              |           |
|        |           |         |        |                                         |           |              |          |              |           |
|        |           |         |        |                                         |           |              |          |              |           |
| Date:  |           |         |        |                                         | Time .    |              |          |              |           |
|        |           |         |        |                                         |           |              |          |              |           |
| Signat | ture      | •••••   | •••••  | • • • • • • • • • • • • • • • • • • • • | •••       |              |          |              |           |

## **Appendix C**

### **Ouestionnaires**

Thank you for your cooperation

# QUESTIONNAIRE FOR THE PRELIMINARY USABILITY REQUREMENTS FOR CHILD PROTECTION CASE MANAGEMENT SYSTEM

My name is Garnet S Chiweshe a student at Midlands State University studying BSC Information Systems Honors Degree. One of the requirements for the study is a project report with a working system. If you agree, I would want to request you to spend a few minutes responding to a few questions to help me understand gaps in the current case management system for consideration of system improvements.

I hereby kindly request your assistance with the required information in this questionnaire. You have been selected to participate in this survey because of your knowledge, experience and contribution towards Case Management in Zimbabwe and you have used or have been in an environment where the system has been used. Your responses will be treated with uttermost confidentiality and will not be used for any other purpose outside the design of a case management MIS system as part of my study programme.

# (TICK WHERE RELEVANT)

| What can you say about the  | e current system'  | s performance?     |                  |                |
|-----------------------------|--------------------|--------------------|------------------|----------------|
| EXCELLENT                   | GOOD               | FAIR               | POOR             |                |
|                             |                    |                    |                  |                |
| Do you think that the curre | nt system is relia | ble?               |                  |                |
| YES T                       | O SOME EXTE        | ND                 | NO               |                |
| Please Explain              |                    |                    |                  |                |
|                             |                    |                    |                  |                |
|                             |                    |                    |                  |                |
|                             | _                  | 07.1               |                  |                |
| What can you say about the  | e current system'  | s efficiency?      |                  |                |
| EXCELLENT                   | GOOD [             | PO                 | OR               |                |
|                             |                    |                    |                  |                |
| How many cases do you at    | tend per day?      |                    |                  |                |
| 1-5                         | 5-10               |                    | 10+              |                |
|                             |                    |                    |                  |                |
| What type of technology do  | you use with th    | e current system?  |                  |                |
|                             |                    |                    |                  |                |
|                             |                    |                    |                  |                |
| What are your views about   | the proposed sys   | stem (Child Protec | tion Case Manage | ement System)? |
|                             |                    |                    |                  |                |
|                             |                    | nt systam?         | ••••••           |                |
| How do you secure your da   |                    |                    |                  |                |
|                             |                    |                    |                  | ••••           |

| What features would you want to see in a new and improved system? |  |           |  |  |  |  |  |      |                 |      |      |      |      |             |      |     |
|-------------------------------------------------------------------|--|-----------|--|--|--|--|--|------|-----------------|------|------|------|------|-------------|------|-----|
|                                                                   |  |           |  |  |  |  |  | <br> | <br>. <b></b> . | <br> | <br> | <br> | <br> | <br>        | <br> |     |
|                                                                   |  |           |  |  |  |  |  |      |                 |      |      |      |      |             |      |     |
|                                                                   |  |           |  |  |  |  |  |      |                 |      |      |      |      |             |      |     |
| • • • • •                                                         |  | • • • • • |  |  |  |  |  | <br> | <br>            | <br> | <br> | <br> | <br> | <br>• • • • | <br> | • • |
|                                                                   |  |           |  |  |  |  |  |      |                 |      |      |      |      |             |      |     |
|                                                                   |  |           |  |  |  |  |  |      |                 |      |      |      |      |             |      |     |

Thank you for taking time to answer these questions. Your participation is greatly appreciated

# Appendix D

# OBSERVATION SCORE SHHET FOR THE INITIAL USABILITY REQUIREMENTS FOR CHILD PROTECTION CASE MANAGEMENT SYSTEM

| Name of observant:            |
|-------------------------------|
| Name of observer:             |
| Focus of observation:         |
| Brief description of session: |
|                               |
|                               |
|                               |
|                               |
|                               |
|                               |
|                               |
|                               |
|                               |
|                               |
|                               |
| Areas of strength:            |

| Areas for development:                   |
|------------------------------------------|
| Areas for development.                   |
|                                          |
|                                          |
|                                          |
|                                          |
|                                          |
|                                          |
|                                          |
|                                          |
|                                          |
|                                          |
|                                          |
|                                          |
|                                          |
|                                          |
|                                          |
|                                          |
|                                          |
|                                          |
|                                          |
|                                          |
|                                          |
|                                          |
|                                          |
| Signed Head of Technology Services Date  |
| Signed- Head of Technology Services Date |
|                                          |
|                                          |
| Signed – ObserverDateDate                |

# **Appendix E: Code Snippet**

# Login Code

```
InitializeComponent();
            txtUserName.Text = User.GetLastLoggedInUserInRegistry();
            GMSPACK.User.RegisterInStartup(true);
        private bool prompt;
        public bool UserPrompted
            get { return prompt; }
        }
        string UserPassword, UserName;
        string Section = null;
                UserName = this.txtUserName.Text;
                UserPassword = EncryptionDecryption.Encrypt(this.txtUserPassword.Text,
"ffffff", "tttt", "MD5", 4, "@1B2c3D4e5F6g7H8", 256);
                User.SetLoggedInUserInRegistry(txtUserName.Text);
                GMSPACK.User.LogIn(UserName, UserPassword);
                User.SetLoggedInUserInRegistry(txtUserName.Text);
                //Alert that user is authenticated
                GMSPACK.GlobalClass.isAuthenticated = true;
                //LogProcessID();
                int DaysLeft = PasswordPolicy.DaysLeftForPasswordExpiry();
                if (DaysLeft <= 3)</pre>
                    if (DaysLeft <= 0)</pre>
                        prompt = true;
                     MessageBox.Show("Your Password expired today. Please change your
                     password.", "Password Expiry", MessageBoxButtons.OK,
                     MessageBoxIcon.Information);
                        frmChangePassword cp = new frmChangePassword();
                        cp.UserPrompted = prompt;
                        cp.Show();
                        this.Hide();
                        return;
                    }
                   else
                     {
                        MessageBox.Show("Your Password will expire in " + DaysLeft + "
days. Please consider changing your password.", "Password Expiry", MessageBoxButtons.OK,
MessageBoxIcon.Information);
                     }
                }
```

```
#region LOAD Controls
         //instantiate main Form
         frmMain fm1 = new frmMain();
         fm1.Show();
         #endregion
     //hide login Form
     this.Hide();
 }
 catch (Exception ex)
     GMSPACK.GlobalClass.DisplayMessageBox(ex, "Security Policy");
     txtUserPassword.Clear();
     txtUserPassword.Focus();
 }
 private void CloseMenuItem_Click(object sender, EventArgs e)
     if (MessageBox.Show("Do you really want to close me?",
                                "Are you sure?", MessageBoxButtons.YesNo,
MessageBoxIcon.Exclamation,
      MessageBoxDefaultButton.Button2) == DialogResult.Yes)
     {
         Application.Exit();
     }
private void txtUserPassword_TextChanged(object sender, EventArgs e)
     txtUserPassword.PasswordChar = '*';
 }
private void btnUserLoginCancel_Click(object sender, EventArgs e)
     this.Close();
 }
```

#### User group

```
public partial class frmUserGroup : DevComponents.DotNetBar.Office2007RibbonForm
{
    // private DMSEntities context = null;
    public frmUserGroup()
    {
        InitializeComponent();
    }
    private void btnClear_Click(object sender, EventArgs e)
```

```
{
            Utilities.ClearTextControls(this);
        }
        private void btnCancel_Click(object sender, EventArgs e)
            this.Close();
        }
        private void btnSave_Click(object sender, EventArgs e)
Add user
            get { return user; }
            set { user = value; }
        public frmAddUsers()
            InitializeComponent();
        private void btnCancel_Click(object sender, EventArgs e)
            this.Close();
        private void btnClear_Click(object sender, EventArgs e)
            Utilities.ClearTextControls(this);
        }
        private void validate()
        private void btnSave_Click(object sender, EventArgs e)
        private void frmUsers_Load(object sender, EventArgs e)
            Utilities.LoadComboBox(cboGroup, "spGroupCbo");
Utilities.LoadComboBox(cboStatus, "spStatusCbo");
        private void txtPassword_MaskInputRejected(object sender,
MaskInputRejectedEventArgs e)
        private void txtPassword_TextChanged(object sender, EventArgs e)
            txtPassword.PasswordChar = '*';
        private void txtConPassword_TextChanged(object sender, EventArgs e)
```

```
{
     txtConPassword.PasswordChar = '*';
}
}
```

#### **Param**

```
Unknown = 0, TextBox = 1, DatePicker, CheckBox, ComboBox };
 List<Control> ControlDetails = new List<Control>();
// List<tblReportParameter> sysParams = new List<tblReportParameter>();
ArrayList paramValues, sysParam;
DataSet ds;
bool insert = true;
private void btnCancel Click(object sender, EventArgs e)
     this.Close();
 }
private void btnClear_Click(object sender, EventArgs e)
    Utilities.ClearTextControls(tlpControls);
     insert = true;
     btnSave.Text = "Insert";
     btnDelete.Visible = false;
 }
private void RenderControl(Label varLabel, Control varControl)
     ControlDetails.Add(varControl);
     tlpControls.Controls.Add(varLabel, 0, ControlDetails.Count - 1);
     tlpControls.Controls.Add(varControl, 1, ControlDetails.Count - 1);
private Control getControl(ControlType control, string recordsource)
     if (control == ControlType.TextBox)
     {
         TextBox varControl = new TextBox();
         varControl.Height = 21;
         varControl.Width = 249;
         return varControl;
    else if (control == ControlType.CheckBox)
         CheckBox varControl = new CheckBox();
         return varControl;
     else if (control == ControlType.ComboBox)
         ComboBox varControl = new ComboBox();
       varControl = setComboDetails(varControl, recordsource);
         varControl.Height = 21;
         varControl.Width = 249;
         return varControl;
     }
```

```
else if (control == ControlType.DatePicker)
                DateTimePicker varControl = new DateTimePicker();
                varControl.Height = 21;
                varControl.Width = 249;
                return varControl;
            }
            else
            {
                MessageBox.Show("Unknown control type");
                return null;
            }
        }
        private ComboBox setComboDetails(ComboBox varControl, string recordsource)
            ArrayList param = new ArrayList();
            param.Clear();
            //Get source of drop down list:
            param.Add(recordsource);
            try
            {
                DataSet dsCombo = DataAccess.execSelProcedure("spCboGetDropDownList",
param);
                //Get source of drop down list:
                varControl.DataSource = dsCombo.Tables[0];
                varControl.DisplayMember = "Name";
                varControl.ValueMember = "ID";
            }
            catch (Exception ex)
                MessageBox.Show(ex.Message);
                varControl = null;
            //Set the value of each combo box:
            varControl.ValueMember = "ID";
            varControl.DisplayMember = "Name";
            return varControl;
        private void LoadControls(DataSet dsColSettings, DataSet dsValues)
            GRIDPACK.ClearGrid(dgvParameters);
            //Use the returned result set to load dgvParameters:
            foreach (DataRow row in dsColSettings.Tables["Results"].Rows)
                //Create a new control:
                DataGridViewColumn col = new DataGridViewColumn();
                DataGridViewComboBoxColumn colCombo = null;
                DataSet dsCombo;
                                    //Used for retaining values for
DataGridViewComboBoxcontrols:
                //Get the type of control type defined for this control from the
controlType field:
                DataGridViewCellTypes colType =
(DataGridViewCellTypes)Enum.Parse(typeof(DataGridViewCellTypes),
row["ColumnType"].ToString());
                ControlType controlType;
                //Determine the CellTemplate to use:
                switch (colType)
```

```
{
                    case DataGridViewCellTypes.GridTextBox:
                        col.CellTemplate = new DataGridViewTextBoxCell();
                        controlType = ControlType.TextBox;
                        break;
                    case DataGridViewCellTypes.GridComboBox:
                        //The control to which we will attach the
DataGridViewComboBoxCell cell template:
                        colCombo = new DataGridViewComboBoxColumn();
                        //Create ojbect to set cell template details for combo control:
                        DataGridViewComboBoxCell cellCombo = new
DataGridViewComboBoxCell();
                        cellCombo.DisplayStyle =
DataGridViewComboBoxDisplayStyle.Nothing;
                        //Set the CellTemplaet of the DataGridViewComboBoxcontrol:
                        colCombo.CellTemplate = cellCombo;
                        col = (DataGridViewColumn)colCombo;
                        controlType = ControlType.ComboBox;
                        break:
                    case DataGridViewCellTypes.GridDateTimePicker:
                        CalendarColumn calCol = new CalendarColumn();
                        col = (DataGridViewColumn)calCol;
                        controlType = ControlType.DatePicker;
                        break;
                    case DataGridViewCellTypes.GridCheckBox:
                        controlType = ControlType.CheckBox;
                    default:
                       // col.CellTemplate = new DataGridViewCheckBoxCell();
                        controlType = ControlType.Unknown;
                        MessageBox.Show("Unknown ControlType ");
                        break;
                }
                //Set the control name:
                col.Name = row["ColumnFieldName"].ToString();
                //Set data property:
               col.DataPropertyName = row["ColumnFieldName"].ToString();
                //Set the control header text:
                col.HeaderText = row["Caption"].ToString();
                string ControlName=col.Name;
                string LabelText=col.HeaderText;
                string recordSource = row["DropDownListSource"].ToString();
                //Add control to dgvParameters:
                dgvParameters.Columns.Add(col);
                //Add controls to panel:
                Label varLabel = new Label();
                varLabel.Text = LabelText;
                varLabel.Name = "lbl"+varLabel.Text;
                Control varControl = getControl(controlType, recordSource);
                varControl.Name = ControlName;
                RenderControl(varLabel, varControl);
```

```
if ((bool)row["HideColumn"].Equals(true))
                    //Hide control:
                    dgvParameters.Columns[col.Name].Visible = false;
                    //Hide control & Label:
                    tlpControls.Controls[ControlName].Visible = false;
                    tlpControls.Controls[varLabel.Name].Visible = false;
                }
                //Populate the combo box with values from the database:
                if (colType == DataGridViewCellTypes.GridComboBox)
                    //Set DataGridViewComboBoxcontrol datasource:
                    if (colCombo != null)
                        paramValues.Clear();
                        //Get source of drop down list:
                        paramValues.Add(row["DropDownListSource"].ToString());
                        dsCombo = DataAccess.execSelProcedure("spCboGetDropDownList",
paramValues);
                        colCombo.DataSource = dsCombo.Tables["Results"];
                        colCombo.DisplayMember = "Name";
                        colCombo.ValueMember = "ID";
                        //Set the value of each row with a combo box:
                        foreach (DataRow dgvRow in dsValues.Tables[0].Rows)
                           // dgvParameters.Rows[0].Cells[col.Name].Value =
dgvRow[row["ColumnFieldName"].ToString()];
                            //dgvParameters.AllowUserToDeleteRows = true;
                            break;
                        }
                    }
                }
            }
            dgvParameters.Visible = true;
            //dgvParameters.KeyUp();
            dgvParameters.AutoGenerateColumns = false;
            dgvParameters.DataMember = "Results";
            dgvParameters.DataSource = dsValues;
        }
        private void tvwParams DoubleClick(object sender, EventArgs e)
            btnSave.Text = "Insert";
            btnDelete.Visible = false;
            insert = true;
            string spName;
            paramValues = new ArrayList();
            //DataGridViewComboBoxColumn colCombo = null;
```

```
DataSet
                dsColSettings, //For the individual control settings of each system
parameter table:
                dsValues;
                            //For retaining values stored in the database tables of each
system parameter:
            try
            {
                Utilities.selectParent(tvwParameters);
                //Retrieve the system parameter object attached to the selected node:
                paramValues.Add(tvwParameters.SelectedNode.Text);
                //Retrieve the select query with the values for the parameter table:
                dsValues = DataAccess.execSelProcedure("spCaseGetParamTableValues",
paramValues);
                //Clear Panel if there are any controls already being displayed:
                ControlDetails.Clear();
                tlpControls.Controls.Clear();
                tlpControls.RowStyles.Clear();
                //Clear parameter values list:
                paramValues.Clear();
                //Get caption name of the selected node:
                paramValues.Add(tvwParameters.SelectedNode.Text);
                //Use caption name to get the controls of the underlying base table:
                dsColSettings = DataAccess.execSelProcedure("spCaseGetParamTableColumns",
paramValues);
                if (dsColSettings.CreateDataReader().HasRows.Equals(true))
                    LoadControls(dsColSettings, dsValues);
                }
            catch (Exception ex)
                DisplayMessages.DisplayErrorMessage(ex.Message, "Error loading system
parameters");
            finally
                paramValues.Clear();
               // ds.Clear();
            }
        }
        private void frmParameters Load(object sender, EventArgs e)
            btnSave.Text = "Insert";
            btnDelete.Visible = false;
            tvwParameters.Nodes.Clear();
            string spName = "spCaseGetParamTables";
            try
```

```
{
                ds = DataAccess.ExecuteCMD(spName);
                sysParam = new ArrayList();
                foreach (DataRow row in ds.Tables[0].Rows)
                {
                    //Create node:
                    TreeNode node = new TreeNode(row["Caption"].ToString());
                    //Instantiate SystemParameter object in node tag:
                    node.Tag = new GMSSystemParameter((int)row["ID"],
row["Caption"].ToString(), row[2].ToString(), row[3].ToString());
                    //Load tree nodes:
                    tvwParameters.Nodes.Add(node);
                    //Populate system parameters array list:
                    sysParam.Add(node.Tag);
                tvwParameters.SelectedNode = null;
            catch (Exception ex)
            {
                DisplayMessages.DisplayErrorMessage(ex.Message, "Error loading system
parameters");
        }
        private void btnNewParam_Click(object sender, EventArgs e)
            try
            {
                //this.Hide();
                if (!GMSForm.IsAlreadyInstantiated(typeof(frmNewParam)))
                {
                    frmNewParam NewParamForm = new frmNewParam();
                    NewParamForm.FormClosed += new
FormClosedEventHandler(NewParamForm_Closed); //add event handler
                    NewParamForm.Tag = this.GetType().Name; //tag the parent form's type
to the child
                    NewParamForm.TopLevel = false;
                    NewParamForm.Parent = this;
                    NewParamForm.Parent = this;
                    NewParamForm.Location = new
System.Drawing.Point((NewParamForm.Parent.Width - NewParamForm.Width) / 2,
(NewParamForm.Parent.Height - NewParamForm.Height) / 2);
                    NewParamForm.Show();
                    NewParamForm.BringToFront();
                    NewParamForm.WindowState = FormWindowState.Maximized;
                }
            }
            catch (Exception ex)
                DisplayMessages.DisplayErrorMessage(ex.Message, "Error loading system
parameters");
```

```
}
        private void NewParamForm_Closed(object sender, EventArgs e)
            //TODO: Add code to execute when New Param form is closed:
            frmParameters Load(this, e);
        private string CreateSqlStatement( out string statusMessage)
        //private string CreateSqlStatement(DataGridViewCellCancelEventArgs e, out string
statusMessage)
        {
            int ControlCount = countControls();
            try
            {
                DataSet ds = (DataSet)dgvParameters.DataSource;
                int idCol = 0;
                bool idColChecked = false;
                string sqlStr;
                GMSSystemParameter sys =
(GMSSystemParameter)tvwParameters.SelectedNode.Tag; //SystemParameter ojbect contains
name of table to be affected:
                int eofCounter; //Used to check if eof reached in foreach loop below:
                string ID = null;
                //Loop through all the cells of the DataGridView object:
                foreach (Control ctr in tlpControls.Controls)
                    // if (ctr.Name == "msrepl_tran_version")
                    //{
                    //
                          break;
                    //}
                    if (ctr.Name == "ID")
                    {
                        break;
                    }
                }
                //Add new Data:
                if (insert)
                {
                    DataSet dsi = (DataSet)dgvParameters.DataSource;
                    DataTable dt = dsi.Tables[0];
                    //Create INSERT statement:
                    sqlStr = "INSERT INTO " + sys.TableName + " (";
                    eofCounter = 0;
                    #region Column Names foreach loop
                    //Get the controls of the tables to be updated:
                    foreach (Control ctr in tlpControls.Controls)
                    {
                        foreach (Control controls in ctr.Controls)
```

```
{
                            if (ctr is Label)
                                continue;
                        }
                        if(ctr is TextBox||ctr is ComboBox ||ctr is DateTimePicker||ctr
is CheckBox)
                        //Skip inserting into the ID control:
                        if (ctr.Name.Equals("ID")) /* NB:The ID control's header text
must ALWAYS = "ID": */
                            eofCounter++;
                           // eofCounter = eofCounter + 1;// Controls++;
                            continue;
                        if (ctr.Name.Equals("msrepl_tran_version"))
                            eofCounter++;
                            //eofCounter = eofCounter + 1;
                            // Controls++;
                            continue;
                        }
                        //Retrieve all controls and add them to paramList:
                        sqlStr = sqlStr + ctr.Name;
                        //Increment counter:
                        eofCounter++;
                        //Determine whether the control added is the first or the last
one:
                        //Check if control is not the last control:
                        if (eofCounter < ControlCount) /* eofCounter must already have</pre>
been incremented when it gets here: */
                        {
                            sqlStr = sqlStr + ", ";
                        }
                        else if (eofCounter.Equals(ControlCount))//control is the last
control:
                        {
                            sqlStr = sqlStr + ") ";
                        }
                        //}
                    }
                        //Get the corresponding values to be inserted into each control:
                    #endregion
                    sqlStr = sqlStr + "VALUES (";
                    eofCounter = 0;
```

```
#region control Values foreach loop
                    //Get the values of the every control in the row:
                    foreach (Control ctr in tlpControls.Controls)
                        if (ctr is TextBox || ctr is ComboBox || ctr is DateTimePicker ||
ctr is CheckBox)
                        {
                           // int ControlCount = countControls();
                            //Skip inserting into the ID control:
                        if (ctr.Name.Equals("ID"))
                            eofCounter++;
                            //eofCounter = eofCounter + 1;
                            continue;
                        if (ctr.Name.Equals("msrepl tran version"))
                            eofCounter++;
                            //eofCounter = eofCounter + 1;
                            // Controls++;
                            continue;
                        }
(ctr.Name.ToLowerInvariant().Equals("Createdby".ToLowerInvariant()))
                            sqlStr = sqlStr + GMSPACK.GlobalClass.CurrentUser.UserID;
                        else if
(ctr.Name.ToLowerInvariant().Equals("ModifiedBy".ToLowerInvariant()))
                            sqlStr = sqlStr + GMSPACK.GlobalClass.CurrentUser.UserID;
                        else if
(ctr.Name.ToLowerInvariant().Equals("WorkStationIP".ToLowerInvariant()))
                            sqlStr = sqlStr + "'" + GMSPACK.Session.GetLocalIPAddress() +
0.1.0
                        }
                        else if
(ctr.Name.ToLowerInvariant().Equals("Modified".ToLowerInvariant()))
                            sqlStr = sqlStr + "'" + DateTime.Now.ToString() + "'";
                        }
                        //Get the values to be inserted into each control in the database
row. Include Date values, string values and null values in double quotes '':
                        else if (ctr.Text.GetType().Equals(typeof(string)) ||
ctr.Text.GetType().Equals(typeof(DateTime)) || ctr.Text.Equals(System.DBNull.Value))
                        //If the control is of type Combobox:
                            if (ctr.GetType().Equals(typeof(ComboBox)))
                                var cbo = ctr as ComboBox;
                                sqlStr = sqlStr + "'" + cbo.SelectedValue.ToString() +
"'";//Use the EditedFormattedValue() method
```

```
}
                            else
                            {
                                 sqlStr = sqlStr + "'" + ctr.Text + "'";
                        }
                        else if (ctr.Text.GetType().Equals(typeof(bool))) //Convert bool
values to 1/0:
                        {
                            int bit;
                            if ((bool)ctr.Text.Equals(true))
                                bit = 1;
                            else
                                bit = 0;
                            sqlStr = sqlStr + bit;
                        }
                        else
                            sqlStr = sqlStr + ctr.Text;
                        //Increment counter:
                        eofCounter++;
                        //Determine whether the control added is the first or the last
one:
                        //Colcontrolumn is not the last control:
                        if (eofCounter < ControlCount)</pre>
                            sqlStr = sqlStr + ", ";
                        else if (eofCounter.Equals(ControlCount))//control is the last
control:
                            sqlStr = sqlStr + ")";
                        }
                    }
                        //Get the corresponding values to be inserted into each control:
                    #endregion
                    statusMessage = "saved";
                }
                else //ID control not null:
                    //Create UPDATE statement:
                    sqlStr = "UPDATE " + sys.TableName + " SET ";
                    eofCounter = 1;
                    #region foreach loop
                    //Get the values of the every control in the row:
                    foreach (Control ctr in tlpControls.Controls)
                        foreach (Control controls in ctr.Controls)
                            if (ctr is Label)
```

```
continue;
                        }
                        if (ctr is TextBox || ctr is ComboBox || ctr is DateTimePicker ||
ctr is CheckBox)
                        //Get the value of the ID control separately:
                        if (ctr.Name.Equals("ID"))
                             idCol = (int.Parse)(ctr.Text);
                             eofCounter++;
                             //eofCounter = eofCounter + 1;
                             idColChecked = true;
                             continue;
                        if (ctr.Name.Equals("msrepl tran version"))
                            eofCounter++;
                           // eofCounter = eofCounter + 1;
                             // Controls++;
                             idColChecked = true;
                             continue;
                        }
(ctr.Name.ToLowerInvariant().Equals("Createdby".ToLowerInvariant()))
                             eofCounter++;
                             continue;
                        else if
(ctr.Name.ToLowerInvariant().Equals("ModifiedBy".ToLowerInvariant()) && eofCounter <</pre>
ControlCount)
                             sqlStr = sqlStr + ctr.Name + " = " +
GlobalClass.CurrentUser.UserID + ", ";
                             eofCounter++;
                             continue;
                        }
                        else if
(ctr.Name.ToLowerInvariant().Equals("WorkStationIP".ToLowerInvariant()) && eofCounter <</pre>
ControlCount)
                             sqlStr = sqlStr + ctr.Name + " = " + "'" +
GMSPACK.Session.GetLocalIPAddress() + "'" + ", ";
                             eofCounter++;
                             continue:
                        else if
(ctr.Name.ToLowerInvariant().Equals("Modified".ToLowerInvariant()) && eofCounter <</pre>
ControlCount)
                            sqlStr = sqlStr + ctr.Name + " = " + "'" +
DateTime.Now.ToString() + "'" + ", ";
```

```
eofCounter++;
                            continue;
                        }
                        //Last cell not reached and the ID control has been checked.
Append a ", " at the end of the string:
                        else if (eofCounter < ControlCount && idColChecked == true)</pre>
                            if (ctr.Text.GetType().Equals(typeof(string)) ||
ctr.Text.GetType().Equals(typeof(DateTime)) | |
ctr.Text.GetType().Equals(typeof(System.DBNull)))
                                string cellValue;
                                //If the cell is of type DropDownComboBoxcontrol:
                                if (ctr.GetType().Equals(typeof(ComboBox)))
                                    var cbo = ctr as ComboBox;
                                    cellValue = cbo.SelectedValue.ToString();
                                                                                  //Use
the SelectedValue() method:
                                else //Cell is not of type DropDownComboBoxcontrol:
                                    cellValue = ctr.Text.ToString(); //Use the Value()
method:
                                }
                                sqlStr = sqlStr + ctr.Name + " = '" + cellValue + "', ";
                            else if (ctr.Text.GetType().Equals(typeof(bool)))
                                int bit;
                                if ((bool)ctr.Text.Equals(true))
                                    bit = 1;
                                else
                                    bit = 0;
                                sqlStr = sqlStr + ctr.Name + " = " + bit + ", ";
                            }
                            else
                            {
                                sqlStr = sqlStr + ctr.Name + " = " + ctr.Text + ", ";
                        else //Last cell reached. Don't append ", " at the end of the
string:
                            if
(ctr.Name.ToLowerInvariant().Equals("ModifiedBy".ToLowerInvariant()))
                                sqlStr = sqlStr + ctr.Name + " = " +
GlobalClass.CurrentUser.UserID;
                            else if
(ctr.Name.ToLowerInvariant().Equals("WorkStationIP".ToLowerInvariant()))
```

```
sqlStr = ctr.Name + " = " + "'" +
GMSPACK.Session.GetLocalIPAddress() + "'";
                            else if
(ctr.Name.ToLowerInvariant().Equals("Modified".ToLowerInvariant()))
                                sqlStr = sqlStr + ctr.Name + " = " + "'" +
DateTime.Now.ToString() +
                            else if ((ctr.Text.GetType().Equals(typeof(string)) ||
ctr.Text.GetType().Equals(typeof(DateTime))) | |
ctr.Text.GetType().Equals(typeof(System.DBNull)))
                                string cellValue;
                                //If the cell is of type DropDownComboBoxcontrol:
                                if (ctr.GetType().Equals(typeof(ComboBox)))
                                    var cbo = ctr as ComboBox;
                                    cellValue = cbo.SelectedValue.ToString();
                                                                                  //Use
the SelectedValue() method:
                                else //Cell is not of type DropDownComboBoxcontrol:
                                    cellValue = ctr.Text.ToString(); //Use the Value()
method:
                                }
                                sqlStr = sqlStr + ctr.Name + " = '" + cellValue + "' ";
                            else if (ctr.Text.GetType().Equals(typeof(bool)))
                                int bit;
                                if ((bool)ctr.Text.Equals(true))
                                    bit = 1;
                                else
                                    bit = 0;
                                sqlStr = sqlStr + ctr.Name + " = " + bit + " ";
                            }
                            else
                                sqlStr = sqlStr + ctr.Name + " = " + ctr.Text + " ";
                            //There must be at least two more controls before this comma
is added to avoid SQL syntax errors:
                            if ((ControlCount - eofCounter) > 1)
                                sqlStr = sqlStr + ", ";
                        //Increment counter:
                        eofCounter++;
                    sqlStr = sqlStr + "WHERE " + sys.TableIdentityColumn + " = " +
idCol.ToString();
                    #endregion
                    statusMessage = "updated";
```

```
}
                return sqlStr;
            catch (Exception ex)
            {
                throw ex;
            }
        }
       private string CreateSqlStatement(DataGridViewCellCancelEventArgs e, out string
statusMessage)
            int ControlCount = countControls();
            try
            {
                DataSet ds = (DataSet)dgvParameters.DataSource;
                int idCol = 0;
                bool idColChecked = false;
                string sqlStr;
                GMSSystemParameter sys =
(GMSSystemParameter)tvwParameters.SelectedNode.Tag; //SystemParameter ojbect contains
name of table to be affected:
                int eofCounter; //Used to check if eof reached in foreach loop below:
                string ID = null;
                //Loop through all the cells of the DataGridView object:
                foreach (Control ctr in tlpControls.Controls)
                    if (ctr.Name == "ID")
                    {
                        break;
                    if (ctr.Name.Equals("msrepl_tran_version"))
                    {
                        break;
                    }
                }
                //Add new Data:
                if (insert)
                {
                    DataSet dsi = (DataSet)dgvParameters.DataSource;
                    DataTable dt = dsi.Tables[0];
                    //Create INSERT statement:
                    sqlStr = "INSERT INTO " + sys.TableName + " (";
                    eofCounter = 0;
                    #region Column Names foreach loop
                    //Get the controls of the tables to be updated:
                    foreach (Control ctr in tlpControls.Controls)
                    {
                        foreach (Control controls in ctr.Controls)
```

```
{
                            if (ctr is Label)
                                continue;
                        }
                        if(ctr is TextBox||ctr is ComboBox ||ctr is DateTimePicker||ctr
is CheckBox)
                        //Skip inserting into the ID control:
                        if (ctr.Name.Equals("ID")) /* NB:The ID control's header text
must ALWAYS = "ID": */
                            eofCounter++;
                           // Controls++;
                            continue;
                        }
                        //Retrieve all controls and add them to paramList:
                        sqlStr = sqlStr + ctr.Name;
                        //Increment counter:
                        eofCounter++;
                        //Determine whether the control added is the first or the last
one:
                        //Check if control is not the last control:
                        if (eofCounter < ControlCount) /* eofCounter must already have</pre>
been incremented when it gets here: */
                            sqlStr = sqlStr + ", ";
                        else if (eofCounter.Equals(ControlCount))//control is the last
control:
                            sqlStr = sqlStr + ") ";
                        //}
                    }
                        //Get the corresponding values to be inserted into each control:
                    #endregion
                    sqlStr = sqlStr + "VALUES (";
                    eofCounter = 0;
                    #region control Values foreach loop
                    //Get the values of the every control in the row:
                    foreach (Control ctr in tlpControls.Controls)
                    {
                        if (ctr is TextBox || ctr is ComboBox || ctr is DateTimePicker ||
ctr is CheckBox)
                           // int ControlCount = countControls();
                            //Skip inserting into the ID control:
```

```
if (ctr.Name.Equals("ID"))
                            eofCounter++;
                            continue;
                        }
(ctr.Name.ToLowerInvariant().Equals("Createdby".ToLowerInvariant()))
                            sqlStr = sqlStr + GMSPACK.GlobalClass.CurrentUser.UserID;
                        else if
(ctr.Name.ToLowerInvariant().Equals("ModifiedBy".ToLowerInvariant()))
                            sqlStr = sqlStr + GMSPACK.GlobalClass.CurrentUser.UserID;
                        else if
(ctr.Name.ToLowerInvariant().Equals("WorkStationIP".ToLowerInvariant()))
                            sqlStr = sqlStr + "'" + GMSPACK.Session.GetLocalIPAddress() +
0.1.0
                        }
                        else if
(ctr.Name.ToLowerInvariant().Equals("Modified".ToLowerInvariant()))
                            sqlStr = sqlStr + "'" + DateTime.Now.ToString() + "'";
                        }
                        //Get the values to be inserted into each control in the database
row. Include Date values, string values and null values in double quotes '':
                        else if (ctr.Text.GetType().Equals(typeof(string)) ||
ctr.Text.GetType().Equals(typeof(DateTime)) || ctr.Text.Equals(System.DBNull.Value))
                        //If the control is of type Combobox:
                            if (ctr.GetType().Equals(typeof(ComboBox)))
                                var cbo = ctr as ComboBox;
                                sqlStr = sqlStr + "'" + cbo.SelectedValue.ToString() +
"'";//Use the EditedFormattedValue() method
                            }
                            else
                            {
                                sqlStr = sqlStr + "'" + ctr.Text + "'";
                        else if (ctr.Text.GetType().Equals(typeof(bool))) //Convert bool
values to 1/0:
                        {
                            int bit;
                            if ((bool)ctr.Text.Equals(true))
                                bit = 1;
                            else
                                bit = 0;
                            sqlStr = sqlStr + bit;
                        }
                        else
                            sqlStr = sqlStr + ctr.Text;
```

```
//Increment counter:
                        eofCounter++;
                        //Determine whether the control added is the first or the last
one:
                        //Colcontrolumn is not the last control:
                        if (eofCounter < ControlCount)</pre>
                            sqlStr = sqlStr + ", ";
                        else if (eofCounter.Equals(ControlCount))//control is the last
control:
                            sqlStr = sqlStr + ")";
                        }
                    }
                        //Get the corresponding values to be inserted into each control:
                    #endregion
                    statusMessage = "saved";
                }
                else //ID control not null:
                    //Create UPDATE statement:
                    sqlStr = "UPDATE " + sys.TableName + " SET ";
                    eofCounter = 1;
                    #region foreach loop
                    //Get the values of the every control in the row:
                    foreach (Control ctr in tlpControls.Controls)
                    {
                        foreach (Control controls in ctr.Controls)
                            if (ctr is Label)
                                continue;
                        }
                        if (ctr is TextBox || ctr is ComboBox || ctr is DateTimePicker ||
ctr is CheckBox)
                        //Get the value of the ID control separately:
                        if (ctr.Name.Equals("ID"))
                            idCol = (int.Parse)(ctr.Text);
                            eofCounter++;
                            idColChecked = true;
                            continue;
                        }
                        if
(ctr.Name.ToLowerInvariant().Equals("Createdby".ToLowerInvariant()))
                        {
```

```
eofCounter++;
                             continue;
                        }
                        else if
(ctr.Name.ToLowerInvariant().Equals("ModifiedBy".ToLowerInvariant()) && eofCounter <</pre>
ControlCount)
                             sqlStr = sqlStr + ctr.Name + " = " +
GlobalClass.CurrentUser.UserID + ", ";
                             eofCounter++;
                             continue;
                        else if
(ctr.Name.ToLowerInvariant().Equals("IsDeleted".ToLowerInvariant()) && eofCounter <</pre>
ControlCount)
                             sqlStr = sqlStr + ctr.Name + " = " + 1 + ", ";
                             eofCounter++;
                             continue;
                        }
                         else if
(ctr.Name.ToLowerInvariant().Equals("WorkStationIP".ToLowerInvariant()) && eofCounter <</pre>
ControlCount)
                             sqlStr = sqlStr + ctr.Name + " = " + "'" +
GMSPACK.Session.GetLocalIPAddress() + "'" + ", ";
                             eofCounter++;
                             continue;
                         }
                        else if
(ctr.Name.ToLowerInvariant().Equals("Modified".ToLowerInvariant()) && eofCounter <</pre>
ControlCount)
                             sqlStr = sqlStr + ctr.Name + " = " + "'" +
DateTime.Now.ToString() + "'" + ", ";
                             eofCounter++;
                             continue;
                         }
                        //Last cell not reached and the ID control has been checked.
Append a ", " at the end of the string:
                        else if (eofCounter < ControlCount && idColChecked == true)</pre>
                             if (ctr.Text.GetType().Equals(typeof(string)) ||
ctr.Text.GetType().Equals(typeof(DateTime)) ||
ctr.Text.GetType().Equals(typeof(System.DBNull)))
                                 string cellValue;
                                 //If the cell is of type DropDownComboBoxcontrol:
                                 if (ctr.GetType().Equals(typeof(ComboBox)))
                                 {
                                     var cbo = ctr as ComboBox;
                                     cellValue = cbo.SelectedValue.ToString();
                                                                                    //Use
the SelectedValue() method:
```

```
else //Cell is not of type DropDownComboBoxcontrol:
                                    cellValue = ctr.Text.ToString(); //Use the Value()
method:
                                }
                                sqlStr = sqlStr + ctr.Name + " = '" + cellValue + "', ";
                            else if (ctr.Text.GetType().Equals(typeof(bool)))
                                int bit;
                                if ((bool)ctr.Text.Equals(true))
                                    bit = 1;
                                else
                                    bit = 0;
                                sqlStr = sqlStr + ctr.Name + " = " + bit + ", ";
                            }
                            else
                                sqlStr = sqlStr + ctr.Name + " = " + ctr.Text + ", ";
                        else //Last cell reached. Don't append ", " at the end of the
string:
                        {
                            if
(ctr.Name.ToLowerInvariant().Equals("ModifiedBy".ToLowerInvariant()))
                                sqlStr = sqlStr + ctr.Name + " = " +
GlobalClass.CurrentUser.UserID:
                            else if
(ctr.Name.ToLowerInvariant().Equals("WorkStationIP".ToLowerInvariant()))
                                sqlStr = ctr.Name + " = " + "'" +
GMSPACK.Session.GetLocalIPAddress() + "'";
                            else if
(ctr.Name.ToLowerInvariant().Equals("Modified".ToLowerInvariant()))
                                sqlStr = sqlStr + ctr.Name + " = " + "'" +
DateTime.Now.ToString() +
                            else if
(ctr.Name.ToLowerInvariant().Equals("IsDeleted".ToLowerInvariant()))
                                sqlStr = sqlStr + ctr.Name + " = " + "'" + 1 + "'";
                            else if ((ctr.Text.GetType().Equals(typeof(string)) ||
ctr.Text.GetType().Equals(typeof(DateTime))) | |
ctr.Text.GetType().Equals(typeof(System.DBNull)))
                                string cellValue;
```

```
//If the cell is of type DropDownComboBoxcontrol:
                                if (ctr.GetType().Equals(typeof(ComboBox)))
                                    var cbo = ctr as ComboBox;
                                    cellValue = cbo.SelectedValue.ToString(); //Use
the SelectedValue() method:
                                else //Cell is not of type DropDownComboBoxcontrol:
                                    cellValue = ctr.Text.ToString(); //Use the Value()
method:
                                }
                                sqlStr = sqlStr + ctr.Name + " = '" + cellValue + "' ";
                            else if (ctr.Text.GetType().Equals(typeof(bool)))
                            {
                                int bit;
                                if ((bool)ctr.Text.Equals(true))
                                    bit = 1;
                                else
                                    bit = 0;
                                sqlStr = sqlStr + ctr.Name + " = " + bit + " ";
                            }
                            else
                                sqlStr = sqlStr + ctr.Name + " = " + ctr.Text + " ";
                            //There must be at least two more controls before this comma
is added to avoid SQL syntax errors:
                            if ((ControlCount - eofCounter) > 1)
                                sqlStr = sqlStr + ", ";
                        //Increment counter:
                        eofCounter++;
                    }
                    sqlStr = sqlStr + "WHERE " + sys.TableIdentityColumn + " = " +
idCol.ToString();
                    #endregion
                    statusMessage = "updated";
                }
                return sqlStr;
            }
            catch (Exception ex)
            {
                throw ex;
        private int countControls()
            int countCB = 0;
            int countTB = 0;
            int countDTP = 0;
            int countCBO = 0;
            foreach (Control ctr in tlpControls.Controls)
```

```
{
                if (ctr.GetType() == typeof(CheckBox))
                    countCB++;
                else if (ctr.GetType() == typeof(TextBox))
                    countTB++;
                else if (ctr.GetType() == typeof(DateTimePicker))
                    countDTP++;
                else if (ctr.GetType() == typeof(ComboBox))
                    countCBO++;
                }
            }
            int controls = countTB + countCB + countDTP + countCBO;
            return controls;
        private void btnSave_Click(object sender, EventArgs e)
                try
                {
                    string statusMessage, sqlStatement; ;
                    paramValues.Clear();
                    foreach (Control ctr in tlpControls.Controls)
                        dgvParameters.ClearSelection();
                        if ((ctr.Text == null || ctr.Text.ToString() == "") &&
ctr.Visible)
                        {
                            ctr.Focus();
                            ctr.BackColor = Color.Azure;
                            MessageBox.Show("Enter data in " + ctr.Name + " field, do not
leave it blank. The data was not saved", "System Parameters", MessageBoxButtons.OK,
MessageBoxIcon.Exclamation);
                            return;
                        }
                    }
                    if (GlobalClass.DisplayMessageBox("Are you sure you want to save this
record?", "Save Confirmation", MessageBoxButtons.YesNo,
MessageBoxIcon.Question).Equals(DialogResult.Yes))
                    {
                        //Construct sql string
                      sqlStatement = CreateSqlStatement( out statusMessage);
                        //sqlStatement = CreateSqlStatement(new
DataGridViewCellCancelEventArgs(0, row.Index), out statusMessage);
                        //Add sql string to paramValues ArrayList:
                        paramValues.Add(sqlStatement);
```

```
if (DataAccess.execProcedure("spExecCMD", paramValues) > 0)
                            GlobalClass.DisplayMessageBox(" successfully Saved", "System
Parameters.", MessageBoxButtons.OK, MessageBoxIcon.Information);
                            Utilities.ClearTextControls(tlpControls);
                            insert = true;
                        }
                        else
                            GlobalClass.DisplayMessageBox(" Failed to save", "System
Parameters.", MessageBoxButtons.OK, MessageBoxIcon.Information);
                   }
                }
                catch (Exception ex)
                    GlobalClass.DisplayMessageBox(ex, "Error Updating Row");
                }
        }
        private void dgvParameters_DoubleClick(object sender, EventArgs e)
        private void dgvParameters_DataError(object sender,
DataGridViewDataErrorEventArgs e)
        {
        private void dgvParameters_CellClick(object sender, DataGridViewCellEventArgs e)
        }
        private void dgvParameters_CellDoubleClick(object sender,
DataGridViewCellEventArgs e)
        {
            try
            {
                insert = false;
                btnSave.Text = "Update";
                btnDelete.Visible = true;
                foreach (Control ctr in tlpControls.Controls)
                    if (ctr is TextBox || ctr is ComboBox || ctr is CheckBox || ctr is
DateTimePicker)
                        if (ctr.GetType().Equals(typeof(ComboBox)))
                            var cbo = ctr as ComboBox;
                            cbo.Text =
dgvParameters.Rows[e.RowIndex].Cells[ctr.Name].EditedFormattedValue.ToString();
                        }
```

```
else
                            ctr.Text =
dgvParameters.Rows[e.RowIndex].Cells[ctr.Name].Value.ToString();
                    }
                }
            }
            catch (Exception ex)
                GlobalClass.DisplayMessageBox(ex.Message, "Binding Parameters");
        }
        private void btnDelete_Click(object sender, EventArgs e)
            insert = false;
            {
                DataGridViewRow row = dgvParameters.SelectedRows[0];
                row.Cells["IsDeleted"].Value = true;
                if (dgvParameters.IsCurrentRowDirty.Equals(true))
                {
                    try
                    {
                        string statusMessage, sqlStatement; ;
                        paramValues.Clear();
                        if (GlobalClass.DisplayMessageBox("Are you sure you want to
delete this record?", "Delete Confirmation", MessageBoxButtons.YesNo,
MessageBoxIcon.Question).Equals(DialogResult.Yes))
                            //Construct sql string
                           // sqlStatement = CreateSqlStatement(out statusMessage);
                            sqlStatement = CreateSqlStatement(new
DataGridViewCellCancelEventArgs(0, row.Index), out statusMessage);
                            //Add sql string to paramValues ArrayList:
                            paramValues.Add(sqlStatement);
                            if (DataAccess.execProcedure("spExecCMD", paramValues) > 0)
                                GlobalClass.DisplayMessageBox("Record deleted
successfully.", "System Parameters.", MessageBoxButtons.OK, MessageBoxIcon.Information);
                            }
                            else
                                GlobalClass.DisplayMessageBox("Record failed to delete.",
"System Parameters.", MessageBoxButtons.OK, MessageBoxIcon.Information);
                        }
                        else
                        {
                    catch (Exception ex)
```

```
{
                        GlobalClass.DisplayMessageBox(ex, "Error Deleting Row");
                }
           }
       }
   }
}
User permission
namespace CaseManager.Forms
    public partial class frmPermissions : DevComponents.DotNetBar.Office2007RibbonForm
    {
        int counter = 0;
        private bool AllNodesExpanded = false;
        private bool IsFormLoading;
        private ArrayList paramValues = new ArrayList();
        ArrayList arrMenuItem;
        bool LoadUserGroupPerms = true;
        public frmPermissions()
            InitializeComponent();
        private void frmPermissions_Load(object sender, EventArgs e)
            try
            {
                IsFormLoading = true;
                string ValueMember = "ID";
                string DisplayMember = "Name";
                string spName;
                spName = "spCboGetUserGroup";
                GMSForm.LoadComboBox(cboUserGroup, spName, DisplayMember, ValueMember);
                spName = "spCboGetUser";
                GMSForm.LoadComboBox(cboUser, spName, DisplayMember, ValueMember);
                paramValues.Add(cboUserGroup.SelectedValue);
                //Load the nodes of the Permissions TreeView object:
                DataSet ds = DataAccess.execSelProcedure("spCaseGetAllMenuItems",
paramValues);
                arrMenuItem = GMSMenuItem.PopulateMenuItemsArrayList(ds);
                GMSTreeView.LoadNodes(tvwPermissions, arrMenuItem);//Load base nodes:
                IsFormLoading = false;
                this.WindowState = FormWindowState.Normal;
```

```
}
    catch (Exception ex)
        GlobalClass.DisplayMessageBox(ex, "Error loading form");
}
private void tvwPermissions AfterCheck(object sender, TreeViewEventArgs e)
    try
    {
        if (e.Action.Equals(TreeViewAction.ByMouse))
        {
            GMSTreeView.ToggleAllChildNodes(e.Node, e.Node.Checked);
            GMSTreeView.CheckParentNode(e.Node);
    }
    catch (Exception ex)
        GlobalClass.DisplayMessageBox(ex, "TreeView Error");
    }
}
private void cmdToggle_Click(object sender, EventArgs e)
    try
    {
        GMSTreeView.ToggleTreeViewNodes(tvwPermissions);
    catch (Exception ex)
    {
        GlobalClass.DisplayMessageBox(ex, "Error toggling tree nodes");
    }
}
private void optUserGroup CheckedChanged(object sender, EventArgs e)
    //Disable cboUserGroup if optUserGroup is not checked, else enable it:
    if (optUserGroup.Checked == false)
    {
        cboUserGroup.Enabled = false;
    }
    else
    {
        cboUserGroup.Enabled = true;
    }
}
private void optUser CheckedChanged(object sender, EventArgs e)
    //Disable cboUser if optUser is not checked, else enable it:
    if (optUser.Checked == false)
    {
        cboUser.Enabled = false;
    }
    else
        cboUser.Enabled = true;
```

```
}
        }
        private void cmdExpandAll_Click(object sender, EventArgs e)
            if (!AllNodesExpanded)
            {
                tvwPermissions.ExpandAll();
                AllNodesExpanded = true;
                cmdExpandAll.Text = "Collapse All";
            }
            else
            {
                tvwPermissions.CollapseAll();
                AllNodesExpanded = false;
                cmdExpandAll.Text = "Expand All";
            }
        }
        private void cboUser_SelectedValueChanged(object sender, EventArgs e)
            try
            {
                if (IsFormLoading)
                {
                    return;
                }
                else
                {
                    tvwPermissions.Nodes.Clear();
                    //Reload grid
                    GMSTreeView.LoadNodes(tvwPermissions, arrMenuItem);//Load base nodes:
                    //User selects group
                    paramValues = new ArrayList();
                    //Get the set permissions for that group from the database:
                    paramValues.Add(cboUser.SelectedValue);
                    //Get permissions DataSet:
                    DataSet ds = DataAccess.execSelProcedure("spCaseGetUserPerms",
paramValues);
                    int usergroupID = (int)DataAccess.executeScalar("spGetUserGroupID",
paramValues);
                    if (ds.Tables[0].Rows.Count > 0)
                        LoadUserGroupPerms = false; //Don't load user group permissions
                        //Get user group id
                        cboUserGroup.SelectedValue = usergroupID;
                        LoadUserGroupPerms = true;
                        //Load permissions
                        GMSTreeView.LoadGroupPermissions(ds, tvwPermissions.Nodes);
                        //Remove the nodes that are not checked
                        //GMSTreeView.RemoveUncheckedNodes(tvwPermissions);
```

```
else
                                    //load group permissions if non are available
                        paramValues = new ArrayList();
                        paramValues.Add(usergroupID);
                        //cboUserGroup.SelectedValue = usergroupID;
                        DataSet data =
DataAccess.execSelProcedure("spCaseGetUserGroupPerms", paramValues);
                        GMSTreeView.LoadGroupPermissions(data, tvwPermissions.Nodes);
                    }
                }
            }
            catch (Exception ex)
            {
                Utilities.ServiceLog(ex.Message);
            }
        }
        private void cboUserGroup_SelectedValueChanged(object sender, EventArgs e)
            if (IsFormLoading)
            {
                return;
            }
            else
            {
                if (LoadUserGroupPerms)
                    tvwPermissions.Nodes.Clear();
                    //Reload grid
                    GMSTreeView.LoadNodes(tvwPermissions, arrMenuItem);//Load base nodes:
                    //User selects group
                    paramValues = new ArrayList();
                    //Get the set permissions for that group from the database:
                    paramValues.Add(cboUserGroup.SelectedValue);
                    //Get permissions DataSet:
                    DataSet ds = DataAccess.execSelProcedure("spCaseGetUserGroupPerms",
paramValues);
                    GMSTreeView.LoadGroupPermissions(ds, tvwPermissions.Nodes);
                }
            }
        }
        private void cmdApply_Click(object sender, EventArgs e)
            if (GlobalClass.DisplayMessageBox("Are you sure you want to save these
permissions?", "Save Confirmation", MessageBoxButtons.YesNo,
MessageBoxIcon.Question).Equals(DialogResult.Yes))
            {
                try
                {
```

```
if (optUserGroup.Checked)
                        //SavePermissions(tvwPermissions.Nodes);
                        BulkCopy.BulkCopySavePerms(tvwPermissions.Nodes,
(int)cboUserGroup.SelectedValue, PermissionType.UserGroup, "dbo.tblCaseUserPermissions",
"dbo.tblCasePermissions");
                        GlobalClass.DisplayMessageBox("Permissions updated successfully
in the database.", "Save Confirmation");
                    else if(optUser.Checked)
                        //SaveUserPermissions(tvwPermissions.Nodes);
                        BulkCopy.BulkCopySavePerms(tvwPermissions.Nodes,
(int)cboUser.SelectedValue, PermissionType.User, "dbo.tblCaseUserPermissions",
"dbo.tblCasePermissions");
                        GlobalClass.DisplayMessageBox("Permissions updated successfully
in the database.", "Save Confirmation");
                        refreshToolStripMenuItem Click(this, e);
                    }
                catch (Exception ex)
                    GlobalClass.DisplayMessageBox(ex, "Error saving permissions");
            }
        }
        private void SavePermissions(TreeNodeCollection nodes)
            try
            {
                foreach (TreeNode node in nodes)
                    paramValues.Clear();
                    //Retrieve the node's GMSMenuItem:
                    GMSMenuItem mnuItem = (GMSMenuItem)node.Tag;
                    //Add parameters:
                    paramValues.Add(cboUserGroup.SelectedValue);
                    paramValues.Add((int)mnuItem.MenuItemID);
                    paramValues.Add(node.Checked);
                    //Commit changes to database:
                    if (DataAccess.execProcedure("spCaseInsSavePerms", paramValues) > 0)
                        counter++;
                    //Recursively loop through all child nodes if they are present:
                    if (node.Nodes != null)
                        SavePermissions(node.Nodes);
                }
            }
            catch (Exception ex)
            {
                throw ex;
            }
        }
```

```
private void SaveUserPermissions(TreeNodeCollection nodes)
            try
            {
                foreach (TreeNode node in nodes)
                {
                    paramValues.Clear();
                    //Retrieve the node's GMSMenuItem:
                    GMSMenuItem mnuItem = (GMSMenuItem)node.Tag;
                    //Add parameters:
                    paramValues.Add(cboUser.SelectedValue);
                    paramValues.Add((int)mnuItem.MenuItemID);
                    paramValues.Add(node.Checked);
                    //Commit changes to database:
                    if (DataAccess.execProcedure("spCaseInsSaveUserPerms ", paramValues)
> 0)
                        counter++;
                    //Recursively loop through all child nodes if they are present:
                    if (node.Nodes != null)
                        SaveUserPermissions(node.Nodes);
                }
            }
            catch (Exception ex)
            {
                throw ex;
            }
        }
        private void refreshToolStripMenuItem_Click(object sender, EventArgs e)
            if (optUser.Checked)
            {
                cboUser_SelectedValueChanged(this, e);
            else if (optUserGroup.Checked)
                cboUserGroup_SelectedValueChanged(this, e);
            }
        }
        private void refreshUserPermissionsToolStripMenuItem Click(object sender,
EventArgs e)
        {
            try
                if (optUser.Checked)
                    if (GlobalClass.DisplayMessageBox("Are you sure you want to reset
this user's permissions to the default user group permission settings?", "Save
Confirmation", MessageBoxButtons.YesNo,
MessageBoxIcon.Question).Equals(DialogResult.Yes))
                        //Reload user group permissions
                        cboUserGroup_SelectedValueChanged(this, e);
```

```
RemoveUncheckedNodes(tvwPermissions.Nodes);
                        /////Save the group permissions for the currently selected user
                        //BulkCopy.BulkCopySavePerms(tvwPermissions.Nodes,
(int)cboUser.SelectedValue, PermissionType.User);
                        ////Refresh Treeview
                        //refreshToolStripMenuItem Click(this, e);
                        //GlobalClass.DisplayMessageBox("Permissions successfully reset
in the database.", "Save Confirmation");
                }
            }
            catch (Exception ex)
            {
                throw ex;
            }
        }
        public void RemoveUncheckedNodes(TreeNodeCollection nodes)
            try
            {
                //Loop through all the nodes in the TreeNodeCollection:
                foreach (TreeNode tn in nodes)
                    //Remove unchecked node:
                    if (!tn.Checked)
                        tn.Remove();
                    else //Node is checked:
                        //Loop through child nodes and remove any unchecked children:
                        if (tn.Nodes.Count > 0)
                            RemoveUncheckedNodes(tn.Nodes);
                    }
                }
            catch (Exception ex)
                GlobalClass.DisplayMessageBox(ex, "Error removing nodes");
            }
        }
        private void cmdClose Click(object sender, EventArgs e)
            this.Close();
    }
}
```

## Case intake

```
public partial class frmIntakeAllocation :
DevComponents.DotNetBar.Office2007RibbonForm
```

```
{
    public frmIntakeAllocation()
        InitializeComponent();
    private string CaseNumber = null;
    DataTable dtPar,dtSi;
    private void frmIntakeAllocation Load(object sender, EventArgs e)
        try
        {
        //Utilities.LoadComboBox(cboEmergencyAction, "spEmergencyAction");
        Utilities.LoadComboBox(cboRefRelationship, "spRelationship");
        Utilities.LoadComboBox(cboParGender, "spGenderCbo");
        Utilities.LoadComboBox(cboSibRelationship, "spRelationship");
        Utilities.LoadComboBox(cboParentRelationship, "spRelationship");
        Utilities.LoadComboBox(cboSibGender, "spGenderCbo");
        Utilities.LoadComboBox(cboDecision, "spCboDecisionType");
        //Utilities.LoadComboBox(cboFurtherAction, "spEmergencyAction");
        Utilities.LoadComboBox(cboProvince, "spCboProvince");
        Utilities.LoadComboBox(cboChildGender, "spGenderCbo");
        Utilities.LoadParentView(tvwAction, "spEmergencyAction");
Utilities.LoadComboBox(cboReasons, "spCboCaseNature");
        Utilities.LoadParentView(tvwFurtherAction, "spEmergencyAction");
        //Utilities.LoadComboBox(cboRefReason, "spCboCaseNature");
      // Utilities.LoadComboBox(cboUserName, "spUserCbo");
        //txtOtherReasons.Visible = true;
        //cbOtherReasons.Checked = false;
        //txtOtherReasons.Hide()// = true;
        dtPar = new DataTable();
        initialiseParTable(dtPar);
        dgvParents.DataSource = dtPar;
        dtSi = new DataTable();
        initialiseSiTable(dtSi);
        lblspecify.Visible = false;
        txtOther.Visible = false;
        dgvSiblings.DataSource = dtSi;
        }
        catch (Exception ex)
            GlobalClass.DisplayMessageBox(ex.Message, "Loading Values");
        }
    }
    private void tpChildInfo Click(object sender, EventArgs e)
    }
    private void cboProvince SelectedIndexChanged(object sender, EventArgs e)
    {
        try
        ArrayList param = new ArrayList();
        param.Add(cboProvince.Text);
        Utilities.LoadComboBox(cboDistrict, "spCboDistrictPro", param);
        }
        catch (Exception ex)
```

```
{
               GlobalClass.DisplayMessageBox(ex.Message, "Loading Values");
           }
       }
       private void cboDistrict SelectedIndexChanged(object sender, EventArgs e)
           try
           {
           CaseNumber = null;
           lblCaseNumber.Text=null;
           ArrayList param = new ArrayList();
           param.Add(cboDistrict.Text);
           Utilities.LoadComboBox(cboWard, "spCboWardDist", param);
           }
           catch (Exception ex)
           {
               GlobalClass.DisplayMessageBox(ex.Message, "Loading Values");
           }
       }
       private void btnSave_Click(object sender, EventArgs e)
           try
           {
               ArrayList paramR = new ArrayList();
               ArrayList paramA = new ArrayList();
               TreeNodeCollection nodesA = tvwAction.Nodes;
               foreach (TreeNode pn in nodesA)
               {
                       if (pn.Checked == true)
                       {
                           paramA.Add(pn.Text);
                       }
               ArrayList paramD= new ArrayList();
               TreeNodeCollection nodesD= tvwFurtherAction.Nodes;
               foreach (TreeNode pd in nodesD)
               {
                   //foreach (TreeNode cn in pn.Nodes)
                   //{
                   if (pd.Checked == true)
                   {
                       paramD.Add(pd.Text);
                   }
                   //}
               }
               string BirthRecord = null;
               //string ReasonOfRef = string.Join(",",
(string[])paramR.ToArray(Type.GetType("System.String")));
```

```
string Province = cboProvince.SelectedValue.ToString();
                string District = cboDistrict.SelectedValue.ToString();
                string Ward = cboWard.SelectedValue.ToString();
                string Name = txtNameOfChild.Text;
                string Surname = txtSurname.Text;
                DateTime DOB = dtpChildDOB.Value;
                string Address = txtChildAddress.Text;
                DateTime DateReffered = dtpDateofRef.Value;
                string EmergencyAction = string.Join(",",
(string[])paramA.ToArray(Type.GetType("System.String")));
                string Referee = txtRefName.Text;
                string Relationship = cboRefRelationship.SelectedValue.ToString();
                string RefAge = txtRefAge.Text;
                string RefAddress = txtRefAddress.Text;
                string RefPhone = txtRefPhone.Text;
                //string ReasonOfRef = "";// cboRefReason.SelectedValue.ToString();
                string ReasonOfRef =
cboReasons.SelectedValue.ToString();//string.Join(",";
(string[])paramR.ToArray(Type.GetType("System.String")));
                string Gender = cboChildGender.SelectedValue.ToString();
                //string AllocatedTo = cboUserName.Text;
                //DateTime DateAllocated = dtpDateAllocated.Value;
                if (rdoEst.Checked == true)
                {
                    BirthRecord = "Esimated";
                }
                else
                {
                    BirthRecord = "Documented";
                }
               //add Child
                ArrayList param = new ArrayList();
                param.Add(Province);
                param.Add(District);
                param.Add(Ward);
                param.Add(Name);
                param.Add(Surname);
                param.Add(Gender);
                param.Add(BirthRecord);
                param.Add(DOB);
                param.Add(Address);
                param.Add(DateReffered);
                param.Add(EmergencyAction);
                param.Add(Referee);
                param.Add(Relationship);
                param.Add(RefAge);
                param.Add(RefAddress);
                param.Add(RefPhone);
                //param.Add(CaseNumber);
                param.Add(ReasonOfRef);
                //param.Add(AllocatedTo);
                //param.Add(DateAllocated);
             DataSet message= DataAccess.execSelProcedure("spCaseIntake", param);
             CaseNumber = message.Tables[0].Rows[0][0].ToString();
                //Add Parent
                for (int i = 0; i < dgvParents.Rows.Count; i++)</pre>
                {
                    string pGender = dgvParents.Rows[i].Cells["Gender"].Value.ToString();
```

```
string pDOB = dgvParents.Rows[i].Cells["DOB"].Value.ToString();
                    string pName = dgvParents.Rows[i].Cells["Name"].Value.ToString();
                    string Occupation =
dgvParents.Rows[i].Cells["Occupation"].Value.ToString();
                    string pAddress =
dgvParents.Rows[i].Cells["Address"].Value.ToString();
                    string Phone = dgvParents.Rows[i].Cells["Phone"].Value.ToString();
                    string Deceased =
dgvParents.Rows[i].Cells["Deceased"].Value.ToString();
                    string Parent =
dgvParents.Rows[i].Cells["Relationship"].Value.ToString();
                    ArrayList parame = new ArrayList();
                    parame.Add(CaseNumber);
                    parame.Add(pGender);
                    parame.Add(pName);
                    parame.Add(Parent);
                    parame.Add(pDOB);
                    parame.Add(Occupation);
                    parame.Add(pAddress);
                    parame.Add(Phone);
                    parame.Add(Deceased);
                    DataAccess.execSelProcedure("spCaseInsParent", parame);
                }
              //add siblings
                for (int i = 0; i < dgvSiblings.Rows.Count; i++)</pre>
                {
                    string Nam = dgvSiblings.Rows[i].Cells["Name"].Value.ToString();
                    string Rel =
dgvSiblings.Rows[i].Cells["Relationship"].Value.ToString();
                    string Age = dgvSiblings.Rows[i].Cells["Age"].Value.ToString();
                    string sAddress =
dgvSiblings.Rows[i].Cells["Address"].Value.ToString();
                    string sGender =
dgvSiblings.Rows[i].Cells["Gender"].Value.ToString();
                   ArrayList para = new ArrayList();
                   para.Add(CaseNumber);
                    para.Add(Nam);
                    para.Add(Rel);
                    para.Add(Age);
                    para.Add(sAddress);
                    para.Add(sGender);
                    DataAccess.execSelProcedure("spCaseInsSiblings", para);
                }
                //add Decision
                string Decision = cboDecision.Text;//paramD
                  //string Reason= txtWhyDecision.Text;
                string Action = string.Join(",",
(string[])paramD.ToArray(Type.GetType("System.String")));//
                  string DetailedAss=txtAssessment.Text;
                  //string DetEmergencyAction = txtDetEmergencyAction.Text;
                  ArrayList par = new ArrayList();
                  par.Add(CaseNumber);
                      par.Add(Decision);
                      //par.Add(Reason);
                      par.Add(Action);
                      par.Add(DetailedAss);
```

```
//par.Add(DetEmergencyAction);
                  DataAccess.execSelProcedure("spCaseInsDecision", par);
               SqlConnection sqlcon= DataAccess.getConnection();
               DisplayMessages.DisplayInfoMessage("Successfuly Saved:"+CaseNumber,
"Saved");
               //sqlcon.InfoMessage += new
SqlInfoMessageEventHandler(myConnection InfoMessage);
                         Utilities.ClearTextControls(this);
                         //GRIDPACK.ClearGrid(dgvParents);
                         //GRIDPACK.ClearGrid(dgvParents);
            }
            catch (Exception ex)
            {
                DisplayMessages.DisplayErrorMessage(ex.Message, "could not save");
            }
        void myConnection InfoMessage(object sender, SqlInfoMessageEventArgs e)
            DisplayMessages.DisplayInfoMessage(e.Message, "Saved");
        private void btnClear_Click(object sender, EventArgs e)
            Utilities.ClearTextControls(this);
        }
        private void btnCancel_Click(object sender, EventArgs e)
            this.Close();
        }
        private void btnUpdate_Click(object sender, EventArgs e)
            try
                DataRow dr;
                dr = dtPar.NewRow();
                dr["Name"] = txtParName.Text.Trim();
                dr["DOB"] = dtpParDOB.Value.ToShortDateString().Trim();
                dr["Gender"] = cboParGender.Text.Trim();
                dr["Relationship"] = cboParentRelationship.Text.Trim();
                dr["Occupation"] = txtParOccupation.Text.Trim();
                dr["Address"] = txtParAddress.Text.Trim();
                dr["Phone"] = txtParPhone.Text.Trim();
                dr["Deceased"] = dtpParDateDeceased.Value.ToShortDateString().Trim();
                dtPar.Rows.Add(dr);
                Utilities.ClearTextControls(gbParent);
            catch (Exception ex)
                GlobalClass.DisplayMessageBox(ex.Message, "Grid Error");
            }
        }
```

```
private void initialiseParTable(DataTable dt)
    try
    dt.Columns.Add(new DataColumn("Name"));
    dt.Columns.Add(new DataColumn("Gender"));
    dt.Columns.Add(new DataColumn("Relationship"));
    dt.Columns.Add(new DataColumn("DOB"));
    dt.Columns.Add(new DataColumn("Occupation"));
    dt.Columns.Add(new DataColumn("Address"));
    dt.Columns.Add(new DataColumn("Phone"));
    dt.Columns.Add(new DataColumn("Deceased"));
    catch (Exception ex)
    {
        GlobalClass.DisplayMessageBox(ex.Message, "Loading Values");
    }
private void initialiseSiTable(DataTable dt)
    try
    dt.Columns.Add(new DataColumn("Name"));
    dt.Columns.Add(new DataColumn("Gender"));
    dt.Columns.Add(new DataColumn("Age"));
    dt.Columns.Add(new DataColumn("Relationship"));
    dt.Columns.Add(new DataColumn("Address"));
    catch (Exception ex)
    {
        GlobalClass.DisplayMessageBox(ex.Message, "Loading Values");
    }
}
private void tpParentsGuardian_Click(object sender, EventArgs e)
}
private void btnAdd_Click(object sender, EventArgs e)
    try
    {
        DataRow dr;
        dr = dtSi.NewRow();
        dr["Name"] = txtSibName.Text.Trim();
        dr["Age"] = txtSibAge.Text.Trim();
        dr["Gender"] = cboSibGender.Text.Trim();
        dr["Relationship"] = cboSibRelationship.Text.Trim();
        dr["Address"] = txtSibAddress.Text.Trim();
        dtSi.Rows.Add(dr);
        Utilities.ClearTextControls(gbSiblings);
    catch (Exception ex)
```

```
{
        GlobalClass.DisplayMessageBox(ex.Message, "Grid Error");
    }
}
private void cboWard SelectedIndexChanged(object sender, EventArgs e)
private void cboRefReason SelectedIndexChanged(object sender, EventArgs e)
private void rdoOtherReasons_CheckedChanged(object sender, EventArgs e)
private void cbOtherReasons CheckedChanged(object sender, EventArgs e)
private void txtRefAge KeyPress(object sender, KeyPressEventArgs e)
    ValidateControls.StrictNumber(sender, e);
}
private void txtSibAge_KeyPress(object sender, KeyPressEventArgs e)
    ValidateControls.StrictNumber(sender, e);
private void cboReasons_SelectedValueChanged(object sender, EventArgs e)
}
private void groupBox1_Enter(object sender, EventArgs e)
}
private void cboReasons_SelectionChangeCommitted(object sender, EventArgs e)
    if (cboReasons.GetItemText(cboReasons.SelectedItem).ToString() == "Other")
        lblspecify.Visible = true;
        txtOther.Visible = true;
    }
   else
        lblspecify.Visible = false;
        txtOther.Visible = false;
    }
}
private void txtOther TextChanged(object sender, EventArgs e)
    Utilities.expandTextBox(this.txtOther,this);
}
private void txtAssessment TextChanged(object sender, EventArgs e)
    Utilities.expandTextBox(this.txtAssessment, this);
```

```
}
```

## **Case allocation**

```
InitializeComponent();
{
private bool cont = false;
private string caseNumber = null;
private string searchCriteria = null;
string value = null;
string CaseID = null;
public string CaseNumber
    set { caseNumber = value; }
}
public bool Cont
     set { cont=value;}
private void frmCaseAllocation_Load(object sender, EventArgs e)
     if(cont==true)
     {
     rdoCaseNumber.Checked = true;
 }
private void groupBox1_Enter(object sender, EventArgs e)
 }
 private void groupBox2_Enter(object sender, EventArgs e)
 }
 private void txtCaseNumber_Leave(object sender, EventArgs e)
 private void rdoCaseNumber_CheckedChanged(object sender, EventArgs e)
     if(rdoCaseNumber.Checked==true)
     {
         txtName.Enabled = false;
         txtCaseNumber.Enabled = true;
         searchCriteria = "number";
     }
```

```
else if (rdoName.Checked == true)
                txtName.Enabled = true;
                txtCaseNumber.Enabled = false;
                searchCriteria = "name";
            }
        }
        private void rdoName CheckedChanged(object sender, EventArgs e)
            if (rdoCaseNumber.Checked == true)
            {
                txtName.Enabled = false;
                txtCaseNumber.Enabled = true;
                searchCriteria = "number";
            else if (rdoName.Checked == true)
                txtName.Enabled = true;
                txtCaseNumber.Enabled = false;
                searchCriteria = "name";
            }
        }
        private void btnLoad_Click(object sender, EventArgs e)
            try
                {
                    loadChildGrid.loadGrid(this.value, this.searchCriteria,
this.rdoCaseNumber, this.rdoName, this.txtCaseNumber, this.txtName, this.dgvCaseDetails);
            catch (Exception ex)
            {
                MessageBox.Show(ex.Message);
            }
        }
        private void dgvCaseDetails_MouseDown(object sender, MouseEventArgs e)
            try
            {
                if (e.Button == MouseButtons.Right)
                    CaseID = null;
                    var hti = dgvCaseDetails.HitTest(e.X, e.Y);
                    dgvCaseDetails.ClearSelection();
                    dgvCaseDetails.Rows[hti.RowIndex].Selected = true;
                    cmsAllocations.Show(dgvCaseDetails, e.Location);
                    CaseID =
dgvCaseDetails.Rows[hti.RowIndex].Cells["ID"].Value.ToString();
                  caseNumber=
dgvCaseDetails.Rows[hti.RowIndex].Cells["CaseNumber"].Value.ToString();
```

```
}
            catch (Exception ex)
                MessageBox.Show(ex.Message);
            }
        }
       private void tsmiAllocate_Click(object sender, EventArgs e)
            try
            {
            if (!GMSForm.IsAlreadyInstantiated(typeof(frmAllocateTo)))
            {
                frmAllocateTo frmat = new frmAllocateTo();
                frmat.Tag = this.GetType().Name; //tag the parent form's type to the
child
                frmat.TopLevel = false;
                frmat.Parent = this;
                frmat.Location = new System.Drawing.Point((frmat.Parent.Width -
frmat.Width) / 2, (frmat.Parent.Height - frmat.Height) / 2);
                frmat.CaseID= CaseID;
                frmat.CaseNumber = caseNumber;
                frmat.BringToFront();
                frmat.Show();
               // frmat.WindowState = FormWindowState.Maximized;
            }
            }
            catch (Exception ex)
            {
                MessageBox.Show(ex.Message);
            }
        }
        private void tsmiCloseCase_Click(object sender, EventArgs e)
            if (!GMSForm.IsAlreadyInstantiated(typeof(frmCaseClosure)))
            {
                frmCaseClosure frmcc = new frmCaseClosure();
                frmcc.Tag = this.GetType().Name; //tag the parent form's type to the
child
                frmcc.TopLevel = false;
                frmcc.Parent = this;
                frmcc.Location = new System.Drawing.Point((frmcc.Parent.Width -
frmcc.Width) / 2, (frmcc.Parent.Height - frmcc.Height) / 2);
                frmcc.InitialStage = true;
                frmcc.CaseNumber = caseNumber;
                frmcc.BringToFront();
                frmcc.Show();
                frmcc.WindowState = FormWindowState.Maximized;
            }
```

```
}
        private void tsmiDelete_Click(object sender, EventArgs e)
            try
            {
                 if (GlobalClass.DisplayMessageBox("Are you sure you want to delete this
record?", "Delete Confirmation", MessageBoxButtons.YesNo,
MessageBoxIcon.Question).Equals(DialogResult.Yes))
                            ArrayList param = new ArrayList();
                            param.Add(CaseID);
                            DataAccess.execSelProcedure("spDeleteCase", param);
                            loadChildGrid.loadGrid("", this.searchCriteria,
this.rdoCaseNumber, this.rdoName, this.txtCaseNumber, this.txtName, this.dgvCaseDetails);
                            GlobalClass.DisplayMessageBox("Record deleted successfully.",
"System Parameters.", MessageBoxButtons.OK, MessageBoxIcon.Information);
            }
           catch (Exception ex)
               GlobalClass.DisplayMessageBox(ex, "Error Deleting Row");
        }
    }
}
```

## **Case Assessment**

```
private string searchCriteria = null;
        string value = null;
        public frmCaseAssessment()
            InitializeComponent();
        private bool cont = false;
        private string caseNumber;
        public string CaseNumber
            set { caseNumber = value; }
        }
        public bool Cont
            set { cont = value; }
        private void btnLoad_Click(object sender, EventArgs e)
            try
            {
                loadChildGrid.loadGrid(this.value, this.searchCriteria,
this.rdoCaseNumber, this.rdoName, this.txtCaseNumber, this.txtName, this.dgvCaseDetails);
            catch (Exception ex)
```

```
{
                MessageBox.Show(ex.Message);
            }
        }
        private void rdoCaseNumber CheckedChanged(object sender, EventArgs e)
            try
            {
            selectCriteria.criteria(this.rdoCaseNumber, this.rdoName, this.txtName,
this.txtCaseNumber, this.searchCriteria);
            catch (Exception ex)
            {
                MessageBox.Show(ex.Message);
            }
        }
        private void rdoName_CheckedChanged(object sender, EventArgs e)
            try
            {
            selectCriteria.criteria(this.rdoCaseNumber, this.rdoName, this.txtName,
this.txtCaseNumber, this.searchCriteria);
            }
            catch (Exception ex)
            {
                MessageBox.Show(ex.Message);
            }
        }
        private void frmCaseAssessment_Load(object sender, EventArgs e)
        {
            try
            {
            rdoCaseNumber.Checked = true;
            Utilities.LoadComboBox(cboDevelopment, "spCboDevelopment");
                ArrayList param = new ArrayList();
                param.Add(GlobalClass.CurrentUser.loginName);
                Utilities.LoadComboBox(cboAssessedBy, "spDistrictUsers", param);
                Utilities.LoadCheckList(clstOtherorganisations, "spDistrictPartners",
param, false);
           // Utilities.LoadComboBox(cboBehavior, "spCboBehavior");
            //Utilities.LoadComboBox(cboEducational, "spLeveOfEducationCbo");
            }
            catch (Exception ex)
            {
                MessageBox.Show(ex.Message);
            }
        }
        private void btnProcess_Click(object sender, EventArgs e)
            try {
                string caseNumber =
dgvCaseDetails.CurrentRow.Cells["CaseNumber"].Value.ToString();
```

```
ArrayList param = new ArrayList();
        param.Add(caseNumber);
        //param.Add(txtFamily.Text);
        param.Add(txtSurvival.Text);
        param.Add(txtGeneralHealth.Text);
        param.Add(cboDevelopment.Text);
        param.Add(txtBehavior.Text);
        param.Add(txtSocialHistory.Text);
        param.Add(txtEducational.Text);
        param.Add(txtChildComments.Text);
        param.Add(txtConclusion.Text);
        param.Add(dtLastAssessment.Value);
        param.Add(cboAssessedBy.Text);
        Utilities.BindControls(this, "spInsAssessment", param);
         for (int i = 0; i < clstOtherorganisations.CheckedItems.Count; i++)</pre>
        {
            ArrayList param2 = new ArrayList();
            string userid = clstOtherorganisations.CheckedItems[i].ToString();
            param2.Add(caseNumber);
            param2.Add(userid);
            DataAccess.execSelProcedure("spCaseInsOtherOrg", param2);
             }
        DisplayMessages.DisplayInfoMessage("Succesfully saved", "Saved");
        Utilities.ClearTextControls(this);
    }
    catch (Exception ex)
    {
        MessageBox.Show(ex.Message);
    }
}
private void txtSurvival_TextChanged(object sender, EventArgs e)
    Utilities.expandTextBox(this.txtSurvival, this);
}
private void txtGeneralHealth_TextChanged(object sender, EventArgs e)
    Utilities.expandTextBox(this.txtGeneralHealth, this);
}
private void txtBehavior TextChanged(object sender, EventArgs e)
    Utilities.expandTextBox(this.txtBehavior, this);
private void txtSocialHistory TextChanged(object sender, EventArgs e)
    Utilities.expandTextBox(this.txtSocialHistory, this);
}
```

```
Utilities.expandTextBox(this.txtEducational, this);
        }
        private void txtOtherOrganisations TextChanged(object sender, EventArgs e)
            //Utilities.expandTextBox(this.txtOtherOrganisations, this);
        private void txtChildComments_TextChanged(object sender, EventArgs e)
            Utilities.expandTextBox(this.txtChildComments, this);
       private void textBox1_TextChanged(object sender, EventArgs e)
            Utilities.expandTextBox(this.txtConclusion, this);
        }
        private void panel3_Paint(object sender, PaintEventArgs e)
        }
       private void txtParents_TextChanged(object sender, EventArgs e)
            Utilities.expandTextBox(this.txtParents, this);
        }
       private void panel9_Paint(object sender, PaintEventArgs e)
        }
       private void txtSurvival_KeyPress(object sender, KeyPressEventArgs e)
            this.SelectNextControl(txtGeneralHealth, true, true, true);
        }
        private void txtParents_KeyPress(object sender, KeyPressEventArgs e)
            this.SelectNextControl(txtSurvival, true, true, true, true);
        }
       private void txtGeneralHealth_KeyPress(object sender, KeyPressEventArgs e)
            this.SelectNextControl(cboDevelopment, true, true, true, true);
       private void dgvCaseDetails_CellClick(object sender, DataGridViewCellEventArgs e)
            try
            {
                string CaseNumber =
dgvCaseDetails.CurrentRow.Cells["CaseNumber"].Value.ToString();
```

private void txtEducational\_TextChanged(object sender, EventArgs e)

```
ArrayList param = new ArrayList();
                param.Add(CaseNumber);
                DataSet ds = DataAccess.execSelProcedure("spViewCaseAssessments", param);
                dgvCaseDetails.DataSource = ds;
                if (ds.Tables[0].Rows.Count >0)
                {
                    txtEducational.Text = ds.Tables[0].Rows[0]["Educational"].ToString();
                    txtSurvival.Text = ds.Tables[0].Rows[0]["Survival"].ToString();
                    txtGeneralHealth.Text =
ds.Tables[0].Rows[0]["GeneralHealth"].ToString();
                    cboDevelopment.Text = ds.Tables[0].Rows[0]["Development"].ToString();
                    txtBehavior.Text = ds.Tables[0].Rows[0]["Behavior"].ToString();
                    txtSocialHistory.Text =
ds.Tables[0].Rows[0]["SocialHistory"].ToString();
                    txtChildComments.Text =
ds.Tables[0].Rows[0]["ChildComments"].ToString();
                    txtConclusion.Text = ds.Tables[0].Rows[0]["Conclusion"].ToString();
                    cboAssessedBy.Text=
ds.Tables[0].Rows[0]["lastAssessedBy"].ToString();
                    dtLastAssessment.Text =
ds.Tables[0].Rows[0]["Dateassesed"].ToString();
                else
                { MessageBox.Show("No Case Assessment details have been recorded for this
case"); }
            }
            catch (Exception ex)
                MessageBox.Show(ex.Message);
            }
        }
        private void dgvCaseDetails_CellContentClick(object sender,
DataGridViewCellEventArgs e)
        {
        }
        private void btnCancel_Click(object sender, EventArgs e)
            this.Close();
        }
        private void btnClear Click(object sender, EventArgs e)
            txtEducational.Text = "";
            txtSurvival.Text = "";
            txtGeneralHealth.Text = "";
            cboDevelopment.Text = "";
            txtBehavior.Text = "";
            txtSocialHistory.Text = "";
            txtChildComments.Text = "";
            txtConclusion.Text = "";
        }
        private void dgvCaseDetails_MouseDown(object sender, MouseEventArgs e)
```

```
{
            try
                if (e.Button == MouseButtons.Right)
                {
                   // CaseID = null;
                    var hti = dgvCaseDetails.HitTest(e.X, e.Y);
                    dgvCaseDetails.ClearSelection();
                    dgvCaseDetails.Rows[hti.RowIndex].Selected = true;
                    cmsAssessment.Show(dgvCaseDetails, e.Location);
                    //CaseID =
dgvCaseDetails.Rows[hti.RowIndex].Cells["ID"].Value.ToString();
                    caseNumber =
dgvCaseDetails.Rows[hti.RowIndex].Cells["CaseNumber"].Value.ToString();
            }
            catch (Exception ex)
                MessageBox.Show(ex.Message);
        }
    }
Case Outstanding
using System;
using System.Collections.Generic;
using System.ComponentModel;
using System.Data;
using System.Drawing;
using System.Linq;
using System.Text;
using System.Threading.Tasks;
using System.Windows.Forms;
using DataManager;
using System.Collections;
using GMSPACK;
namespace CaseManager.Forms
    public partial class frmOutStandingCases :
DevComponents.DotNetBar.Office2007RibbonForm
        public frmOutStandingCases()
            InitializeComponent();
        private void frmOutStandingCases_Load(object sender, EventArgs e)
            ArrayList param = new ArrayList();
            string user = User.GetLastLoggedInUserInRegistry();
            DataTable dt = new DataTable();
            param.Add(user);
            DataSet ds = DataAccess.execSelProcedure("spNS_GetMessages", param);
            if (ds.Tables[0].Rows.Count > 0)
```

## **Case Care Plan**

```
private string searchCriteria = null;
        string value = null;
        private bool AllNodesExpanded = false;
        private bool initialStage = false;
        public bool InitialStage
            set { initialStage = value; }
        private string caseNumber;
        public string CaseNumber
            set { caseNumber = value; }
        public frmCasePlan()
            InitializeComponent();
        private void rdoName_CheckedChanged(object sender, EventArgs e)
            selectCriteria.criteria(this.rdoCaseNumber, this.rdoName, this.txtName,
this.txtCaseNumber, this.searchCriteria);
        private void rdoCaseNumber CheckedChanged(object sender, EventArgs e)
            selectCriteria.criteria(this.rdoCaseNumber, this.rdoName, this.txtName,
this.txtCaseNumber, this.searchCriteria);
        private void btnLoad_Click(object sender, EventArgs e)
            try
            {
                loadChildGrid.loadGrid(this.value, this.searchCriteria,
this.rdoCaseNumber, this.rdoName, this.txtCaseNumber, this.txtName, this.dgvCaseDetails);
            }
            catch (Exception ex)
                MessageBox.Show(ex.Message);
        }
```

```
private void frmCasePlan_Load(object sender, EventArgs e)
            ArrayList param = new ArrayList();
            try
            {
                DataSet dsv=new DataSet();
                DataSet values = new DataSet();
                if (initialStage == true)
                    rdoCaseNumber.Checked = true;
                    txtCaseNumber.Text = caseNumber;
                    param.Add(caseNumber);
                    dsv = DataAccess.execSelProcedure("spPlanlistParam", param);
                    string value = dsv.Tables[0].Rows[0]["Parent"].ToString();
                    values = Strings.ArrayListToDataSet(value);
                    //Utilities.LoadParentView(tvChecklist, values, param);
                    LoadTreeView(tvChecklist, "spPlanlist");
                    loadChildGrid.loadGrid(this.caseNumber, this.searchCriteria,
this.rdoCaseNumber, this.rdoName, this.txtCaseNumber, this.txtName, this.dgvCaseDetails);
                }
                else
                {
                    rdoCaseNumber.Checked = true;
                    Utilities.LoadTreeView(tvChecklist, "spPlanlist");
                }
            catch (Exception ex)
            {
                MessageBox.Show(ex.Message);
            }
        private void LoadTreeView(TreeView tvw, string spName)
            ArrayList param = new ArrayList();
            DataSet values = new DataSet();
            DataSet dsv = new DataSet();
            bool exists = false;
            param.Add(caseNumber);
            dsv = DataAccess.execSelProcedure("spPlanlistParam", param);
            string value = dsv.Tables[0].Rows[0]["Parent"].ToString();
            values = Strings.ArrayListToDataSet(value);
            DataSet ds = DataAccess.execProcedure(spName);
            List<string> treeNode = (from r in ds.Tables["Results"].AsEnumerable()
                                     select
r.Field<string>("Parent")).Distinct().ToList();
            foreach (string parent in treeNode)
            {
                tvw.Nodes.Add(parent, parent);
                tvw.Nodes[parent].Tag = parent;
            }
```

```
//List<string> Parent = treeNode;
            foreach (DataRow dr in ds.Tables["Results"].Rows)
            {
                // string parent in treeNode
                TreeNode child = new TreeNode();
                child.Tag = dr["ChildID"].ToString().Trim();
                child.Text = dr["Child"].ToString().Trim();
                //tvw.Nodes["Parent"].Nodes.Add(child);
                tvw.Nodes[dr["Parent"].ToString()].Nodes.Add(child);
                //foreach (DataRow drv in values.Tables["Results"].Rows)
                    //exists = values.Tables[0].Select().ToList().Exists(row =>
row["Parent"].ToString().ToUpper() == child.Text);
                    String searchNode = child.Text;
                    bool contains = values.Tables[0].AsEnumerable()
                                   .Any(row => searchNode ==
row.Field<String>("Parent"));
                    if (contains)
                        child.Checked = true;
                //}
            }
        private void btnSave_Click(object sender, EventArgs e)
            try
            {
            ArrayList parame = new ArrayList();
            TreeNodeCollection nodes = tvChecklist.Nodes;
            foreach (TreeNode pn in nodes)
            {
                foreach (TreeNode cn in pn.Nodes)
                    if (cn.Checked == true)
                        parame.Add(cn.Text);
                }
            }
            string CasePlan = string.Join(",",
(string[])parame.ToArray(Type.GetType("System.String")));
           string CaseNumber=
dgvCaseDetails.CurrentRow.Cells["CaseNumber"].Value.ToString();
           DateTime DateOfCompletion = dtpDateCompletion.Value;
           string CaseExplanation = txtExplainCarePlan.Text;
            ArrayList param = new ArrayList();
            param.Add(CaseNumber);
            param.Add(CasePlan);
            param.Add(DateOfCompletion);
            param.Add(CaseExplanation);
```

```
DataAccess.execSelProcedure("spInsCasePlan", param);
            DisplayMessages.DisplayInfoMessage("Successfuly Saved: " + CaseNumber, "Case
Plan");
            if (initialStage)
            {
                this.Close();
            }
            }
            catch (Exception ex)
                MessageBox.Show(ex.Message);
            }
        }
        private void btnExpandAll_Click(object sender, EventArgs e)
            if (!AllNodesExpanded)
            {
                tvChecklist.ExpandAll();
                AllNodesExpanded = true;
                btnExpandAll.Text = "Collapse All";
            }
            else
            {
                tvChecklist.CollapseAll();
                AllNodesExpanded = false;
                btnExpandAll.Text = "Expand All";
            }
        }
        private void btnTogleAll_Click(object sender, EventArgs e)
        {
            try
            {
                GMSTreeView.ToggleTreeViewNodes(tvChecklist);
            catch (Exception ex)
                GlobalClass.DisplayMessageBox(ex, "Error toggling tree nodes");
            }
        }
        private void btnCancel Click(object sender, EventArgs e)
            this.Close();
        private void btnClear Click(object sender, EventArgs e)
            Utilities.ClearTextControls(this);
        }
    }
```

## **Case Referral**

```
string searchCriteria = null;
        string value = null;
        public frmCaseReferral()
            InitializeComponent();
        }
        private void frmCaseReferral Load(object sender, EventArgs e)
            try
            rdoCaseNumber.Checked = true;
            Utilities.LoadComboBox(cboReferTo, "spPartnerCBO");
            catch (Exception ex)
            {
                MessageBox.Show(ex.Message);
            }
        }
        private void rdoName_CheckedChanged(object sender, EventArgs e)
            selectCriteria.criteria(this.rdoCaseNumber, this.rdoName, this.txtName,
this.txtCaseNumber, this.searchCriteria);
        private void rdoCaseNumber_CheckedChanged(object sender, EventArgs e)
        {
            try
            selectCriteria.criteria(this.rdoCaseNumber, this.rdoName, this.txtName,
this.txtCaseNumber, this.searchCriteria);
            catch (Exception ex)
            {
                MessageBox.Show(ex.Message);
            }
        }
        private void btnLoad_Click(object sender, EventArgs e)
            try
            {
                loadChildGrid.loadGrid(this.value, this.searchCriteria,
this.rdoCaseNumber, this.rdoName, this.txtCaseNumber, this.txtName, this.dgvCaseDetails);
            catch (Exception ex)
            {
                MessageBox.Show(ex.Message);
            }
        }
        private void btnLoadProblem Click(object sender, EventArgs e)
            try
            {
```

```
ArrayList param = new ArrayList();
                DataSet dsv = new DataSet();
                DataSet values = new DataSet();
                string caseNumber =
dgvCaseDetails.CurrentRow.Cells["CaseNumber"].Value.ToString();
                param.Add(caseNumber);
                dsv = DataAccess.execSelProcedure("spPlanlistParam", param);
                string value = dsv.Tables[0].Rows[0]["Parent"].ToString();
                values = Strings.ArrayListToDataSet(value);
                Utilities.LoadParentView(tvwAction, values, param);
            }
            catch (Exception ex)
            {
                MessageBox.Show(ex.Message);
            }
        }
        private void btnTogleAll Click(object sender, EventArgs e)
            try
            {
                GMSTreeView.ToggleTreeViewNodes(tvwAction);
            catch (Exception ex)
                GlobalClass.DisplayMessageBox(ex, "Error toggling tree nodes");
            }
        }
        private void btnProcess_Click(object sender, EventArgs e)
            ArrayList parame = new ArrayList();
            TreeNodeCollection nodes = tvwAction.Nodes;
            foreach (TreeNode cn in nodes)
            {
                    if (cn.Checked == true)
                        parame.Add(cn.Text);
            string CaseProblem= string.Join(",",
(string[])parame.ToArray(Type.GetType("System.String")));
            string ReasonOfRef = txtReason.Text;
            string Organisation = cboReferTo.SelectedValue.ToString();
            string caseNumber =
dgvCaseDetails.CurrentRow.Cells["CaseNumber"].Value.ToString();
            int User = GMSPACK.GlobalClass.CurrentUser.UserID;
               ArrayList param = new ArrayList();
               param.Add(caseNumber);
            param.Add(CaseProblem);
            param.Add(ReasonOfRef);
            param.Add(User);
            param.Add(Organisation);
            DataAccess.execSelProcedure("spInsCaseReferal", param);
            ArrayList caseNo = new ArrayList();
            caseNo.Add(caseNumber);
```

## **Case Review**

```
string searchCriteria = null;
string value = null;
public frmCaseReview()
    InitializeComponent();
}
private void frmCaseReview_Load(object sender, EventArgs e)
    try
    {
        rdoCaseNumber.Checked = true;
        Utilities.LoadParentView(tvwAction, "spCboCaseNature");
    //Utilities.LoadParentView(tvwReasons, "spCboCaseNature");
    catch (Exception ex)
    {
        GlobalClass.DisplayMessageBox(ex.Message, "Loading Values");
    }
}
private void cboProvince_SelectedIndexChanged(object sender, EventArgs e)
private void cboDistrict SelectedIndexChanged(object sender, EventArgs e)
private void cboCaseNumber SelectedIndexChanged(object sender, EventArgs e)
private void dd Click(object sender, EventArgs e)
}
```

```
private void label18 Click(object sender, EventArgs e)
        }
        private void label1 Click(object sender, EventArgs e)
        }
        private void button2 Click(object sender, EventArgs e)
            Utilities.ClearTextControls(this);
        }
        private void btnSave_Click(object sender, EventArgs e)
            try
            {
                ArrayList paramA = new ArrayList();
                TreeNodeCollection nodesA = tvwAction.Nodes;
                foreach (TreeNode pn in nodesA)
                {
                    if (pn.Checked == true)
                        paramA.Add(pn.Text);
                    }
                string Assessed = string.Join(",",
(string[])paramA.ToArray(Type.GetType("System.String")));
               string CaseNumber=
dgvCaseDetails.CurrentRow.Cells["CaseNumber"].Value.ToString();
                ArrayList param = new ArrayList();
                param.Add(CaseNumber);
                param.Add(Assessed);
                param.Add(txtReviewChildNeeds.Text);
                param.Add(txtRecommendations.Text);
                param.Add(dtpNextReviewDate.Value.ToShortDateString());
                DataAccess.execSelProcedure("spInsCaseReview", param);
                DisplayMessages.DisplayInfoMessage("Succesfully saved", "Saved");
                Utilities.ClearTextControls(this);
            }
            catch (Exception ex)
            {
                DisplayMessages.DisplayErrorMessage(ex.Message, "could not save");
            }
        }
        private void tvwAction AfterSelect(object sender, TreeViewEventArgs e)
        }
```

```
private void rdoName CheckedChanged(object sender, EventArgs e)
            selectCriteria.criteria(this.rdoCaseNumber, this.rdoName, this.txtName,
this.txtCaseNumber, this.searchCriteria);
        private void rdoCaseNumber CheckedChanged(object sender, EventArgs e)
            selectCriteria.criteria(this.rdoCaseNumber, this.rdoName, this.txtName,
this.txtCaseNumber, this.searchCriteria);
        private void btnLoad Click(object sender, EventArgs e)
            try
            {
                loadChildGrid.loadGrid(this.value, this.searchCriteria,
this.rdoCaseNumber, this.rdoName, this.txtCaseNumber, this.txtName, this.dgvCaseDetails);
            catch (Exception ex)
            {
                MessageBox.Show(ex.Message);
            }
        }
        private void btnReviewCasePlan_Click(object sender, EventArgs e)
            if (!GMSForm.IsAlreadyInstantiated(typeof(frmCasePlan)))
            {
                frmCasePlan frmcp = new frmCasePlan();
                frmcp.Tag = this.GetType().Name; //tag the parent form's type to the
child
                frmcp.TopLevel = false;
                frmcp.Parent = this;
                frmcp.Location = new System.Drawing.Point((frmcp.Parent.Width -
frmcp.Width) / 2, (frmcp.Parent.Height - frmcp.Height) / 2);
                frmcp.InitialStage = true;
                frmcp.CaseNumber =
dgvCaseDetails.CurrentRow.Cells["CaseNumber"].Value.ToString(); ;
                frmcp.BringToFront();
                frmcp.Show();
                frmcp.WindowState = FormWindowState.Maximized;
            }
        }
   }
}
Case closure
namespace CaseManager.Forms
    public partial class frmCaseClosure : DevComponents.DotNetBar.Office2007RibbonForm
```

```
private string searchCriteria = null;
         string value = null;
         public frmCaseClosure()
         {
             InitializeComponent();
         }
        private bool initialStage = false;
        public bool InitialStage
             set { initialStage = value; }
         private string caseNumber;
         public string CaseNumber
             set { caseNumber = value; }
        private void frmCaseClosure_Load(object sender, EventArgs e)
             try
             if (initialStage == true)
             {
                  rdoCaseNumber.Checked = true;
                 txtCaseNumber.Text = caseNumber;
                  loadChildGrid.loadGrid(this.caseNumber, this.searchCriteria,
this.rdoCaseNumber, this.rdoName, this.txtCaseNumber, this.txtName, this.dgvCaseDetails);
             rdoCaseNumber.Checked = true;
             //Utilities.LoadComboBox(cboProvince, "spCboProvince");
Utilities.LoadComboBox(cboChildAware, "spCboChildAware");
Utilities.LoadComboBox(cboTypeOfInfo, "spCboChildInfo");
             Utilities.LoadComboBox(cboUser, "spUserCbo");
             catch (Exception ex)
             {
                  GlobalClass.DisplayMessageBox(ex.Message, "Loading Values");
             }
         }
        private void comboBox3_SelectedIndexChanged(object sender, EventArgs e)
         }
         private void cboProvince_SelectedIndexChanged(object sender, EventArgs e)
        private void button3_Click(object sender, EventArgs e)
             this.Close();
        private void button1_Click(object sender, EventArgs e)
```

```
{
            MouseEventArgs me = (MouseEventArgs)e;
            try
            {
                string Number =
dgvCaseDetails.CurrentRow.Cells["CaseNumber"].Value.ToString();
                ArrayList param = new ArrayList();
                param.Add(Number);
                param.Add(dtpDateClosed.Value.ToShortDateString());
                param.Add(txtAssessment.Text);
                param.Add(txtOutstandingNeeds.Text);
                param.Add(txtReasonOfClosure.Text);
                param.Add(dtpDonChild.Value.ToShortDateString());
                param.Add(dtpDonCareGiver.Value.ToShortDateString());
                // param.Add(cboChildAware.Text);
                param.Add(cboTypeOfInfo.Text);
                param.Add(cboUser.ValueMember.ToString());
                param.Add(cboChildAware.Text);
                DataAccess.execSelProcedure("spInsCaseClosure", param);
                DisplayMessages.DisplayInfoMessage("Successfully saved", "Saved");
                Utilities.ClearTextControls(this);
                initialStage = false;
            }
            catch (Exception ex)
                DisplayMessages.DisplayErrorMessage(ex.Message, "could not save");
            }
        }
        private void btnClear_Click(object sender, EventArgs e)
            Utilities.ClearTextControls(this);
        }
        private void rdoName_CheckedChanged(object sender, EventArgs e)
            try
            {
                selectCriteria.criteria(this.rdoCaseNumber, this.rdoName, this.txtName,
this.txtCaseNumber, this.searchCriteria);
            catch (Exception ex)
            {
                GlobalClass.DisplayMessageBox(ex.Message, "Loading Values");
            }
        }
        private void rdoCaseNumber_CheckedChanged(object sender, EventArgs e)
            try
            {
                selectCriteria.criteria(this.rdoCaseNumber, this.rdoName, this.txtName,
this.txtCaseNumber, this.searchCriteria);
```

```
catch (Exception ex)
{
          GlobalClass.DisplayMessageBox(ex.Message, "Loading Values");
}

private void btnLoad_Click(object sender, EventArgs e)
{
          try
          {
               loadChildGrid.loadGrid(this.value, this.searchCriteria, this.rdoCaseNumber, this.rdoName, this.txtCaseNumber, this.txtName, this.dgvCaseDetails);
          }
          catch (Exception ex)
          {
                MessageBox.Show(ex.Message);
          }
     }
}
```